## **Device**

Physical devices and software functions that PHPoC provides are called "device". Every device is provided as a special file form and can be used like a general file such as reading/writing files.

## Path of Device Files

All device files of PHPoC are located in mmap (memory map) directory in root folder.

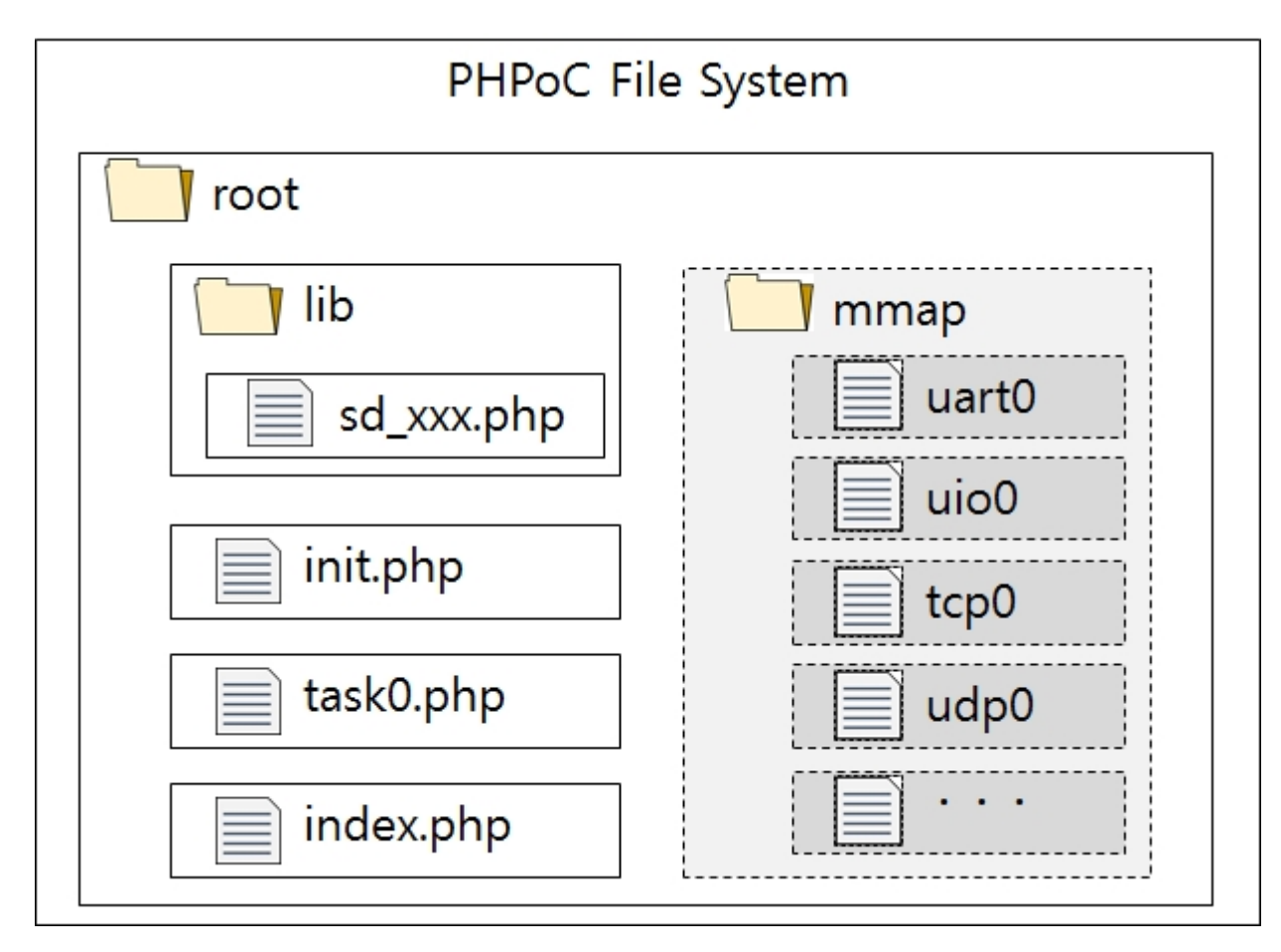

To access to a specific device, you should use a path like the example below.

/mmap/DEVICE\_NAME

※ You can only access to the root, /lib and /mmap directory in this file system. In addition, users are not allowed to make or remove directories.

# Types of Devices

PHPoC provides such types of devices below.

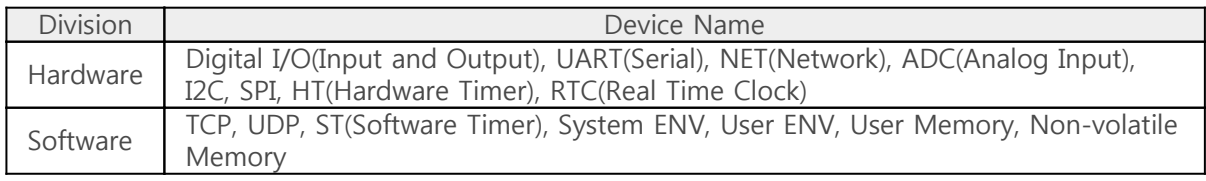

※ Types may be different according to products and version of firmware.

※ Refer to [Appendix](http://ns3.phpoc.com/support/manual/phpoc_device_programming_guide_for_p40/contents.php?id=app_devinfo) for more detailed device information about devices depending on the types of products.

## Steps of Using Devices

General steps of using devices are as follows:

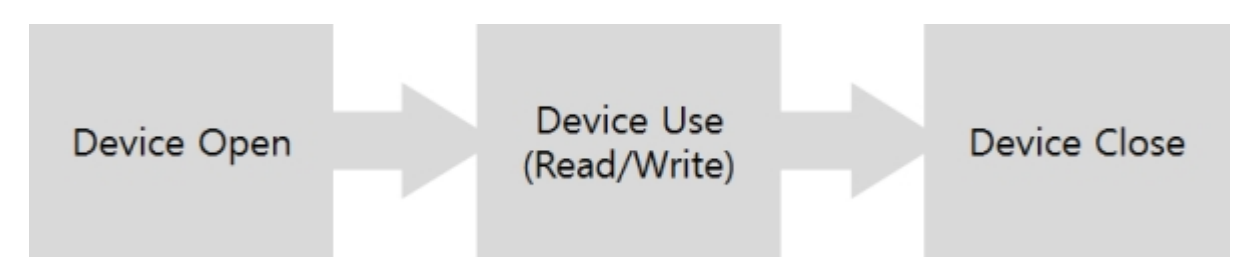

### Opening Device

pid\_open function is for opening devices. This function returns pid (Peripheral ID), which is an integer value, and this value is used for accessing to devices as a unique number.

### Using Device

After opening successfully, device, which returned pid indicates, is ready to use. You can use it with functions such as pid\_ioctl, pid\_read and etc.

### Closing Device

When device is not used anymore, it is needed to be closed by using pid\_close function.

※ Caution: It is not possible to use a physical port by new device if the port has just been used, it is not possible to be used by new device until rebooted although the device was closed. In other words, a physical port cannot be used by more than two devices before it is initialized.

## **Overview**

Digital I/O can be used to monitor digital inputs or control digital outputs. This device is also used to connect LED indicators showing system status.

### Digital I/O Structure

Every digital I/O port can have two different states which are High (or 1) and Low (or 0). Therefore, each port is matched to a binary digit as you can see below.

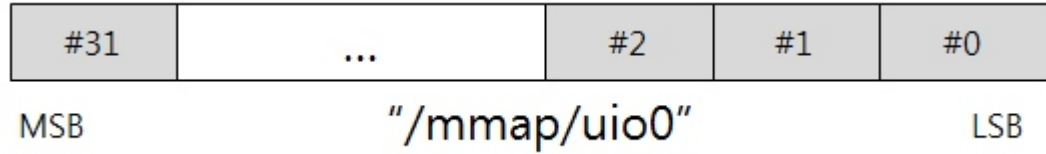

## Steps of Using Digital I/O

General steps of using digital I/O ports are as follows:

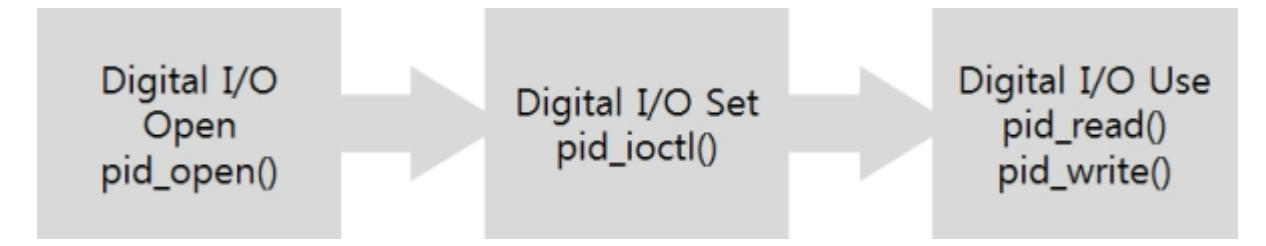

# Opening Digital I/O

To open digital I/O, pid\_open function is required.

 $$pid = pid\_open("/mmap/uio0");$  // open UIO 0

※ Refer to [Appendix](http://ns3.phpoc.com/support/manual/phpoc_device_programming_guide_for_p40/contents.php?id=app_devinfo) for detailed digital I/O information depending on the types of products.

# Setting Digital I/O

Before using digital I/O, setting each port is required. To set it, set command of pid\_ioctl function is used.

pid\_ioctl(\$pid, "set N1[-N2] mode TYPE");

N1 and N2 indicate a range of multiple ports. You can only use N1 in the case of setting a single port.

### Setting to Input and Output

Available i/o types are as follows:

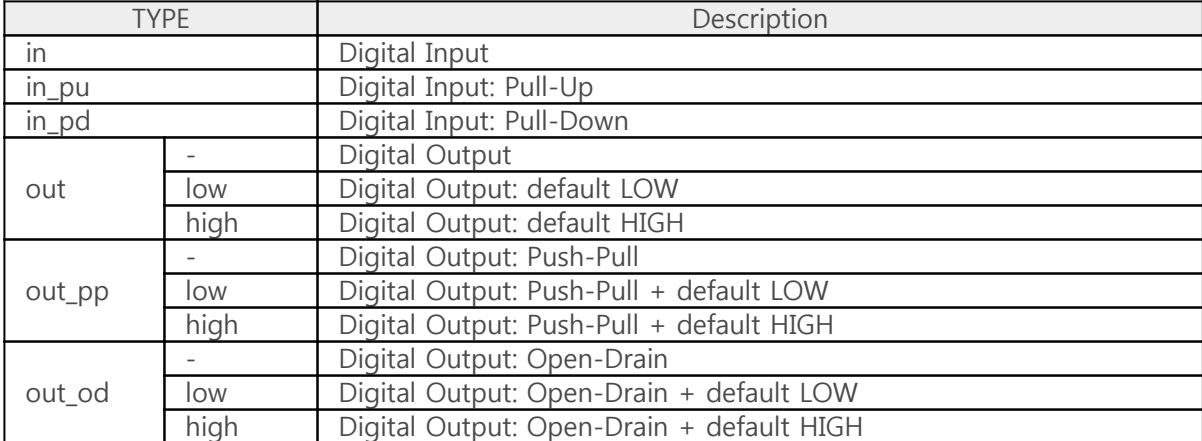

Input Port Pull-Up

Pull-Up makes a default state of a input port to HIGH. To do this, set the TYPE of the input port to in\_pu.

#### Input Port Pull-Down

Pull-Down makes a default state of input port to LOW. To do this, set the TYPE of the input port to in\_pd.

#### Output Port Push-Pull

Push-Pull is a basic output mode which makes a state of output port to HIGH when it is ON and LOW when it is OFF. To do this, set the TYPE of output port to out pp.

#### Output Port Open-Drain

This can be used when you want to connect external power source to an output port. The state of output port will be LOW when it is OFF and UNKNOWN when it is ON if you do not connect any external power source while setting the port to open drain. Thus, you need to pull up this pin with an external resistor.

To do this, set the TYPE of output port to out od.

### Setting to LED

Digital I/O ports can be set to one of the LED types. Available types of LED are as follows:

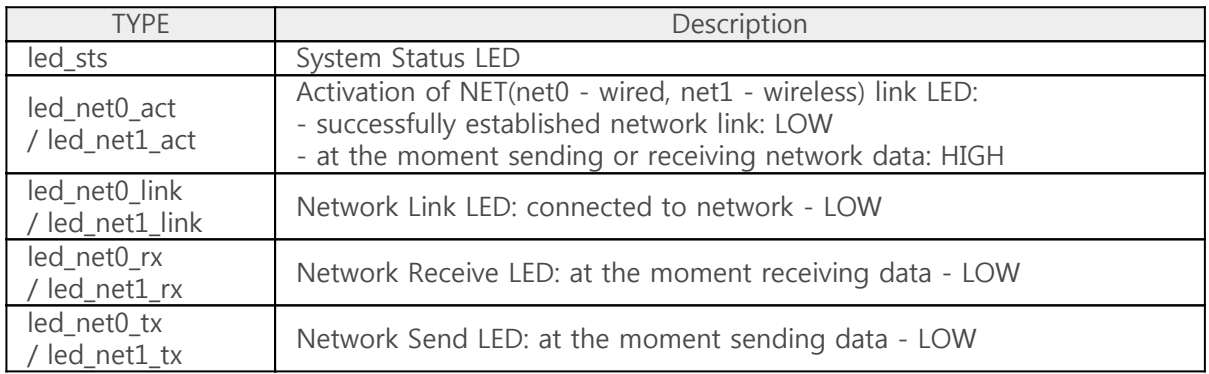

※ Each LED type cannot be set to two or more output pins.

### example of setting digital I/O

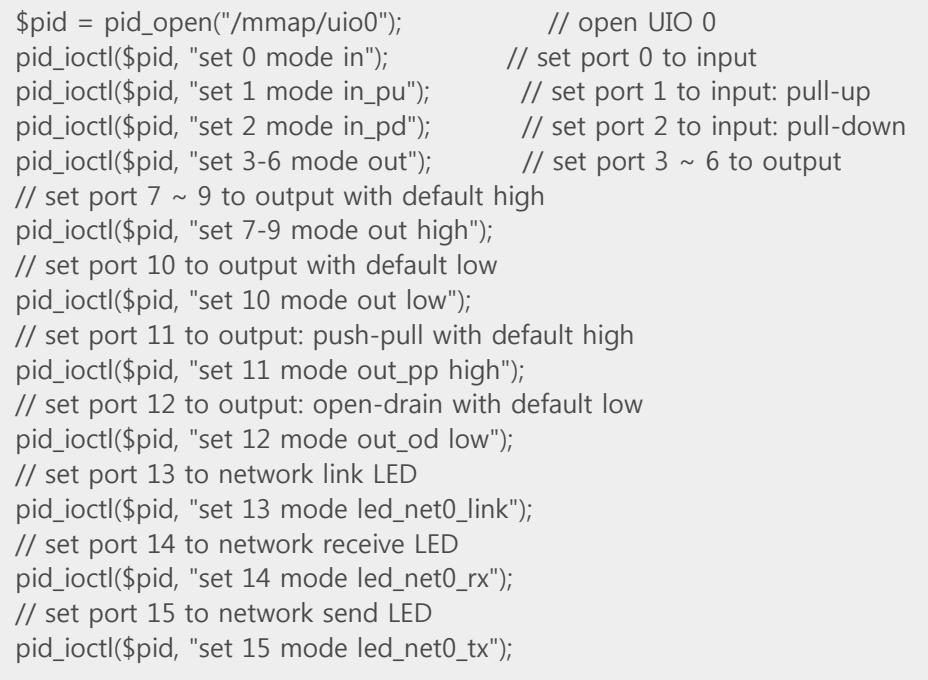

### Setting Output Lock

You can lock or unlock to control output ports by using pid\_ioctl command. When output lock is enabled, output ports cannot be controlled before they are unlocked.

pid\_ioctl(\$pid, "set N1[-N2] lock"); // lock pid\_ioctl(\$pid, "set N1[-N2] unlock"); // unlock ※ Caution: Digital I/O ports can be basically controlled. However, output lock is automatically enabled to ports which are shared with ST, UART, SPI and I2C if they are used.

# Using Digital I/O

### Reading states of Digital I/O

When reading status of digital I/O ports, you can get multiple states of them with pid\_read function or a single state with pid\_ioctl function. You can also read the type of a digital I/O port.

pid\_read(\$pid, VALUE); // read multiple states(in 32bits unit) pid\_ioctl(\$pid, "get N ITEM"); // read a single state(in a bit unit)

In the way of reading a single state, available ITEMs are as follows:

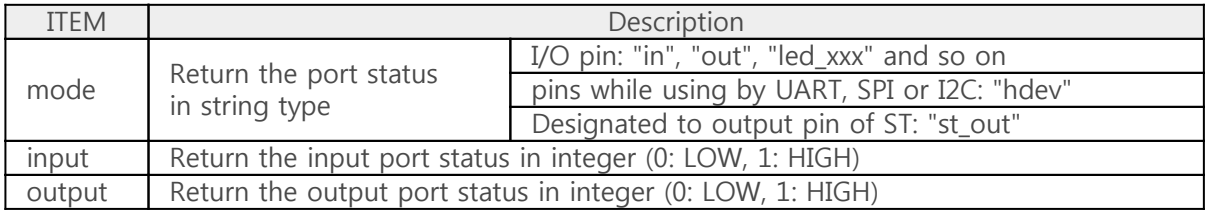

example of reading multiple digital I/O states

The example below prints status of port 0 to 7 after setting them to input and getting the status.

 $\text{Value} = 0$ ;  $$pid = pid\_open("/mmap/uio0");$  // open UIO0 pid\_ioctl(\$pid, "set 0-7 mode in\_pu"); // set port  $0 \sim 7$  to input(pull-up) pid\_read(\$pid, \$value);  $\frac{1}{2}$  // read digital I/O status(32bits unit) printf("0x%x\r\m", \$value); // output example: 0xffffffff

example of reading a single I/O state

The example below prints a state of port 0 of UIO0 after setting it to output and getting the mode and state.

```
$pid = pid_open("/mmap/uio0"); // open UIO0
pid_ioctl($pid, "set 0 mode out high"); // set port 0 to output
$mode = pid\;ioctl($pid, "get 0\;mode"); // read a digital I/O mode
$output = pid_ioctl($pid, "get 0 output"); // read a digital I/O state
printf("%s, %d\r\n", $mode, $output); // output example: out, 1
```
※ When reading a port state with pid\_ioctl function, you must use "get N input" if it is set to input port and use "get N output" if it is set to output port.

### Writing Values to Digital I/O

When writing values to digital I/O ports, you can set a value to multiple ports with pid write function or a single port with pid\_ioctl function.

pid\_write(\$pid, VALUE); // write to multiple ports(32 bits unit) pid\_ioctl(\$pid, "set N output TYPE"); // write to a single port(a bit unit)

#### example of writing values to multiple ports

The following example prints the states of digital I/O ports after setting  $0 \sim 7$  pins of UIO0 to output ports and writing a given value.

 $Svalue = 0$ :  $$pid = pid\_open("/mmap/uio0");$  // open UIO0 pid\_ioctl(\$pid, "set 0-7 mode out");  $\frac{1}{2}$  // set port 0 ~ 7 to output pid read(\$pid, \$value); // read status pid\_write(\$pid, (\$value & 0xffffff00) | 0x00000055); // write 0x00000055 pid read(\$pid, \$value); // read status printf("0x%0x\r\m", \$value); // output example: 0x00000055

example of writing a value to a single port

The following example prints a state of UIO0's port 0 after setting it to digital output with default LOW and writing HIGH.

 $$pid = pid\_open("/mmap/uio0");$  // open UIO0 pid\_ioctl(\$pid, "set 0 mode out low"); // set port 0 to output(LOW) pid\_ioctl(\$pid, "set 0 output high"); // write HIGH \$output = pid\_ioctl(\$pid, "get 0 output"); // read state of port 0 printf("%d\r\m", \$output); // output: 1

#### example of setting output lock

The following example shows the difference between locked and unlocked state of port 0.

 $$pid = pid\_open("/mmap/uio0");$  // open UIO0 pid\_ioctl(\$pid, "set 0 mode out low"); // set port 0 to output(LOW) pid\_ioctl(\$pid, "set 0 lock"); // enable port 0 to output lock pid ioctl(\$pid, "set 0 output high"); // write HIGH to port 0  $$output1 = pid\;ioctl({$pid, "get 0\;output"); // read state of port 0}$ pid\_ioctl(\$pid, "set 0 unlock"); // disable the output lock pid\_ioctl(\$pid, "set 0 output high"); // write HIGH to port 0 again \$output2 = pid\_ioctl(\$pid, "get 0 output"); // read state of port 0

printf("%d, %d\r\n", \$output1, \$output2); // output: 0, 1

## Steps of Using UART

General steps of using UART ports are as follows:

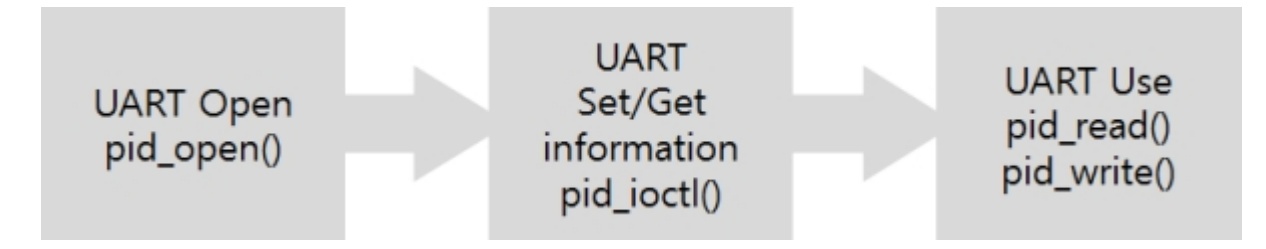

# Opening UART

To open UART, pid\_open function is required.

\$pid = pid\_open("/mmap/uart0"); // opening UART 0

※ Refer to [Appendix](http://ns3.phpoc.com/support/manual/phpoc_device_programming_guide_for_p40/contents.php?id=app_devinfo) for detailed UART information depending on the types of products.

## Setting UART

Before using UART, it needs to set parameters such as baud rate, data bit, stop bit, parity and flowcontrol by using "set" command of pid\_ioctl function.

pid\_ioctl(\$pid, "set ITEM VALUE");

ITEM means setting items and VALUE is possible value of the item.

### Available UART Items

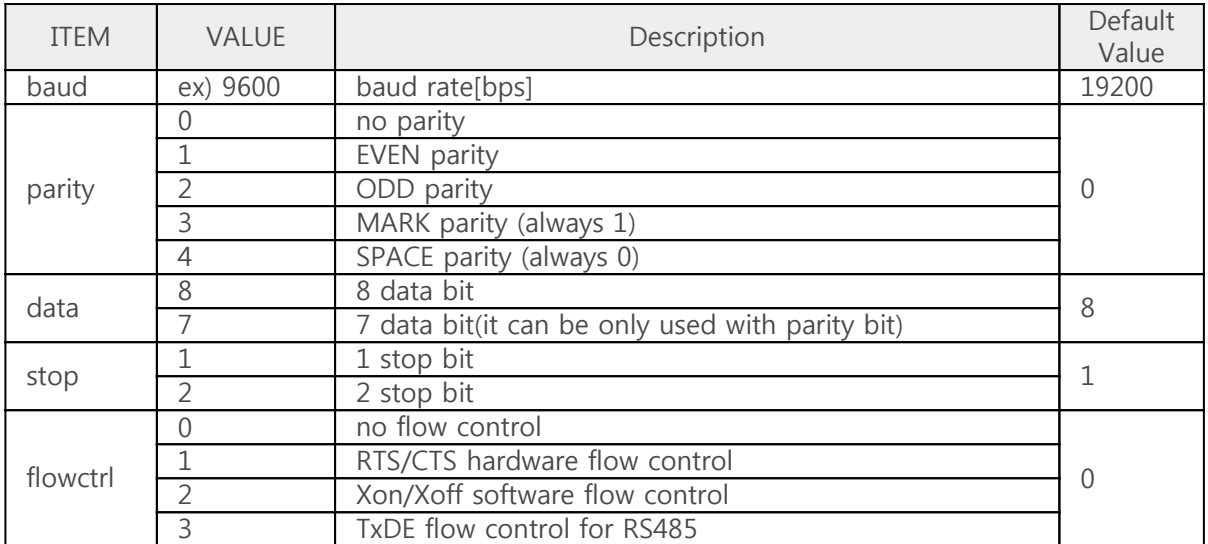

example of setting UART

\$pid = pid\_open("/mmap/uart0"); // open UART 0 pid\_ioctl(\$pid, "set baud 9600"); // baud rate: 9600 bps pid\_ioctl(\$pid, "set parity 0"); // no parity pid\_ioctl(\$pid, "set data 8"); // data bit length: 8 pid\_ioctl(\$pid, "set stop 1"); // stop bit length: 1 pid ioctl(\$pid, "set flowctrl 0"); // no flow control

# Getting Status of UART

To get various states of UART, get command of pid\_ioctl function is required.

\$return = pid\_ioctl(\$pid, "get ITEM");

### Available UART States

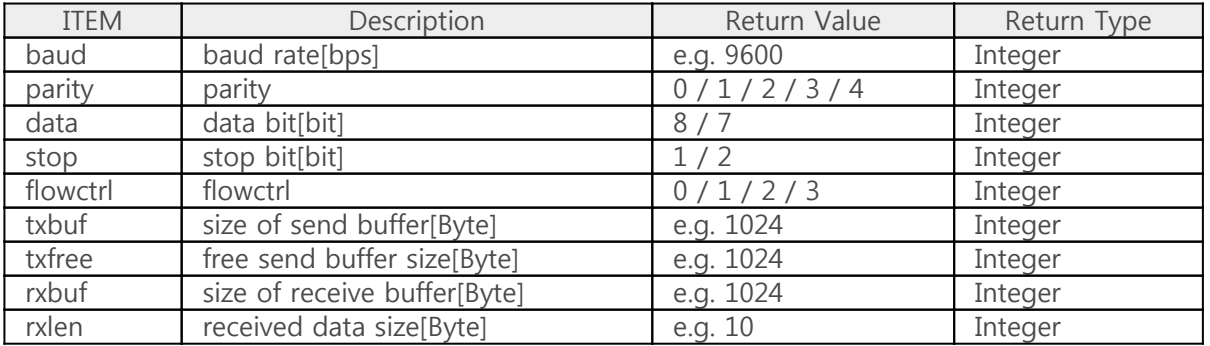

#### example of getting UART states

Checking current information of UART is as follows:

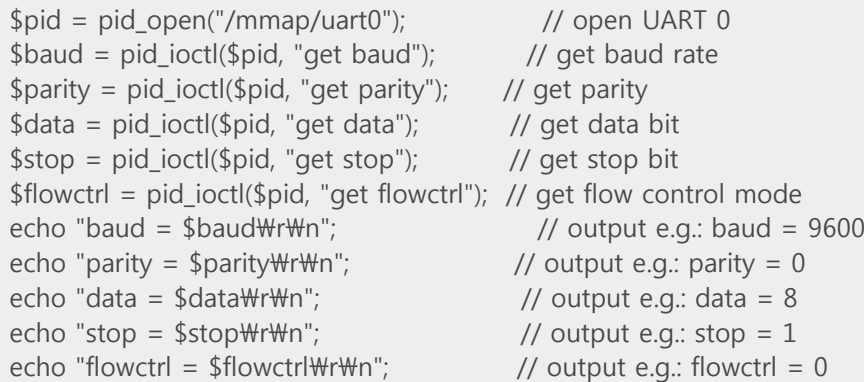

### Remaining Data Size in Send Buffer

Remaining data size in send buffer can be calculated as follows:

remaining data size in send buffer = size of buffer - free size of buffer

#### example

This example shows how to check remaining data size of send buffer.

```
$txlen = -1;$data = "0123456789";
$pid = pid_open("/mmap/uart0"); // open UART 0
pid ioctl($pid, "set baud 9600"); // baud rate: 9600 bps
pid_ioctl($pid, "set parity 0"); // parity: none
pid_ioctl($pid, "set data 8"); // data bit: 8
pid_ioctl($pid, "set stop 1"); // stop bit: 1
pid_ioctl($pid, "set flowctrl 0"); // flow control: none
pid_write($pid, $data); // write data to UART
while($txlen)
{
   $txbuf = pid_ioctl($pid, "get txbuf"); // get size of send buffer
   $txfree = pid_ioctl($pid, "get txfree"); // get remaining size of send buffer
   $txlen = $txbuf - $txfree; // calculate remaining data size
  echo "tx len = $txlen\#r\#n"; // prints the size
   usleep(1000);
}
pid close($pid);
```
### Received Data Size

The following shows how to get received data size of UART.

```
$rxlen = pidioctl($pid, "get xlen[ $string]");
```
#### Getting received data size with a string

If a string is specified after "get rxlen" command, pid\_ioctl function returns 0 until the string comes into UART. If the specified string comes, it returns the whole data size including the string.

### Remaining Size of Receive Buffer

Remaining size of receive buffer can be calculated as follows:

>remaining size of receive buffer = size of buffer - received data size

#### example

This example shows how to get remaining size of receive buffer.

```
\text{Srdata} = \text{""};
$pid = pid open("/mmap/uart0"); // open UART 0
pid_ioctl($pid, "set baud 9600"); // baud rate: 9600 bps
pid ioctl($pid, "set parity 0"); // parity: none
pid ioctl($pid, "set data 8"); // data bit: 8
pid_ioctl($pid, "set stop 1"); // stop bit: 1
```
pid\_ioctl(\$pid, "set flowctrl 0"); // flow control: none \$rxbuf = pid\_ioctl(\$pid, "get rxbuf"); // get size of receive buffer \$rxlen = pid\_ioctl(\$pid, "get rxlen"); // get received data size \$rxfree = \$rxbuf - \$rxlen; // get remaining size of receive buffer echo "rxfree =  $\frac{\sqrt{}}{\sqrt{}}$ " // print the size pid\_close(\$pid);

# Using UART

### Reading Data

Data received from UART is stored in receive buffer. pid\_read function is required to read the data.

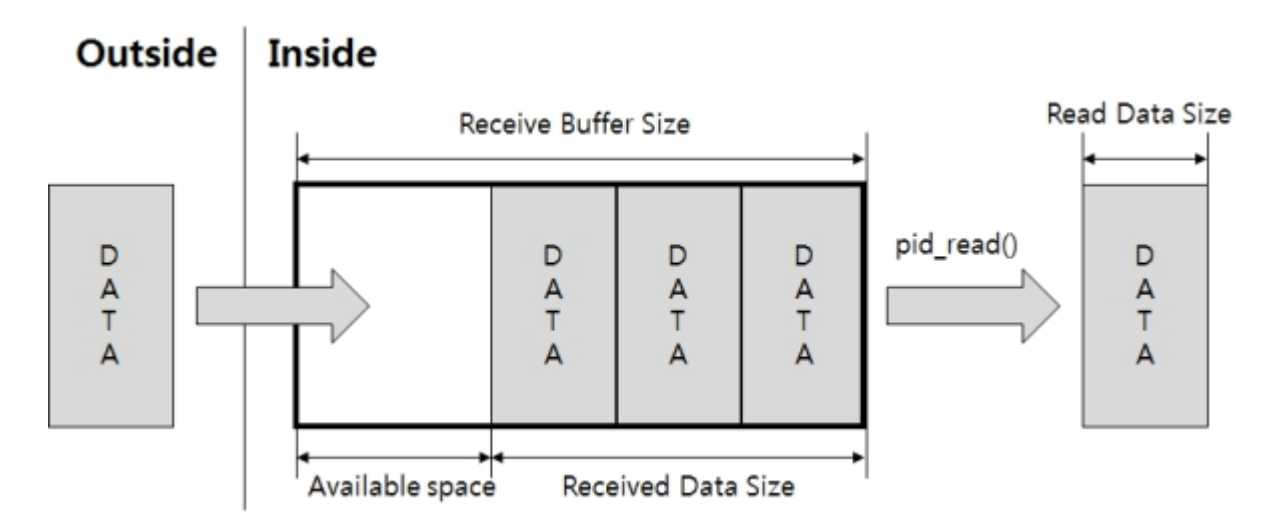

The following shows how to use the pid\_read function.

pid\_read(\$pid, \$var[, \$len]);

Argument \$var is a variable for saving the read data and \$len is size of read data.

#### example

This example checks and prints received data to UART every second.

```
\text{Srdata} = \text{""};
$pid = pid_open("/mmap/uart0"); // open UART 0
pid_ioctl($pid, "set baud 9600"); // baud rate: 9600bps
pid ioctl($pid, "set parity 0"); // parity: none
pid_ioctl($pid, "set data 8"); // data bit: 8
pid_ioctl($pid, "set stop 1"); // stop bit: 1
$rxbuf = pid_ioctl($pid, "get rxbuf"); // get size of receive buffer
while(1)
{
    $rxlen = pid_ioctl($pid, "get rxlen"); // get size of received data
    $rx_free = $rxbuf - $rxlen; // get remaining size
   echo "$rx_free / $rxbuf\r\m"; // print remaining size
    $len = pid_read($pid, $rdata, $rxlen); // read data
   echo "len = \frac{1}{2}len / "; // print size of read data
   echo "rdata = \frac{\sqrt{}}{\sqrt{}}" // print read data
    sleep(1);
}
```
### Sending Data

Data, written by pid\_write function, is stored in send buffer and transferred to the outside via UART.

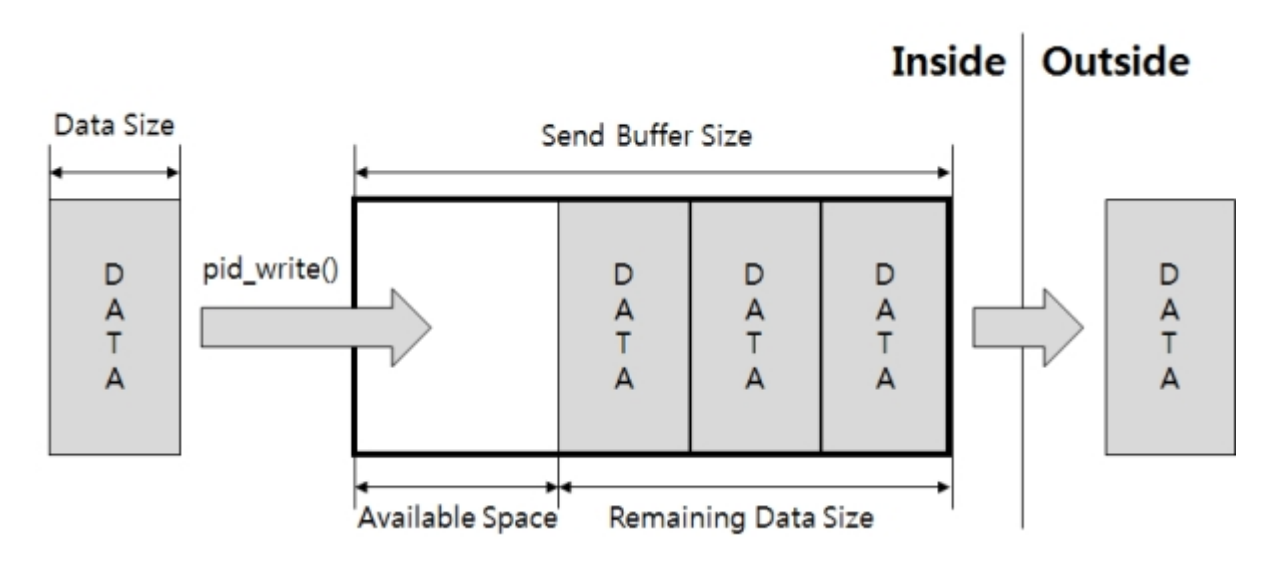

The following shows how to use pid write function.

pid\_write(\$pid, \$var[, \$wlen]);

Argument \$var is a variable containing data to send and \$wlen is a size of sending data.

#### example

This example prints the remaining size of send buffer and length of sent data every second.

```
\text{Ssdata} = \text{"0123456789":}$pid = pid_open("/mmap/uart0"); // open UART 0
pid_ioctl($pid, "set baud 9600"); // baud rate: 9600bps
$txbuf = pid_ioctl($pid, "get txbuf"); // get size of send buffer
while(1)
{
    $txfree = pid_ioctl($pid, "get txfree"); // get remaining size
   echo "txfree = \frac{\text{str}}{\text{m}}"; // print remaining size
    $len = pid_write($pid, $sdata, $txfree); // write data
   echo "len = \frac{1}{2}len\r\m"; // print length of data sent
    sleep(1);
}
pid_close($pid);
```
The third argument of pid\_write function means the length of writing data. The length of writing data should be less than the remaining data size of send buffer to avoid data loss. It is highly recommended to check remaining size of send buffer before sending data.

# Steps of Using NET

General steps of using NET are as follows:

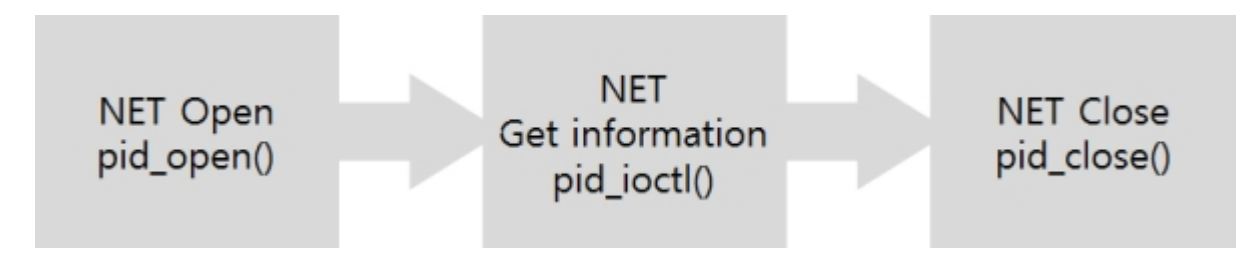

# Opening NET

To open NET, pid\_open function is required.

\$pid = pid\_open("/mmap/net0"); // opening NET 0

※ Refer to [Appendix](http://ns3.phpoc.com/support/manual/phpoc_device_programming_guide_for_p40/contents.php?id=app_devinfo) for detailed NET information depending on the types of products.

## Getting Status of NET

To get a status of the NET port, get command of pid\_ioctl function is required.

\$return = pid\_ioctl(\$pid, "get ITEM");

ITEM is a name of available states.

### Available NET States

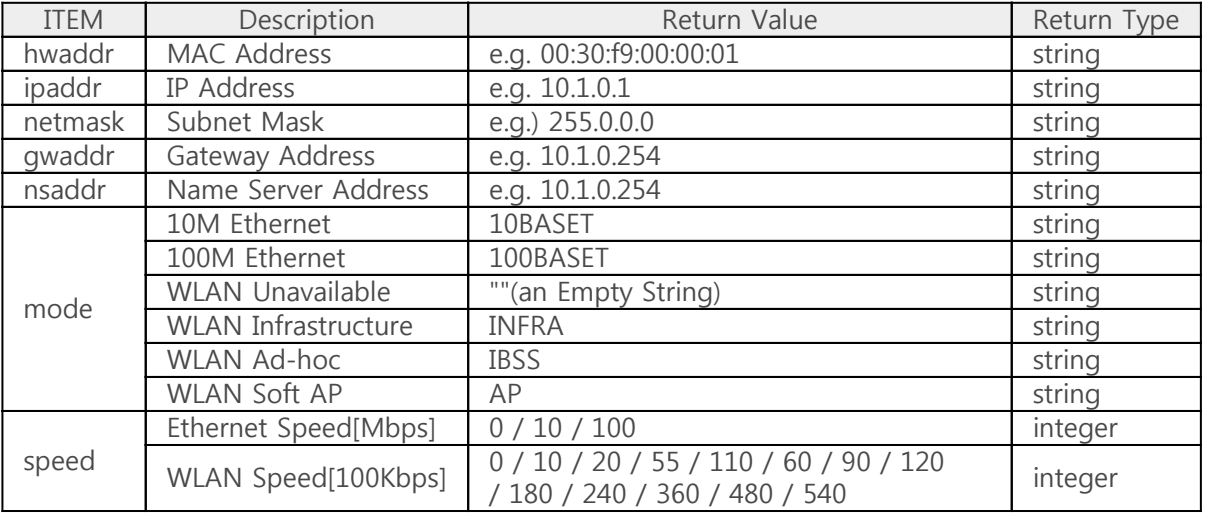

#### example of getting NET states

This example checks and prints various states of NET.

\$pid = pid\_open("/mmap/net1"); // open NET 1 echo pid\_ioctl(\$pid, "get hwaddr"), "\r\n"; // get MAC address echo pid ioctl(\$pid, "get ipaddr"), "\r\m"; // get IP address echo pid\_ioctl(\$pid, "get netmask"), "\r\m"; // get subnet mask echo pid\_ioctl(\$pid, "get gwaddr"), "\r\m"; // get gateway address echo pid\_ioctl(\$pid, "get nsaddr"), "\r\m"; // get name server address echo pid\_ioctl(\$pid, "get mode"), "\r\m"; // get WLAN mode echo pid\_ioctl(\$pid, "get speed"), "\r\m"; // get WLAN speed pid\_close(\$pid);  $\frac{1}{2}$  // close NET 1

## Steps of Using TCP

General steps of using TCP are as follows:

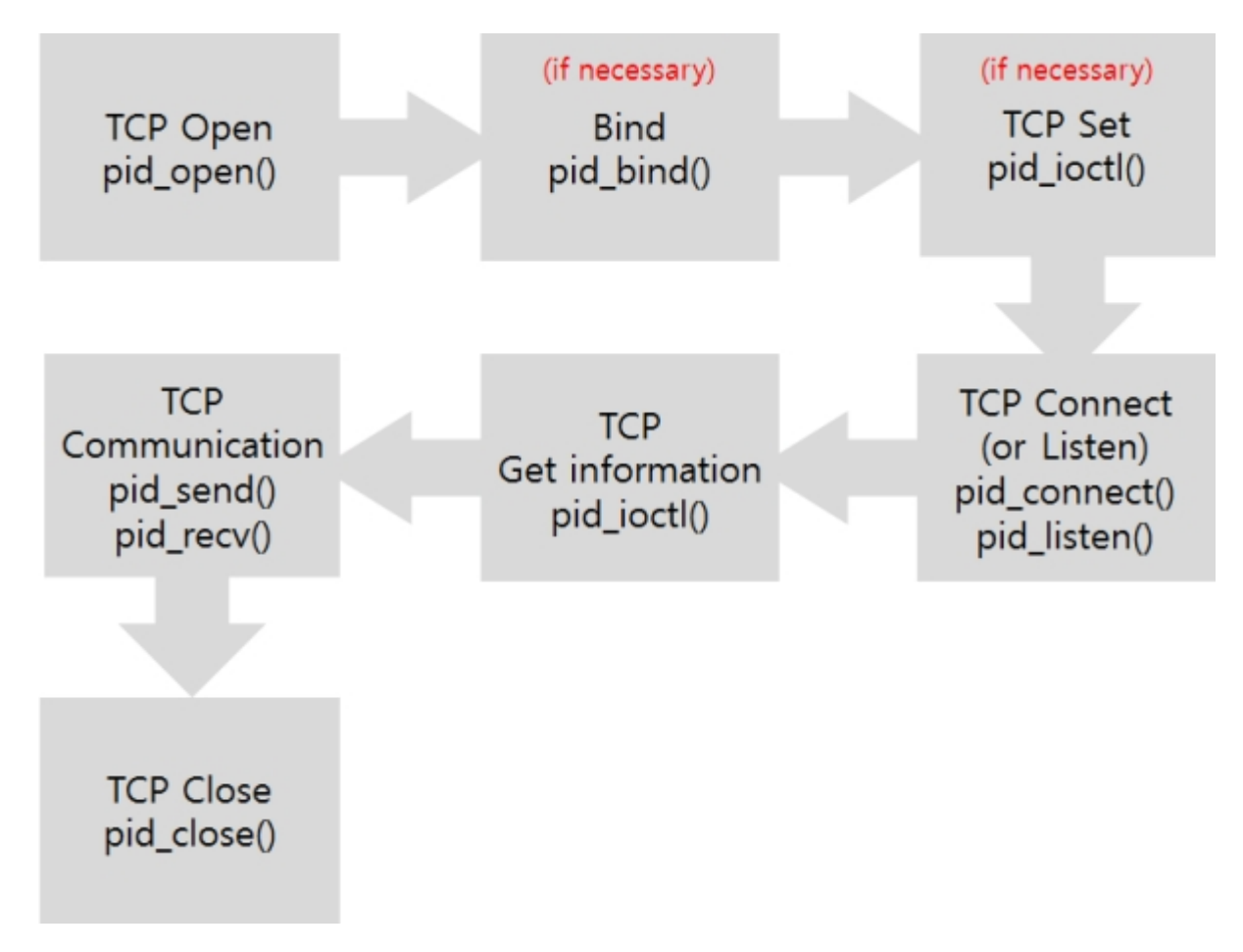

※ In the case of setting a device to a TCP server, binding phase cannot be omitted.

# Opening TCP

To open a TCP session, pid\_open function is required.

 $$pid = pid\_open("/mmap/tcp0");$  // open TCP 0

※ Refer to [Appendix](http://ns3.phpoc.com/support/manual/phpoc_device_programming_guide_for_p40/contents.php?id=app_devinfo) for detailed TCP information depending on the types of products.

# Setting TCP

Some parameters may be needed to set before using TCP. On SSL, SSH, TELNET or web socket communication, especially, SSL setting is required before connection by set command of pid\_ioctl function.

pid\_ioctl(\$pid, "set ITEM VALUE");

ITEM means setting items and VALUE is possible value of the item.

### Available TCP Items

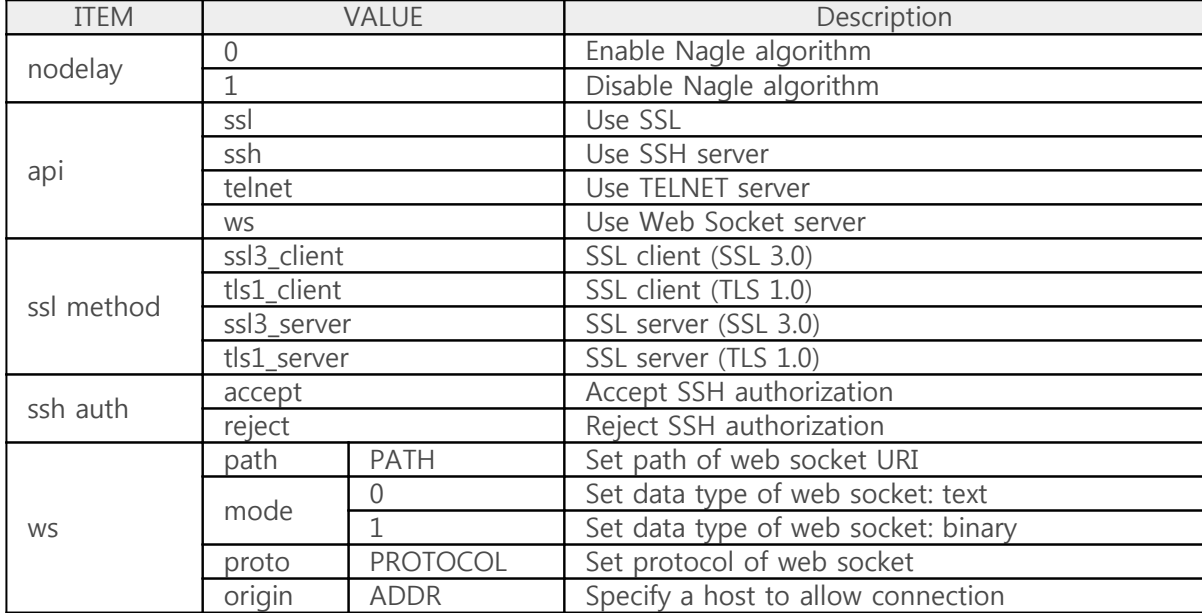

TCP Nagle Algorithm is to improve effective data transmission by reducing the number of segments. Thus, it may accompany a little delay.

※ Note: Items by "set api" commands are only available on TCP 0 to 3. In addition, it is not possible to set another api mode once a TCP device is set to SSL or SSH before product reboots.

## How to Use SSL

PHPoC can be an SSL server or client by "set api ssl" command. The following example shows how to use it as an SSL server.

example of SSL server

```
$port = 1470; // port number
$pid = pid_open("/mmap/tcp0"); // open TCP 0
pid_ioctl($pid, "set api ssl"); // set api to SSL
pid ioctl($pid, "set ssl method tls1 server"); // set SSL server mode
pid_bind($pid, "", $port); // binding
pid_listen($pid); // listen TCP connection
do
  $state = pid\_ioct]($pid, "get state");while(($state != SSL_CLOSED) && ($state != SSL_CONNECTED));
if($state == SSL_CONNECTED)
{
  echo "Connection has been established!\r\n";
  pid_close($pid); \frac{1}{2} // close TCP connection
}
```
※ It is necessary to store a certification into PHPoC before you use it as a SSL server. Create or save a certificate to your product by PHPoC Debugger.

The following example shows how to use PHPoC as an SSL client.

#### example of SSL client

```
$addr = "10.1.0.2"; // server's IP address
$port = 1470; // server's port number
$pid = pid_open("/mmap/tcp0"); // open TCP 0
pid_ioctl($pid, "set api ssl"); // set api to SSL
pid_ioctl($pid, "set ssl method tls1_client"); // set SSL client mode
pid_connect($pid, $addr, $port); // connect to TCP server
do
  $state = pidioctl({$pid, "get state");}while(($state != SSL_CLOSED) && ($state != SSL_CONNECTED));
if($state == SSL_CONNECTED)
{
  echo "Connection has been established!\r\n";
  pid_close($pid); \frac{1}{2} // close TCP connection
}
```
※ SSL communication may not be performed in case of lack of memory caused by increased memory usage of PHPoC.

## How to Use TELNET

PHPoC can be set as a TELNET server by using "set api telnet" command. The following is an example of a TELNET server.

example of a TELNET server

```
$port = 23; // port number
$pid = pid\_open("/mmap/tcp0"); // open TCP 0
pid_ioctl($pid, "set api telnet"); // set api to TELNET
pid_bind($pid, "", $port); // binding
pid_listen($pid); // listen TCP connection
do
  $state = pidioctl($pid, "get state");while(($state != TCP_CLOSED) && ($state != TCP_CONNECTED));
if($state == TCP_CONNECTED)
{
  pid send($pid, "Welcome to PHPoC TELNET server\r\m");
  echo "Connection has been established!\r\n";
  pid_close($pid); \frac{1}{2} // close TCP connection
}
```
In the example above, PHPoC listens TELNET connection from clients. After connection is established, it prints a welcome message and close the connection.

※ If you want to test this example, open a TELNET client program on PC such as Tera Term and try connecting to PHPoC TELNET server.

※ If you want to do authentication including user identification, you should implement it in user script.

## How to Use SSH Server

PHPoC can be set to an SSH server by using "set api ssh" command. The following example shows how to make an SSH server.

#### example of SSH server

```
$port = 22; // port number
$pid = pid_open("/mmap/tcp0"); // open TCP 0
pid_ioctl($pid, "set api ssh"); // set api to SSH
pid_bind($pid, "", $port); // binding
pid_listen($pid); \frac{1}{2} // listen TCP connection
while(1)
{
   $state = pid\_ioct]($pid, "get state");if(\$state == SSH AUTH)
\{ $username = pid_ioctl($pid, "get ssh username");
      \text{spassword} = \text{pid} ioctl(\text{grid}, "get ssh password");
      echo "$username / $password\r\n";
       pid_ioctl($pid, "set ssh auth accept");
 }
    if($state == SSH_CONNECTED)
    {
      pid_send($pid, "Welcome to PHPoC SSH server\r\m");
      echo "Connection has been established!\r\n";
       pid_close($pid);
       break;
    }
}
```
In the example above, PHPoC listens SSH connection from clients. After connection is established, it prints a username and a password from client. After that, it prints a welcome message and close the connection.

※ If you want to test this example, open a SSH client program on PC such as Tera Term and try connecting to PHPoC SSH server.

※ Authentication process including user identification should be implemented in user script.

## How to Use Web Socket Server

PHPoC can be a web socket server by using "set api ws" command. The following example shows how to use web socket server.

example of web socket server

This example listens TCP connection from clients. After connection is established, PHPoC prints data which is received from clients including the count of receiving data.

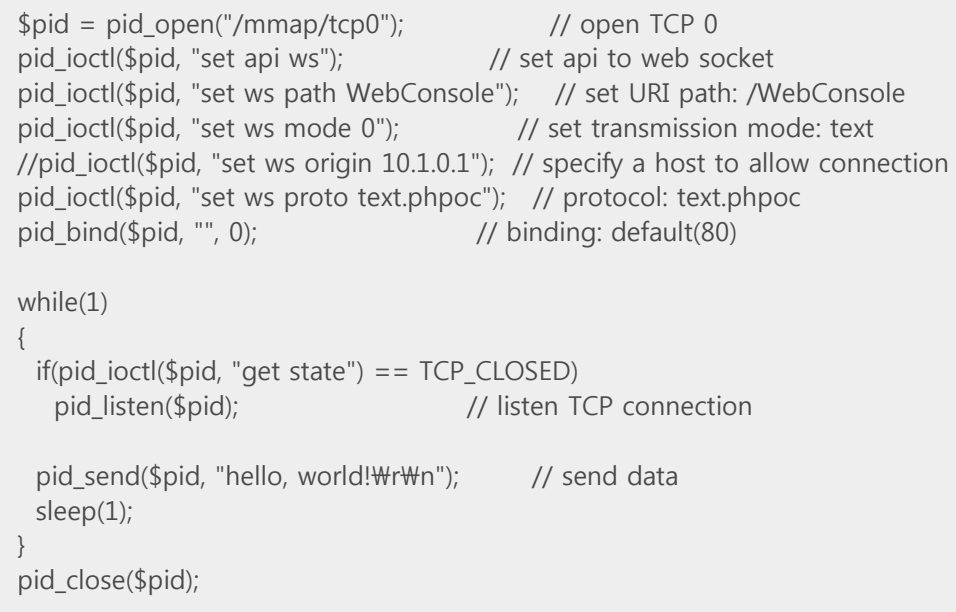

The following is a simple source code of web page which can be used for as a web socket client to connect with PHPoC web socket server above.

```
<html>
<head>
<title>PHPoC / <?echo system("uname -i")?> </title>
<meta name="viewport" content="width=device-width, initial-scale=0.7">
<style>
body { text-align:center; }
textarea { width:400px; height:400px; padding:10px; font-family:courier; font-size:14px; }
 </style>
<script>
var ws;
var wc max len = 32768;
function ws_onopen()
{
    document.getElementById("ws_state").innerHTML = "OPEN";
    document.getElementById("wc_conn").innerHTML = "Disconnect";
}
function ws_onclose()
{
```

```
 document.getElementById("ws_state").innerHTML = "CLOSED";
    document.getElementById("wc_conn").innerHTML = "Connect";
    ws.onopen = null;
    ws.onclose = null;
    ws.onmessage = null;
   ws = null;}
function wc_onclick()
{
   if(ws == null)\{ ws = new WebSocket("ws://<?echo _SERVER("HTTP_HOST")?>/WebConsole", "text.phpoc");
       document.getElementById("ws_state").innerHTML = "CONNECTING";
       ws.onopen = ws_onopen;
       ws.onclose = ws_onclose;
       ws.onmessage = ws_onmessage;
    }
    else
       ws.close();
}
function ws_onmessage(e_msg)
{
    e_msg = e_msg || window.event; // MessageEvent
    var wc_text = document.getElementById("wc_text");
    var len = wc_text.value.length;
   if(len > (wc_max_length + wc_max_length / 10))wc_text.innerHTML = wc_text.value.substring(wc_max_len / 10);
    wc_text.scrollTop = wc_text.scrollHeight;
    wc_text.innerHTML += e_msg.data;
}
function wc_clear()
{
    document.getElementById("wc_text").innerHTML = "";
}
</script>
</head>
<body>
<h2>
< p >Web Console : <span id="ws_state">CLOSED</span><br/> <br/> <br/>h>
</p>
<textarea id="wc_text" readonly="readonly"></textarea><br>
<button id="wc_conn" type="button" onclick="wc_onclick();">Connect</button>
<button id="wc_clear" type="button" onclick="wc_clear();">Clear</button>
</h2>
</body>
</html>
```
in the above example, both web socket server (php script) and client (javascript) is implement on

PHPoC but web socket server is executed on PHPoC and web socket client is executed on web browser. The below image show the working flow of the above example.

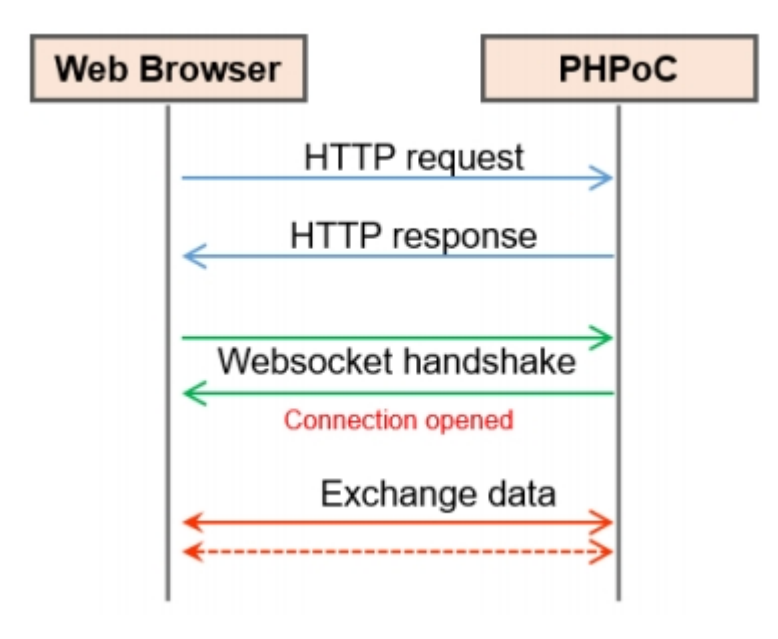

※ You can make more powerful web interface by modifying the above web socket client script (in index.php) and web server script (in task0.php).

※ It is required to use a browser which supports web socket.

## TCP Connection

### TCP Client (Active Connection)

Active connection means sending a TCP connection request packet to a TCP server and this host is called TCP client. To perform TCP client, pid\_connect function is used.

pid\_connect(\$pid, \$addr, \$port);

Argument \$addr is an IP address of a TCP server and \$port is a port number.

example of TCP client

\$pid = pid\_open("/mmap/tcp0"); // open TCP  $$addr = "10.1.0.2";$  // IP address of TCP server  $$port = 1470;$  // TCP port pid\_connect(\$pid, \$addr, \$port); // active TCP connection sleep(25); pid\_close(\$pid);

### TCP Server (Passive Connection)

Passive connection means listening a TCP connection request packet from a TCP client and this host is called TCP server. To perform TCP server, pid\_bind and pid\_listen function are required.

pid\_bind(\$pid, "", \$port); pid\_listen(\$pid[, \$backlog]);

Argument \$port is a TCP port number.

example of TCP Server

```
$pid = pid_open("/mmap/tcp0"); // open TCP
$port = 1470; // TCP port number
pid_bind($pid, "", $port); // bind with the port number
pid listen($pid); // passive TCP connection
sleep(25);
pid_close($pid);
```
# Getting Status of TCP

To get states of TCP, get command of pid\_ioctl function is required.

\$return = pid\_ioctl(\$pid, "get ITEM");

### Available TCP States

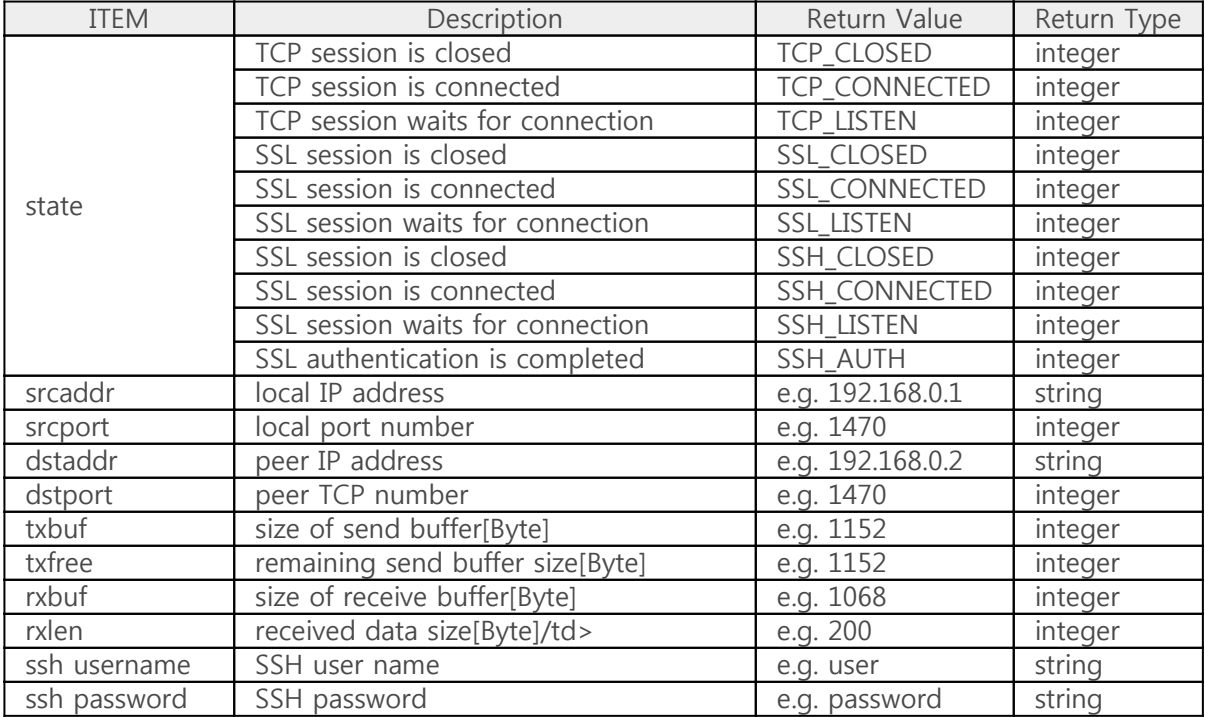

### TCP Session Status

Checking status of connection on TCP is very important because TCP data communication is made after the connection phase. There are three session states: TCP CLOSED when session is not connected, TCP\_CONNECTED when session is connected and TCP\_LISTEN when TCP server is listening connection. SSL and SSH have also these three states: SSL\_CLOSED, SSL\_CONNECTED and SSL\_LISTEN and SSH has an additional state about authentication (SSH\_AUTH). The following shows how to get states of session.

\$state = pid\_ioctl(\$pid, "get state");

※ An unknown value, which is not listed in the table above, could be returned if you try to get a state when PHPoC is connecting or closing connection. Note that it is not recommended to use these values in your script because it might be changed in the future.

### Remaining Data Size in Send Buffer

Remaining data size in send buffer can be calculated as follows:

remaining data size in send buffer = size of buffer - remaining size of buffer

#### example

In this example, PHPoC sends 8 bytes data to a server right after TCP connection is established. While sending the data, PHPoC prints remaining data size in send buffer.

```
$tx_{en} = -1;$pid = pid_open("/mmap/tcp0"); // open TCP 0
do
{
  pid_connect($pid, "10.1.0.2", 1470); // TCP active connection
  usleep(500000);
}
while(pid_ioctl($pid, "get state") != TCP_CONNECTED);
pid_send($pid, "01234567"); // send 8 bytes
while($tx_len && (pid_ioctl($pid, "get state") == TCP_CONNECTED))
{
   $txbuf = pid_ioctl($pid, "get txbuf"); // get the size of send buffer
   // get the empty size of send buffer
   $txfree = pid_ioctl($pid, "get txfree");
   // calculate the size of remaining data in send buffer
   $tx_len = $txbuf - $txfree;
  echo "tx len = t x len\r\m"; // print the result
   usleep(10000);
}
pid_close($pid); // close TCP
```
### Received Data Size

The following shows how to get the received data size from TCP socket.

```
$rxlen = pid_ioctl($pid, "get rxlen[ $string]");
```
#### Getting the received data size with string

If a string is specified after "get rxlen" command, pid\_ioctl function returns 0 until the string comes into TCP socket. If the specified string comes, the function returns the whole data size including the string.
### Remaining Size of Receive Buffer

Remaining size of receive buffer can be calculated as follows:

remaining size of receive buffer = size of buffer - size of received data

#### example

This example shows how to get the remaining size of receive buffer.

```
\frac{5}{x} free = 1068;
$pid = pid_open("/mmap/tcp0"); // open TCP 0
do
{
   pid_connect($pid, "10.1.0.2", 1470); // TCP active connection
   usleep(500000);
}
while(pid_ioctl($pid, "get state") != TCP_CONNECTED);
while(($rx_free > 500) && (pid_ioctl($pid, "get state") == TCP_CONNECTED))
{
    $rxbuf = pid_ioctl($pid, "get rxbuf"); // get the size of receive buffer
   $rxlen = pid_ioctl($pid, "get rxlen"); // get the size of received data
    // calculate the available space of receive buffer
    $rx_free = $rxbuf - $rxlen;
   echo "rx free = \frac{\pi}{3}rx free\r\m"; // print the result
    sleep(1);
}
pid_close($pid); \sqrt{ } // close TCP
```
## TCP Communication

### Receiving TCP Data

Data received from network via TCP is stored in receive buffer. pid\_recv function is required to read the data.

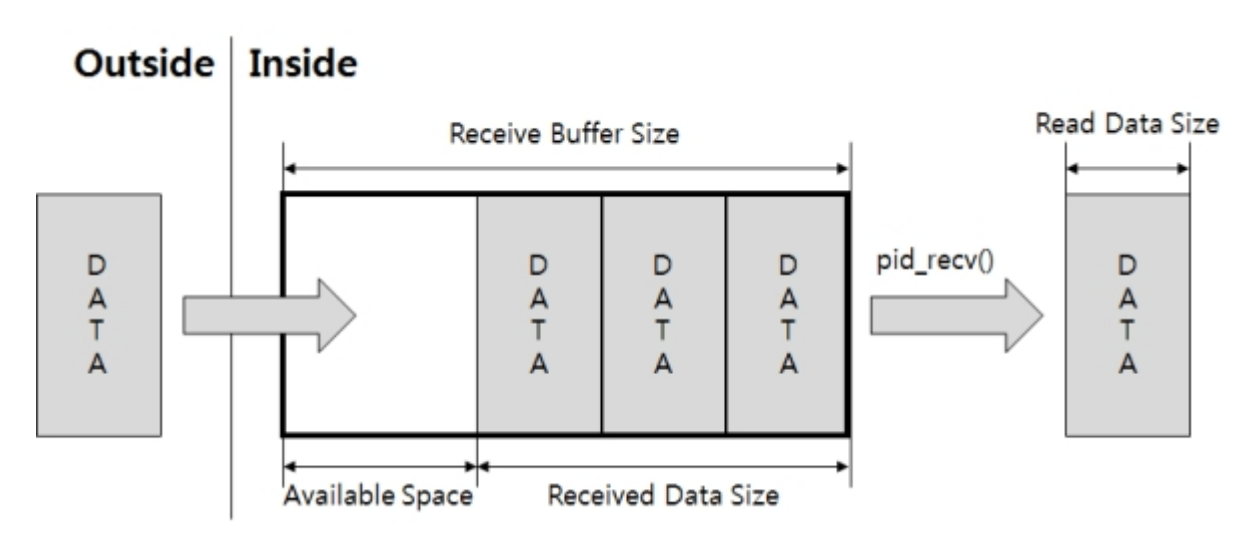

The following shows how to use pid\_recv function.

pid\_recv(\$pid, \$value[, \$len]);

#### example

This example checks and prints the received TCP data every second.

```
\text{Srdata} = \text{""};
$pid = pid\_open("/mmap/trap0"); // open TCP 0
pid_connect($pid, "10.1.0.2", 1470); // TCP active connection
do
{
    sleep(1);
    $state = pid_ioctl($pid, "get state"); // get TCP session state
    $rxlen = pid_ioctl($pid, "get rxlen"); // get received data size
    $rlen = pid_recv($pid, $rdata, $rxlen); // receive data
   echo "rlen = \frac{1}{2}rlen / "; // print received data size
   echo "rdata = \frac{\sqrt{d}}{\sqrt{d}} = \frac{\sqrt{d}}{\sqrt{d}} rint received data
    if($rlen)
      \deltardata = ""; // flush receive buffer
}
while($state == TCP_CONNECTED);
pid_close($pid);
```
### Sending TCP Data

Data sent by pid send function is stored in send buffer and transferred to the network via TCP.

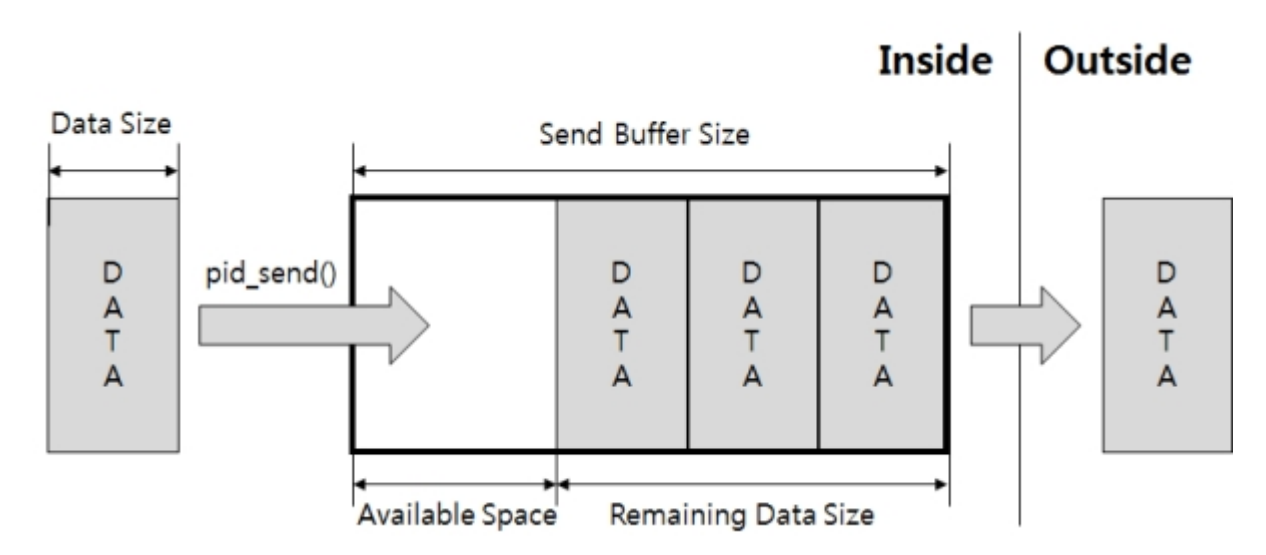

The following shows how to use pid\_send function.

pid\_send(\$pid, \$value[, \$len]);

#### example

This example sends data to network via TCP, checking the available space of send buffer every second.

```
$sdata = "0123456789":$pid = pid open("/mmap/top0"); // open TCP 0
pid_connect($pid, "10.1.0.2", 1470); // TCP active connection
do
{
   sleep(1);
  $state = pidioctl($pid, "get state"); // get session state
   // get available space of send buffer
   $txfree = pid_ioctl($pid, "get txfree");
  $tx len = pid send($pid, $sdata, $txfree); // send data
  echo "tx len = str len\r\m"; // print size of send data
}
while($state == TCP_CONNECTED);
pid_close($pid);
```
The third argument of pid\_send function means the length of sending data. The length of sending data should be less than the remaining data size of send buffer to avoid data loss. It is highly recommended to check the remaining size of send buffer before sending data.

## Steps of Using UDP

General steps of using UDP are as follows:

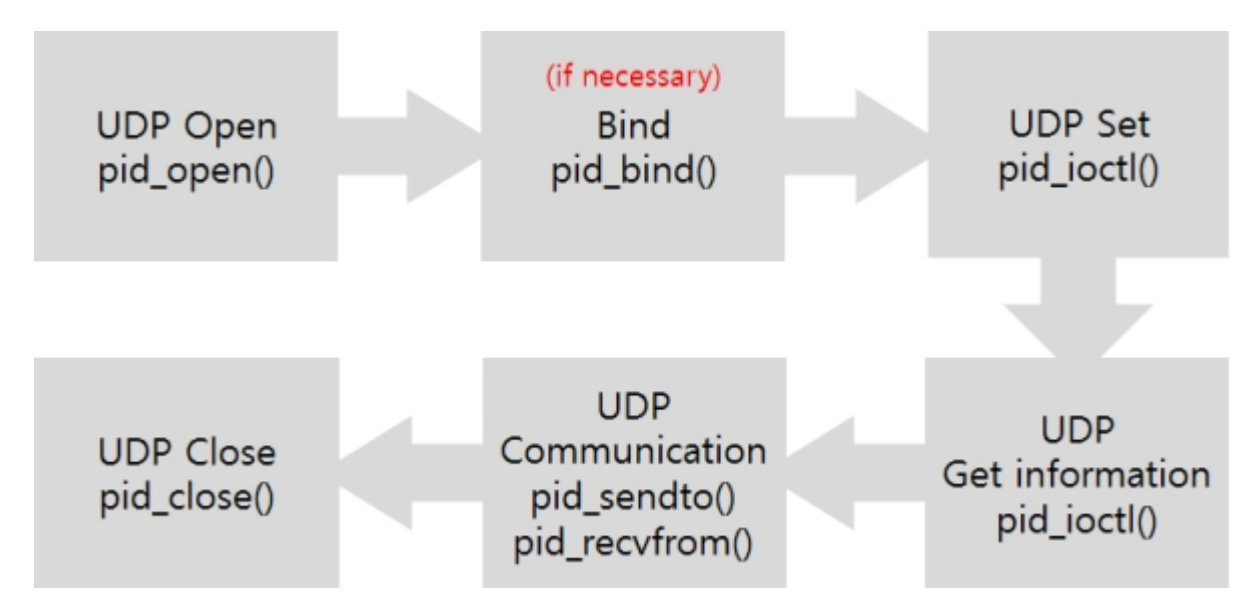

※ Binding socket can be omitted if there is no requirement of prior setting or data transmission.

## Opening UDP

To open UDP, pid\_open function is required.

\$pid = pid\_open("/mmap/udp0"); // open UDP 0

Refer to [Appendix](http://ns3.phpoc.com/support/manual/phpoc_device_programming_guide_for_p40/contents.php?id=app_devinfo) for detailed UDP information depending on the types of products.

## Binding

Binding which uses pid\_bind function is required to receive data from network via UDP.

\$pid = pid\_bind(\$pid, \$addr, \$port);

Argument \$addr is an IP address and \$port is port number to bind. When empty string("") is specified to the IP address, PHPoC assumes the value is the current local IP address.

※ Empty string ("") value is the only option for \$addr argument of function bind.

example of binding

\$pid = pid\_open("/mmap/udp0"); // open UDP  $$port = 1470;$  // UDP port number pid\_bind(\$pid, "", \$port); // binding

## Setting UDP

A destination IP address and port number can be specified before sending UDP data. If so, these parameters can be omitted in fourth and fifth argument of pid\_sendto function. Set command of pid\_ioctl function is required to set UDP.

pid\_ioctl(\$pid, "set ITEM VALUE");

ITEM means setting items and VALUE is possible value of the item.

### Available UDP Items

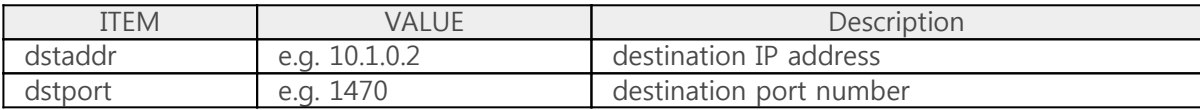

#### example of setting UDP

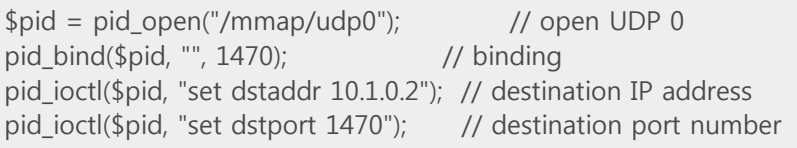

### Getting UDP Status

To get status of UDP, get command of pid\_ioctl function is required.

\$return = pid\_ioctl(\$pid, "get ITEM");

### Available UDP States

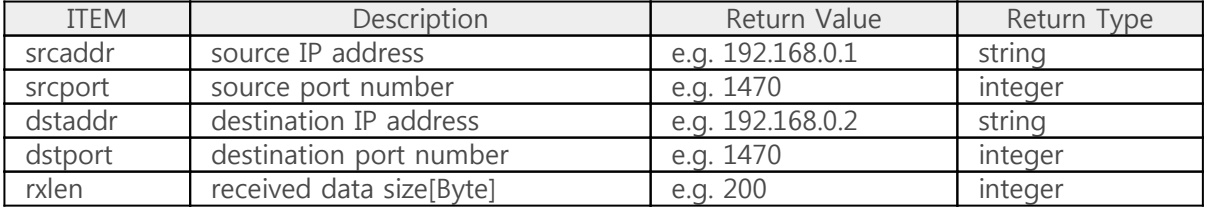

### Received Data Size

To get received data size, "get rxlen" command of pid\_ioctl function is required.

\$rxlen = pid\_ioctl(\$pid, "get rxlen");

#### example

This example is closed after printing received data size if data comes from network while checking periodically whether there is data or not.

```
$rbuf = ";
$pid = pid_open("/mmap/udp0"); // open UDP 0
pid_bind($pid, "", 1470); // binding
do
{
   $rxlen = pid_ioctl($pid, "get rxlen"); // get received data size
   if($rxlen)
   {
      pid_recvfrom($pid, $rbuf, $rxlen); // receive data
     echo "$rxlen bytes\r\m"; // print size of received data
 }
  usleep(100000);
}while($rxlen == 0); // while receiving no data
pid_close($pid);
```
## UDP Communication

### Receiving UDP Data

To receive data from network via UDP, pid\_recvfrom function is required. There are two receive buffers of UDP and the following shows how they works.

※ Refer to [Appendix](http://ns3.phpoc.com/support/manual/phpoc_device_programming_guide_for_p40/contents.php?id=app_spec) for information about UDP receive buffer size depending on the types of products.

receiving UDP data from network

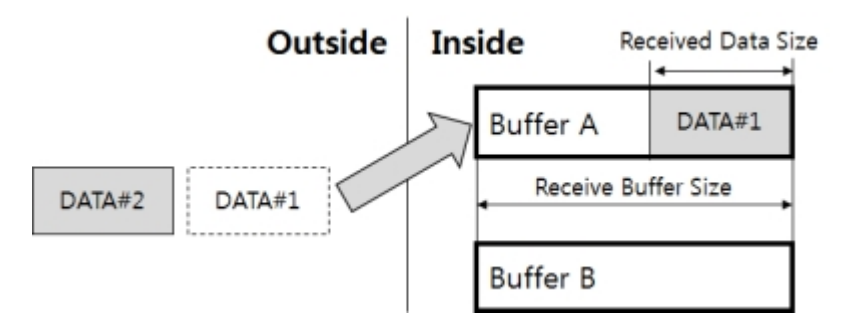

reading UDP data from receive buffer

After reading data from receive buffer by calling pid recvfrom function, PHPoC flushes the buffer.

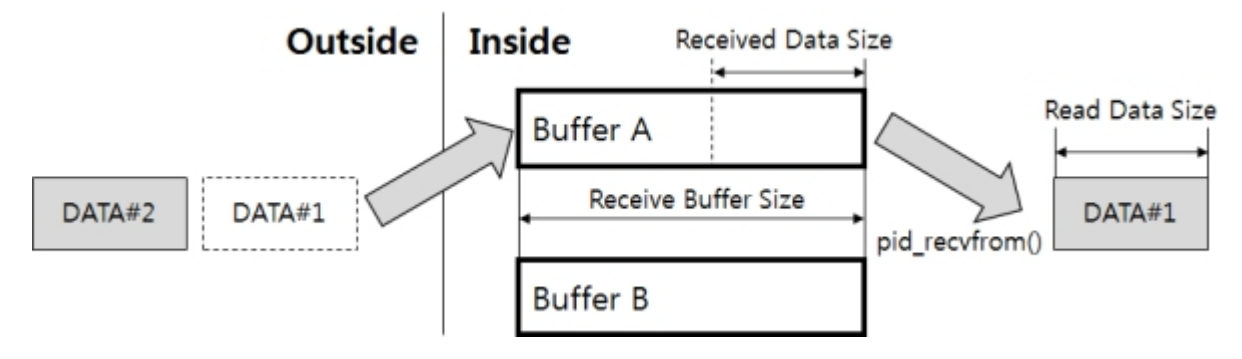

reading data size less than received data size

Remaining data after reading will be lost by flushing receive buffer.

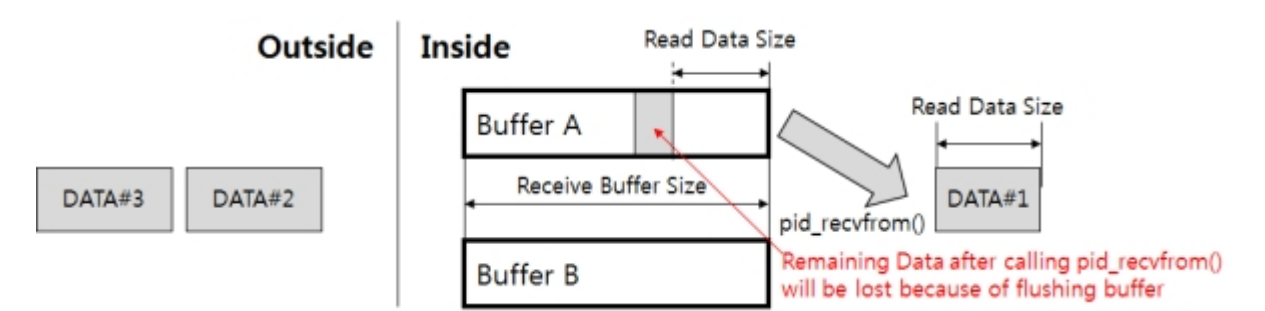

losing data by no available receive buffer

While each of two receive buffers has data which have unread data, subsequent data from network

cannot be received. Therefore, it is recommended to read data as soon as possible in received buffer right after checking received data size.

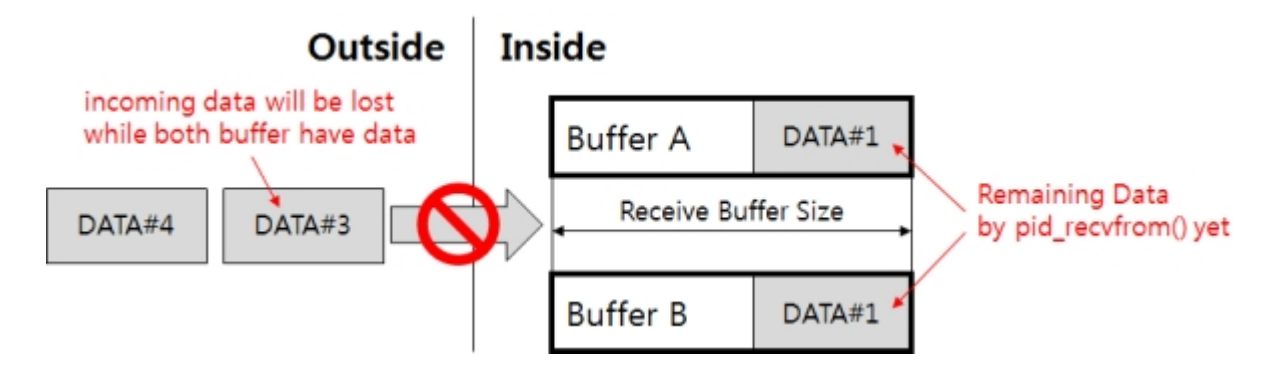

#### example

This example prints received UDP data, checking if there is data comes from network every second.

```
$rbuf = "":$pid = pid_open("/mmap/udp0"); // open UDP 0
pid_bind($pid, "", 1470); // binding
while(1) \frac{1}{2} // infinite loop
{
   $rxlen = pid_ioctl($pid, "get rxlen"); // get received data size
   if($rxlen)
\{ pid_recvfrom($pid, $rbuf, $rxlen); // receive data
     echo "$rbuf\r\m"; // print received data
   }
  usleep(100000);
}
```
### Sending UDP Data

To send UDP data, pid\_sendto function is required.

#### example of sending UDP data

```
$sdata = "01234567";
$pid = pid_open("/mmap/udp0"); // open UDP 0
$slen = pid sendto($pid, $sdata, 8, 0, "10.1.0.2", 1470); // send dataecho "slen = $slen\ wr\prime\prime; // print size of send data
pid_close($pid);
```
## Steps of Using ST

General steps of using ST are as follows:

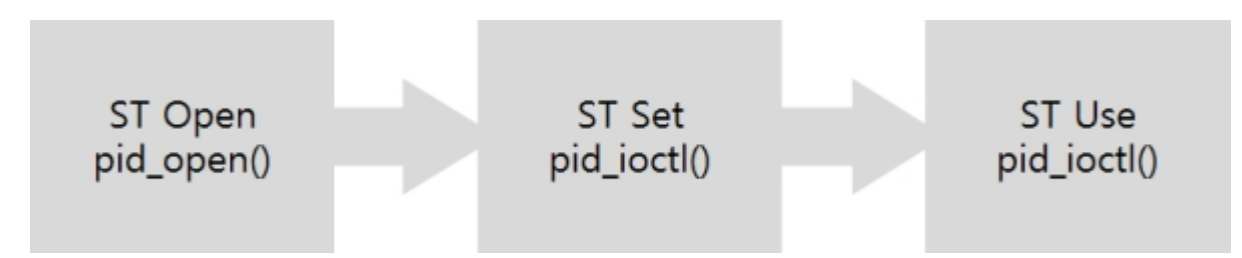

# Opening ST

To open ST, pid\_open function is required.

\$pid = pid\_open("/mmap/st0"); // open ST 0

※ Refer to [Appendix](http://ns3.phpoc.com/support/manual/phpoc_device_programming_guide_for_p40/contents.php?id=app_devinfo) for detailed ST information depending on the types of products.

# Setting and Using ST

To use ST, pid\_ioctl function is required. There are four modes.

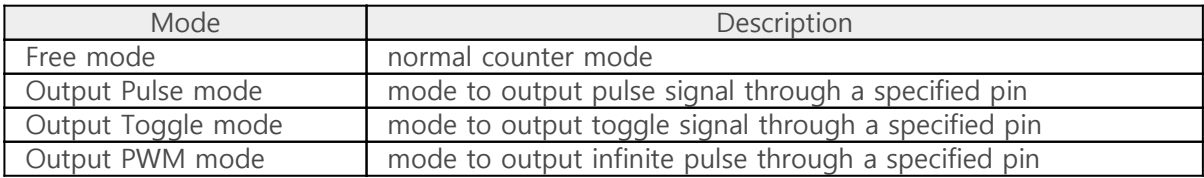

## Common Commands

Commands listed in the table below are used in all modes of ST.

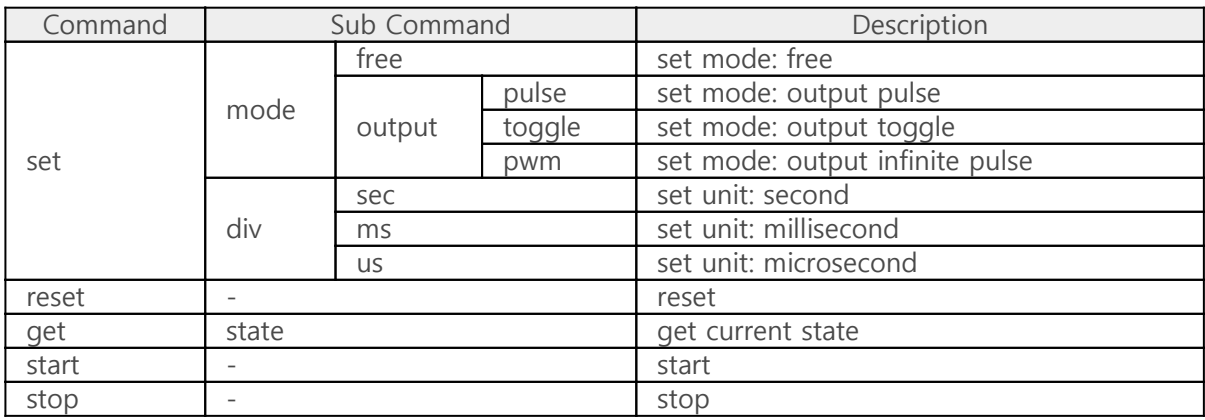

#### Set Mode

ST provides both normal counter mode (free mode) and output signal mode. There are three output modes and those are pulse, toggle and pwm. The pwm is infinite pulse mode. Default value of ST mode is free mode. The following table shows how to set ST to each mode.

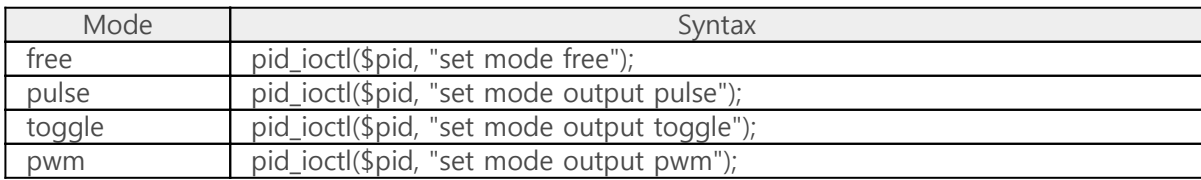

#### Set Unit

ST provides three units as follows. The default value is millisecond.

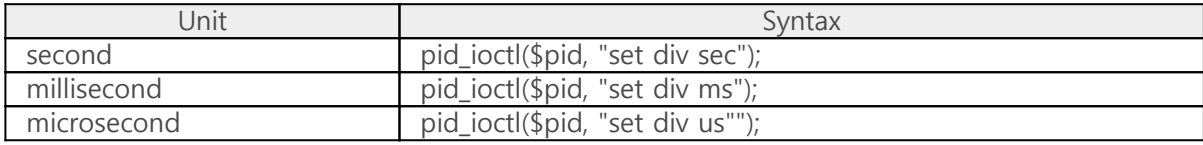

#### Reset

This command immediately stops operation of ST and reset.

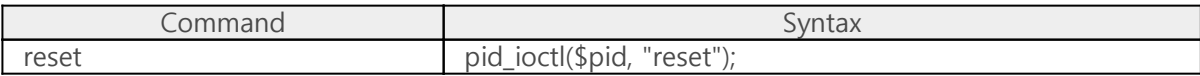

#### Get State

This command gets the current state of ST.

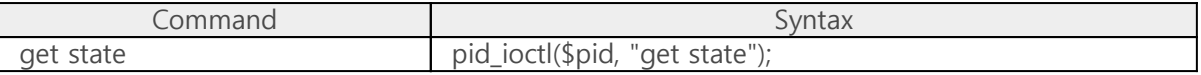

Return values of this command are as follows:

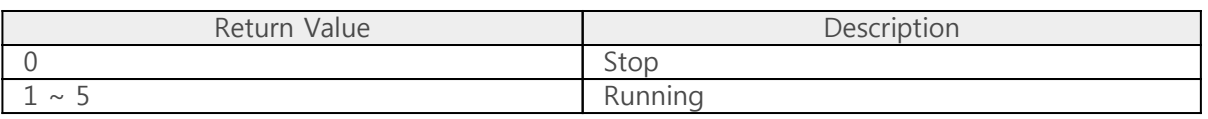

#### Start

This command starts ST.

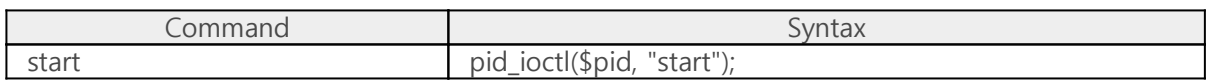

#### Stop

This command immediately stops operation of ST. In output modes, state of output pin keeps the current state.

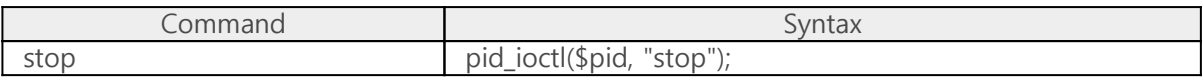

### Free Mode

Free mode is normal counter mode of ST.

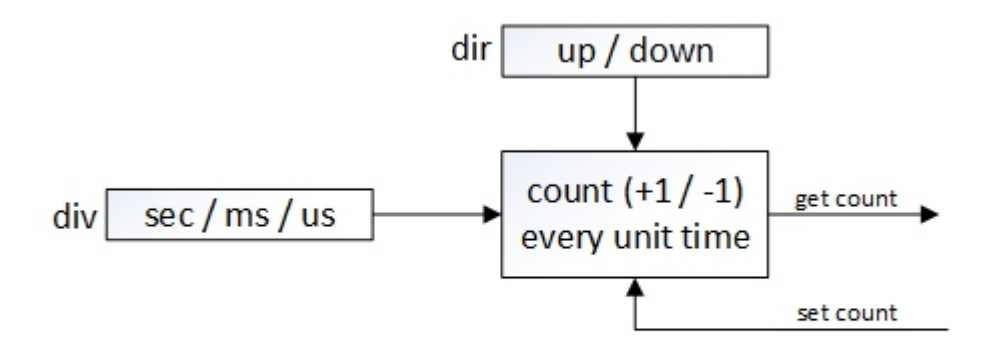

### ST(free) Block Diagram

Available commands of pid\_ioctl function in free mode are as follows:

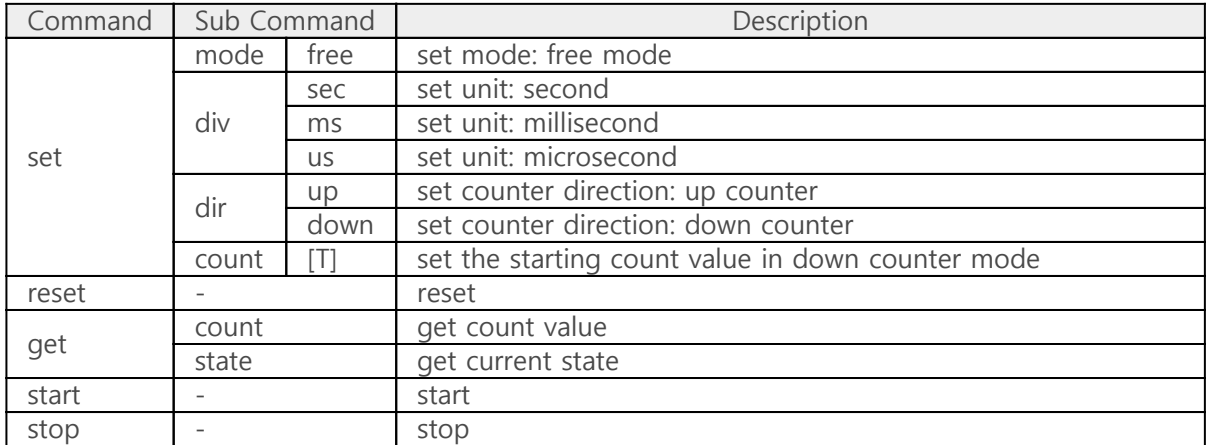

#### Set Counter Direction

ST can be used as both up counter and down counter. Default value of this item is up counter.

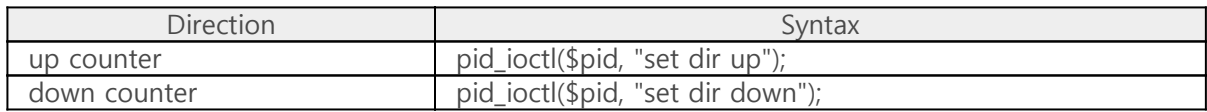

#### Set Count

When ST is down counter mode, the starting value of counter can be set. How to set count value is as follows:

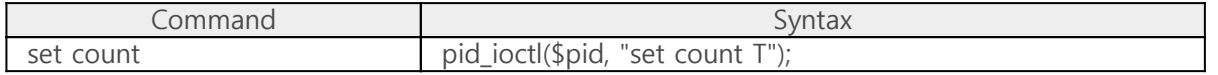

Note that up counter always starts from 0 and is not affected by "set count" command. Valid ranges for T in down counter are as follows:

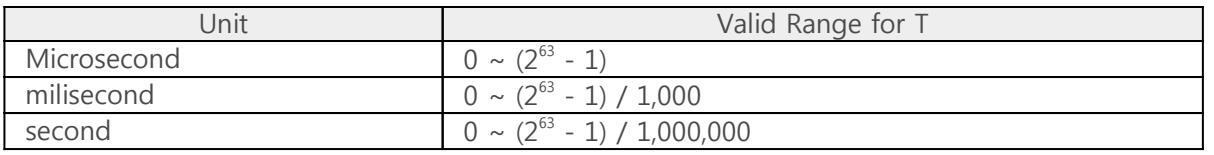

#### Get Count Value

Command "get count" returns a current count value.

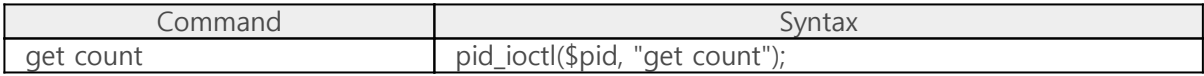

### Examples of Free Mode

Command "get count" allows you to get the current count value of ST.

\$tick = pid\_ioctl(\$pid, "get count");

#### example of up counter

This example sets ST to up counter and prints counter value in every second.

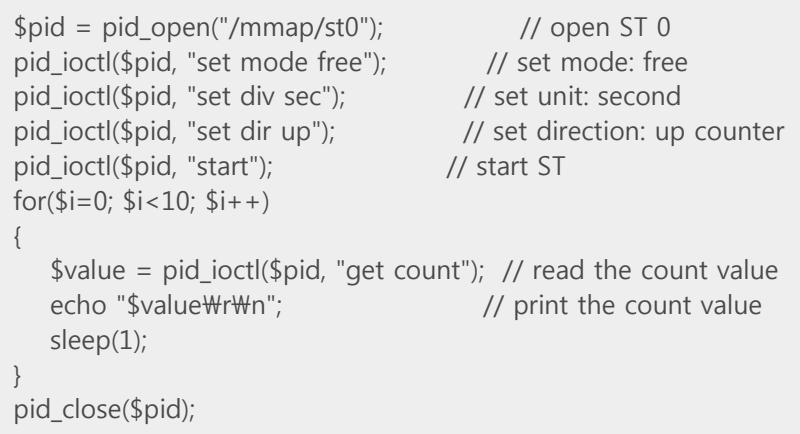

#### example of down counter

This example sets ST to down counter with the starting count value and prints counter value in every second.

```
$pid = pid_open("/mmap/st0"); // open ST 0
pid_ioctl($pid, "set mode free"); // set mode: free
pid_ioctl($pid, "set div sec"); // set unit: second
pid_ioctl($pid, "set dir down");      // set direction: down counter
pid_ioctl($pid, "set count 10"); // set count value: 10
pid_ioctl($pid, "start"); // start ST
for($i = 0; $i < 10; $i++)
{
  $value = pid ioctl($pid, "get count"); // read the count value
```
echo "\$value\r\m"; // print the count value sleep(1); } pid\_close(\$pid);

## Toggle Mode

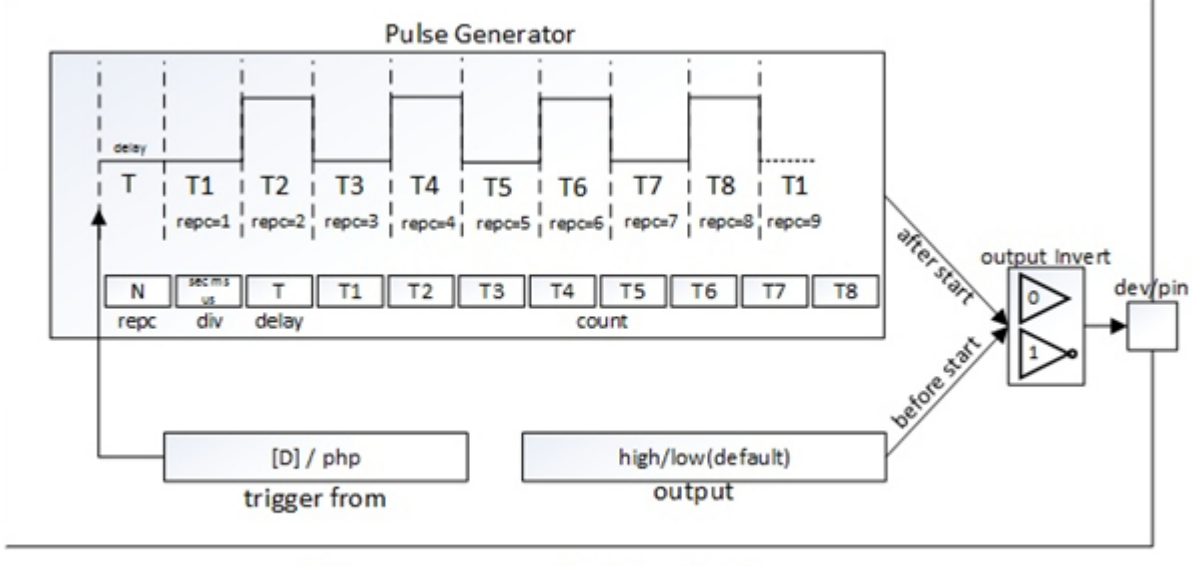

This mode toggles the state of specified output pin of ST.

### ST(output toggle) Block Diagram

Available commands in toggle mode are as follows:

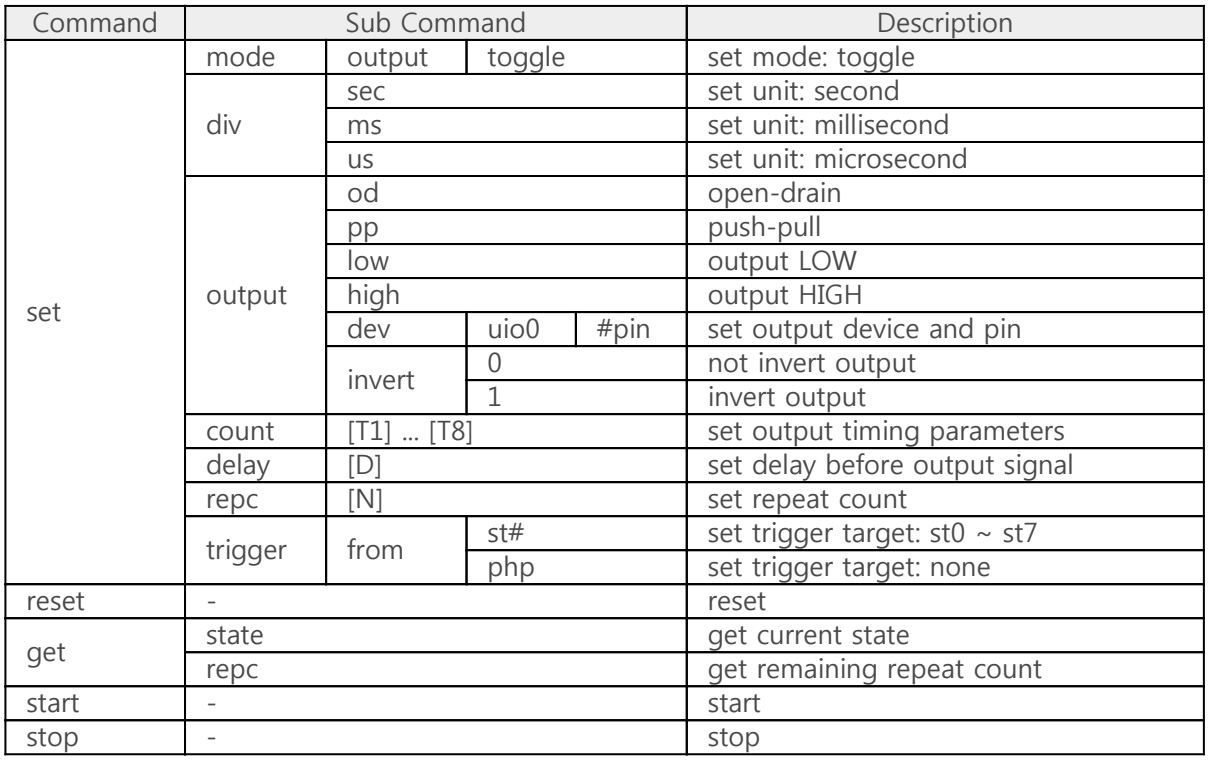

#### Set Output

Sub commands of "set output" command in toggle mode are as follows:

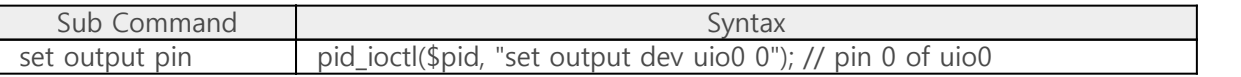

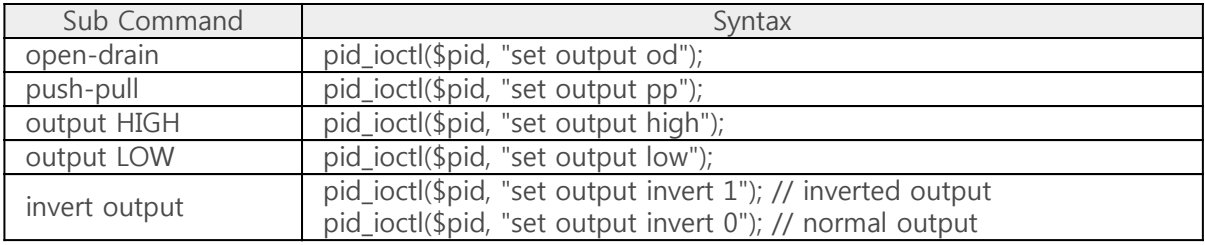

All output sub commands are implemented right after each command line is executed.

#### Set Delay

This command is for giving delay before PHPoC outputs signal. The unit of delay depends on the unit which is set by "set div" command.

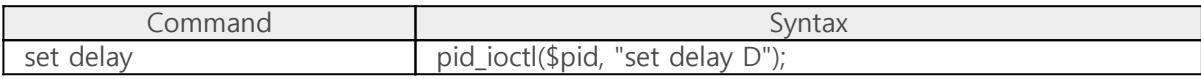

#### Set Repeat Count

This command is for setting repeat count of output. You can set any values from zero to 1 billion for the repeat count N. If you do not specify N, it is set to zero by default. Setting this value to zero means the maximum repeat count (1 billion).

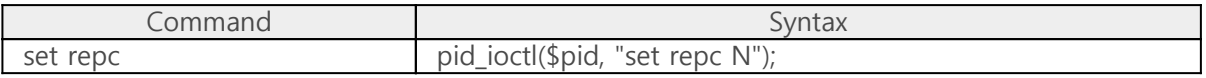

#### Set Count Values

This command is for defining point of time to output signal. In toggle mode, the valid number of count value ranges from one to eight. How to use this command is as follows:

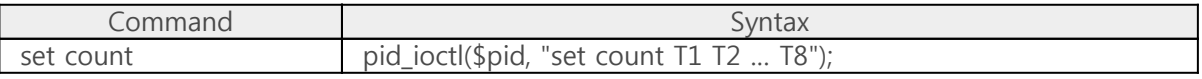

Available values for counts in toggle mode are as follows:

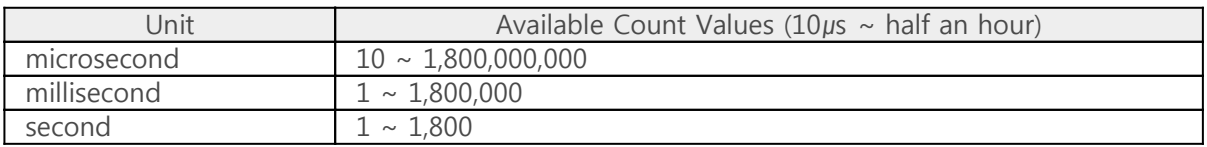

The figure below shows waveform in the case of setting just one count value T1 with delay D.

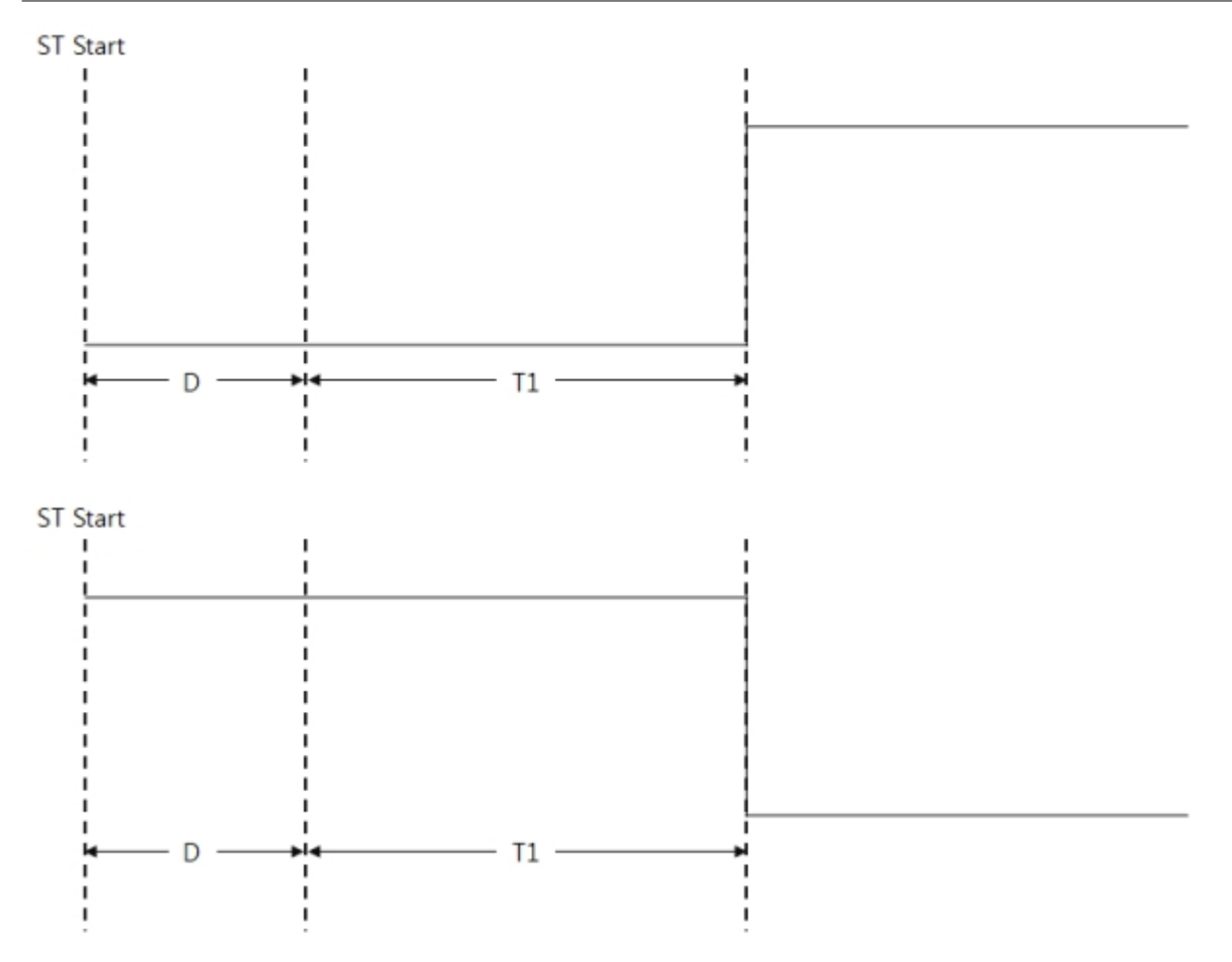

If you set two count values or more than that, every count value is used in order. When repeat count is greater than the number of setting counts, count values are used again from the first count value. For example, waveform of setting 3 count values (T1, T2 and T3) with 4 repeat count including delay D is as follows:

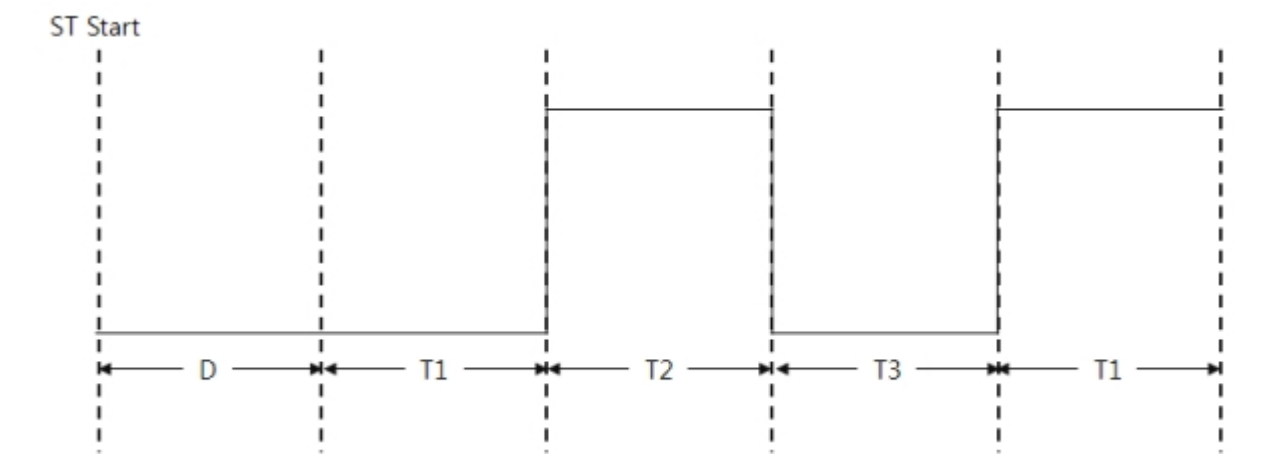

#### Set Trigger

This command is used when you want to synchronize an ST start time with another ST. Target of trigger should be one of ST devices.

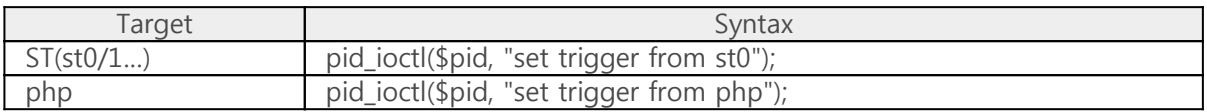

Default value of trigger target is "php"(no target).

Get Repeat Count

Command "get repc" is for reading the remaining repeat count which will be executed.

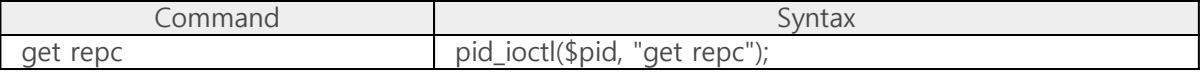

### Example of Toggle Mode

Toggle mode toggles output signals.

#### example of toggle mode

 $$pid = pid open("/mmap/st0");$  // open ST 0 pid\_ioctl(\$pid, "set div sec"); // set unit: second pid\_ioctl(\$pid, "set mode output toggle"); // set mode: toggle pid\_ioctl(\$pid, "set output dev uio0 0"); // set output device / pin: uio0 / 0 pid\_ioctl(\$pid, "set repc 1"); // set repeat count: 1 pid\_ioctl(\$pid, "set count 1"); // set count: T1 only pid\_ioctl(\$pid, "start"); // start ST while(pid\_ioctl(\$pid, "get state")); pid\_close(\$pid);

The meaning of "set count" is amount of time between starting ST and output toggle signal. The figure below shows waveform of the above example.

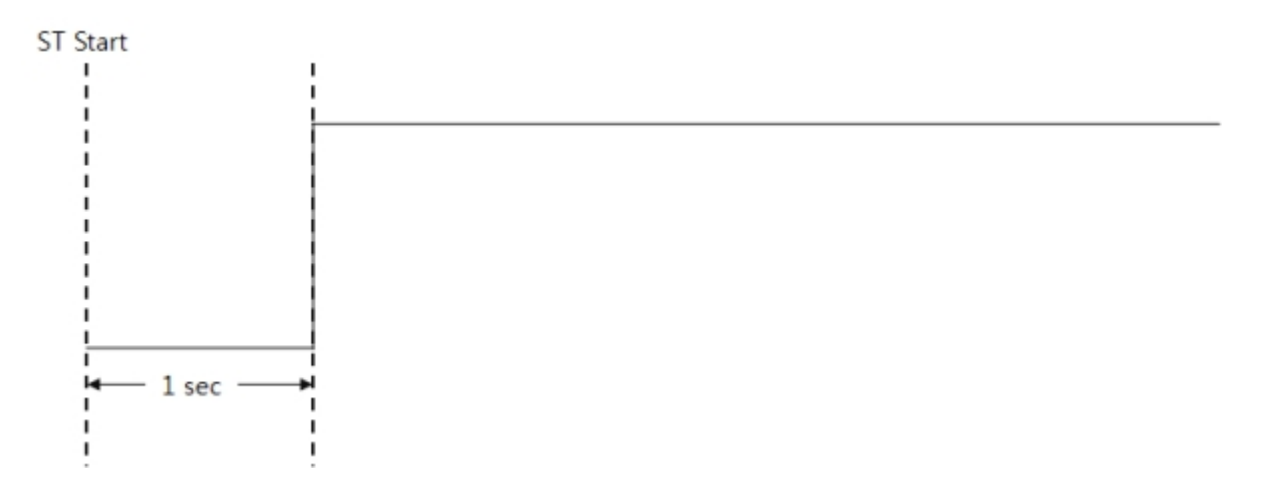

example of repetitive toggle mode

```
$pid = pid open("/mmap/st0"); // open ST 0
pid_ioctl($pid, "set div sec"); // set unit: second
pid_ioctl($pid, "set mode output toggle"); // set mode: toggle
pid_ioctl($pid, "set output dev uio0 0"); // set output device / pin: uio0 / 0
pid_ioctl($pid, "set repc 3"); // set repeat count: 3
pid_ioctl($pid, "set count 1 2 1"); \qquad // set count values: 1, 2 and 1
pid_ioctl($pid, "start"); // start ST
```

```
while(pid_ioctl($pid, "get state"));
pid_close($pid);
```
In the example above, three count values (T1, T2 and T3) are set and those are 1, 2 and 1 second. The waveform is as follows:

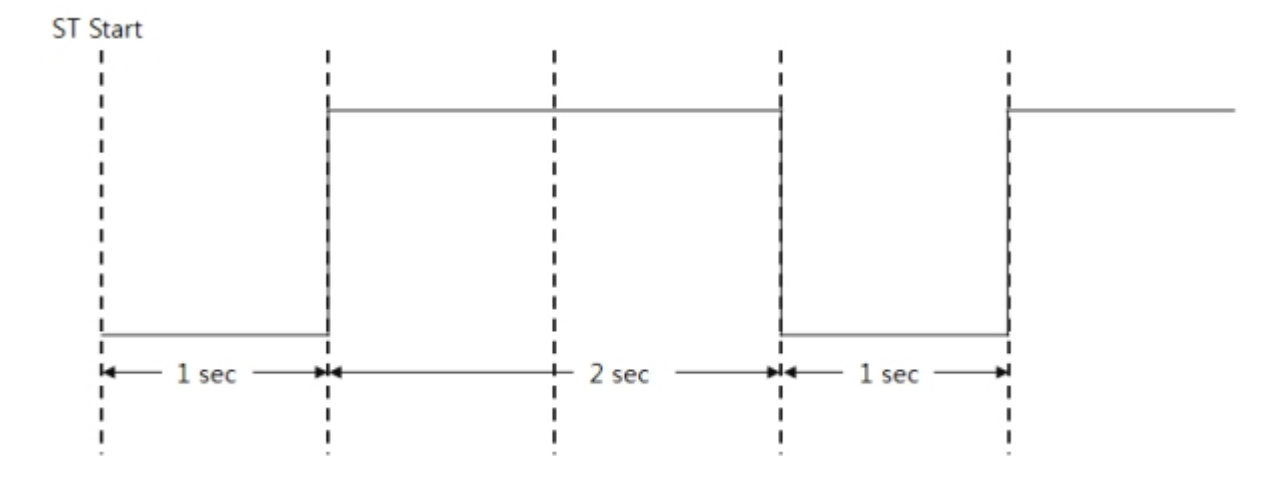

## Pulse Mode

Pulse mode outputs square waves.

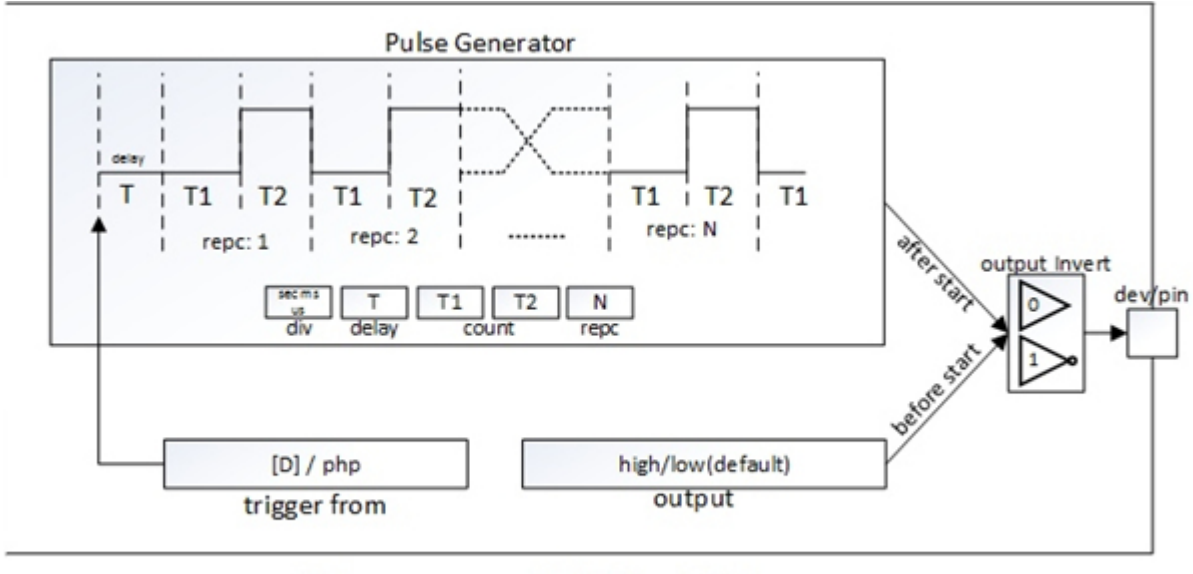

### ST(output pulse) Block Diagram

Available commands in pulse mode are as follows:

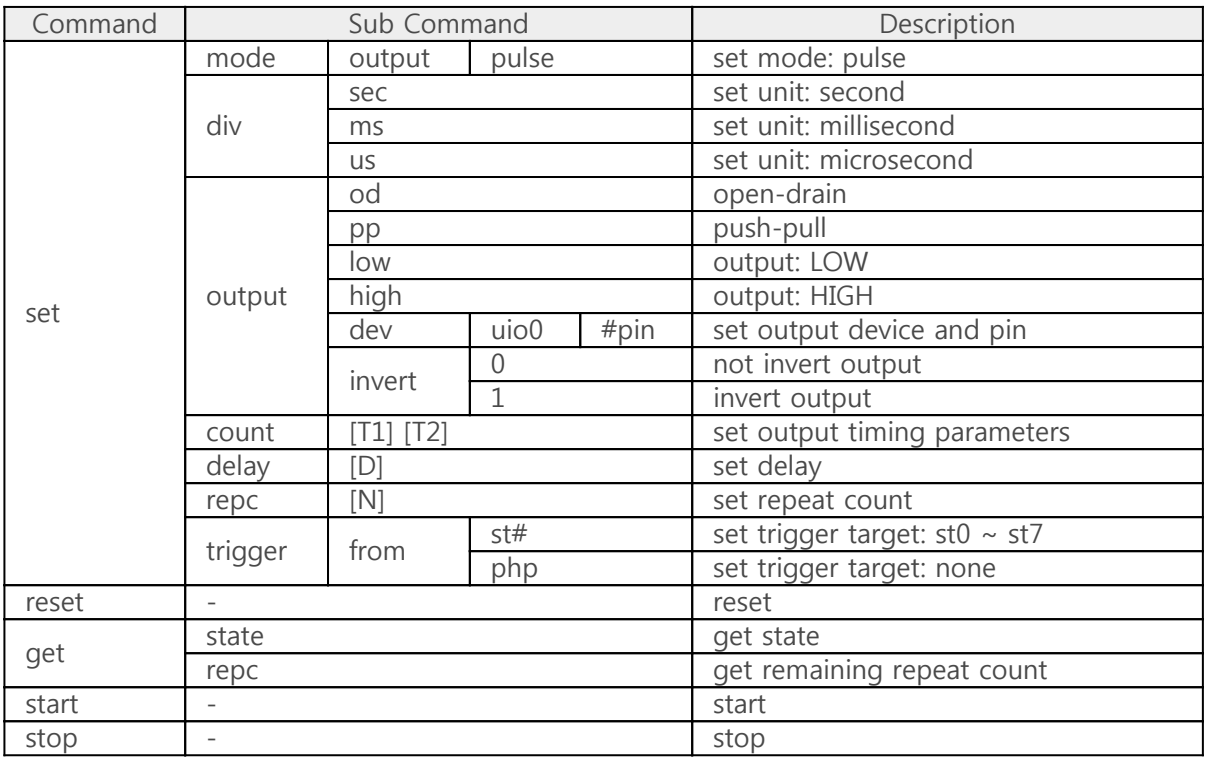

#### Set Output

Sub commands of "set output" command in pulse mode are as follows:

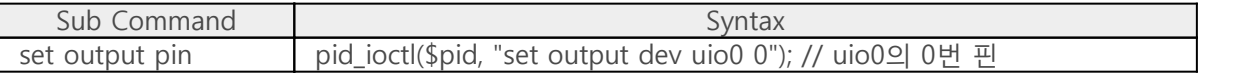

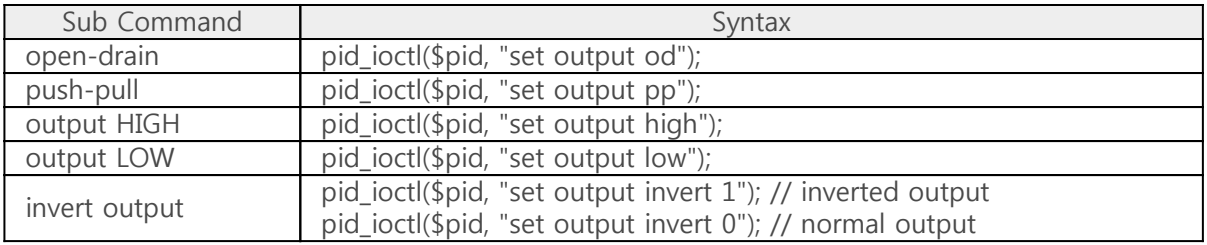

All commands are implemented right after each command line is executed.

#### Set Delay

This command is for giving delay before PHPoC outputs signal. The unit of delay depends on the unit which is set by "set div" command.

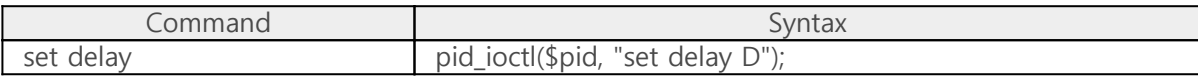

#### Set Repeat Count

This command is for setting repeat count of output. You can set any values from zero to 1 billion for the repeat count N. If you do not specify N, it is set to zero which is default value. Setting this value to zero means the maximum repeat count (1 billion).

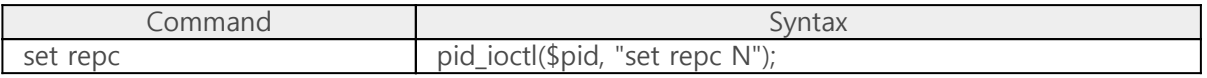

#### Set Count Values

This command is for defining point of time to output signal. In pulse mode, two count values (T1 and T2) are required.

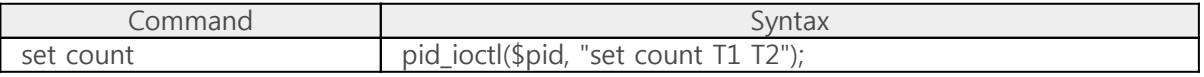

Available values for count T1 and T2 in pulse mode are as follows:

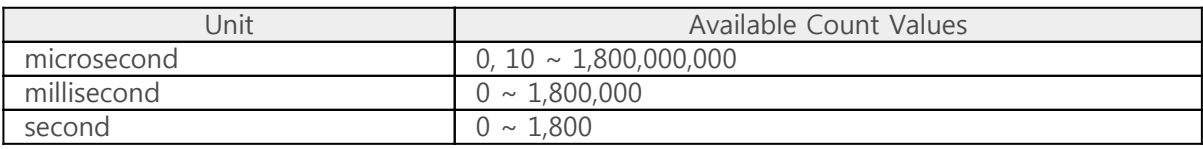

The figure below shows waveform in the case of setting T1 and T2 with delay D in pulse mode.

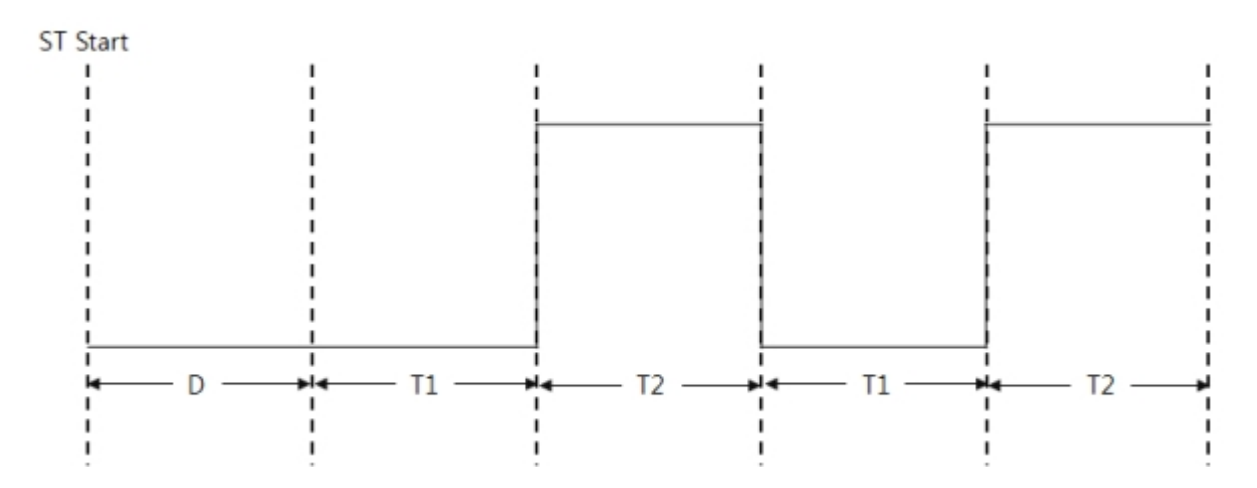

#### Get Repeat Count

Command "get repc" is for reading the remaining repeat count which will be executed.

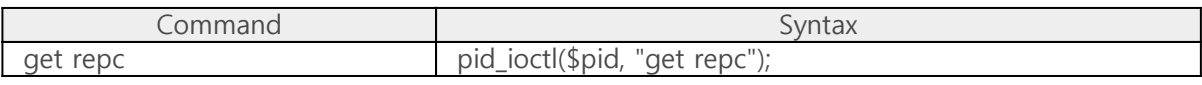

#### Set Trigger

This command is used when you want to synchronize an ST start time with another ST. Target of trigger should be one of ST devices.

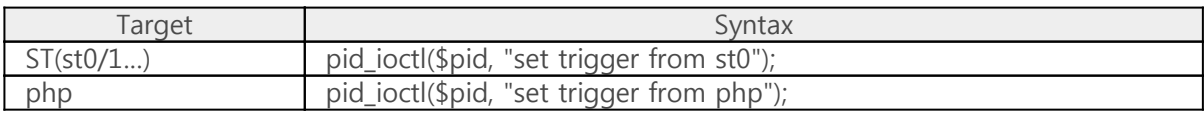

Default value of trigger target is "php"(no target).

### Example of Pulse Mode

```
example of pulse mode (HIGH pulse)
```

```
$pid = pid open("/mmap/st0"); // open ST 0
pid_ioctl($pid, "set div sec"); // set unit: second
pid_ioctl($pid, "set mode output pulse"); // set mode: pulse
pid_ioctl($pid, "set output dev uio0 0"); // set output device / pin: uio0 / 0
pid ioctl($pid, "set count 1 2"); \qquad // set count values: 1 and 2
pid ioctl($pid, "set repc 1"); // set repeat count: 1
pid_ioctl($pid, "start"); // start ST
while(pid_ioctl($pid, "get state"));
pid_close($pid);
```
Pulse mode basically changes level from low to high. The timing of change depends on both division rate and count values (T1 and T2). The following figure shows waveform of the example above.

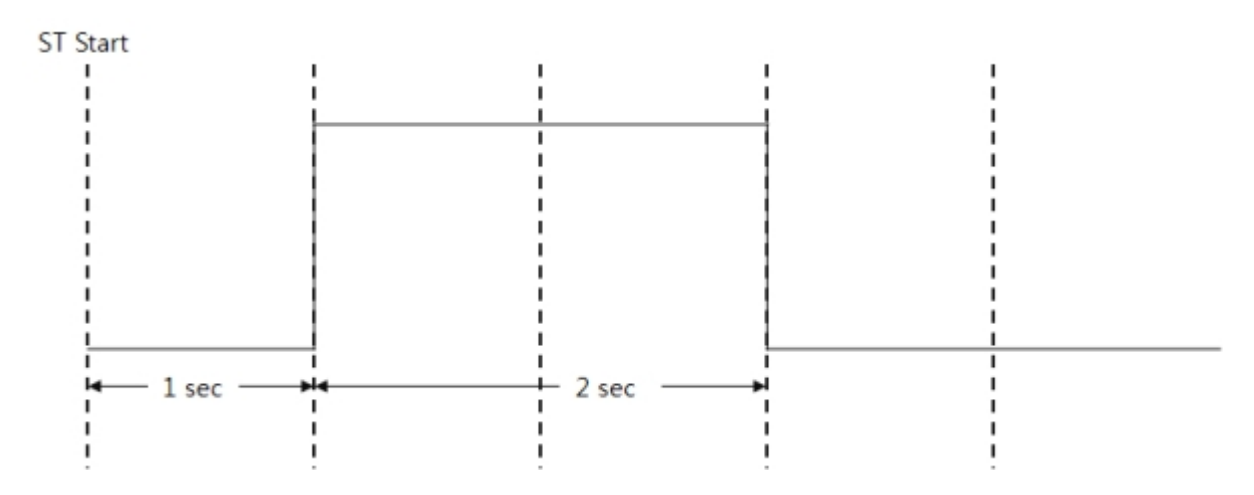

example of pulse mode (LOW pulse)

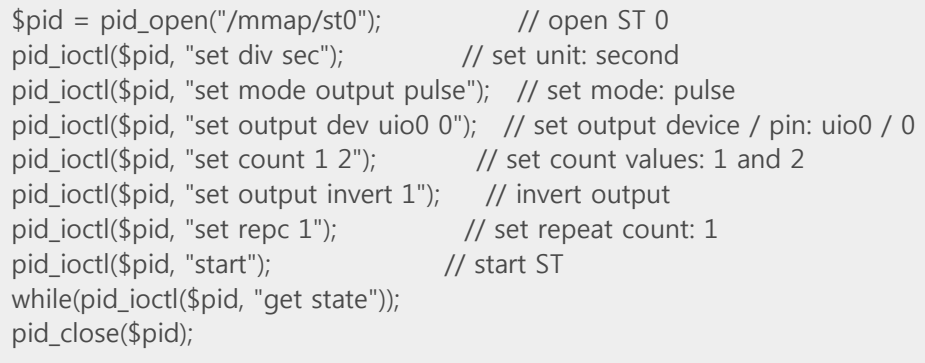

After executing the command line "set output invert 1", all output levels are inverted including a pulse output. The figure below shows waveform of example above.

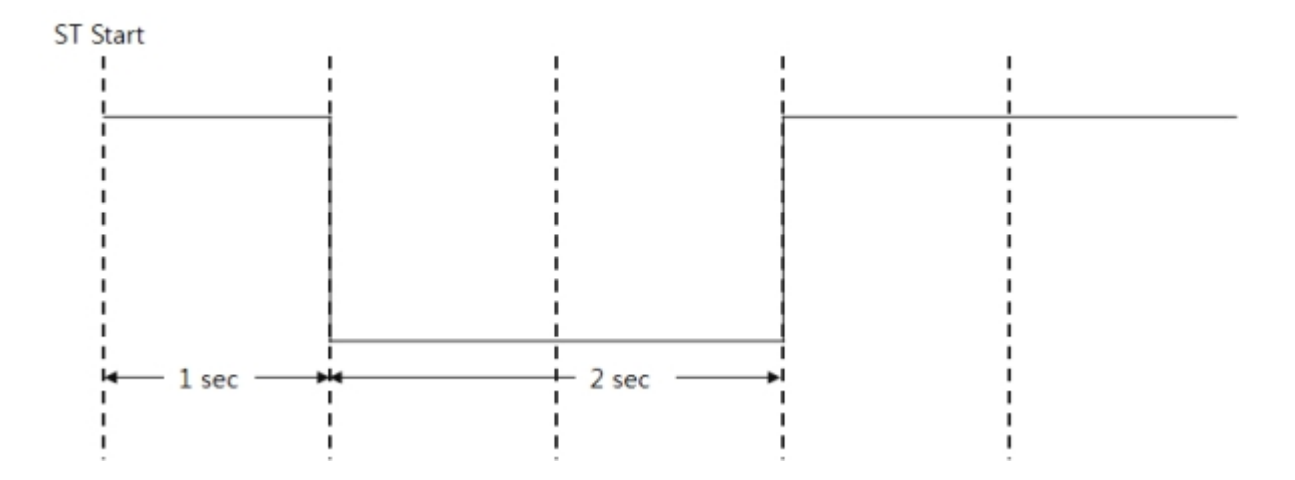

## PWM Mode

PWM mode is called infinite pulse mode so syntax is almost the same with pulse mode but a little difference.

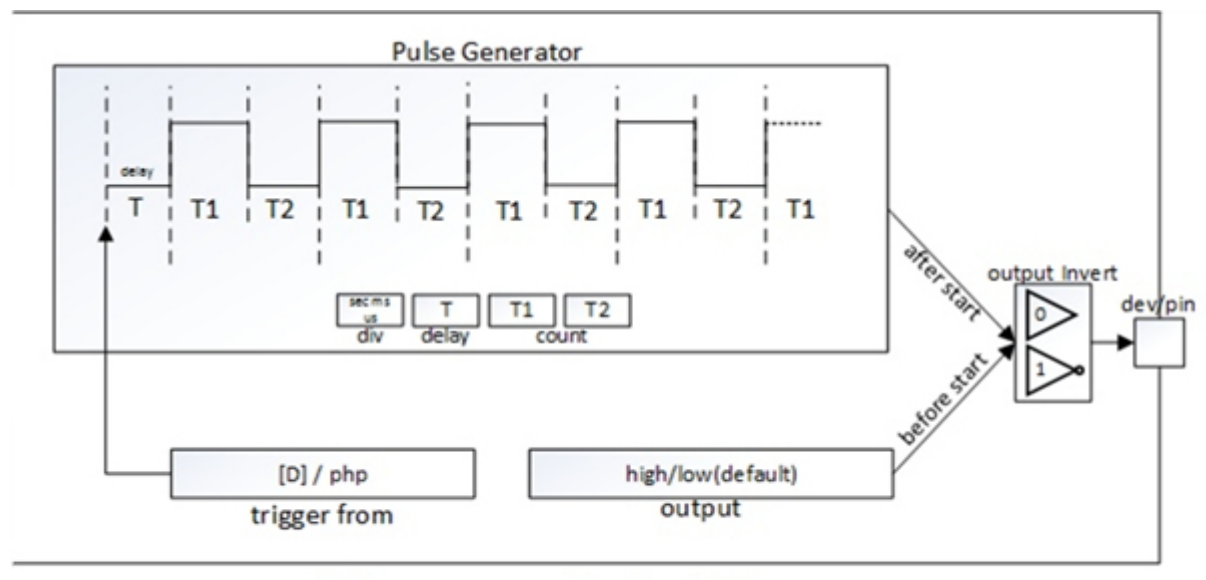

### ST(output pwm) Block Diagram

Available commands in PWM mode are as follows:

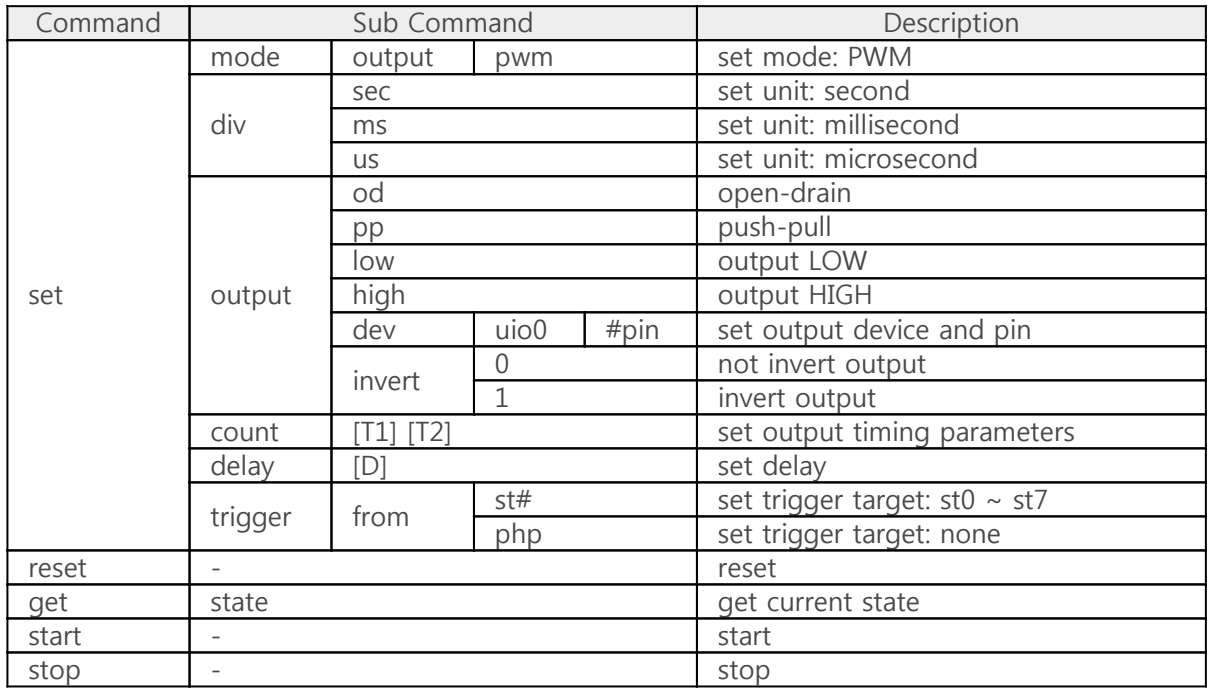

#### Set Count Values

Count values defines the point of time to change levels. In PWM mode, two count values are required. How to set count values is as follows:

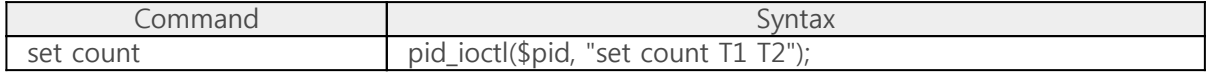

Available count values in pwm mode are as follows:

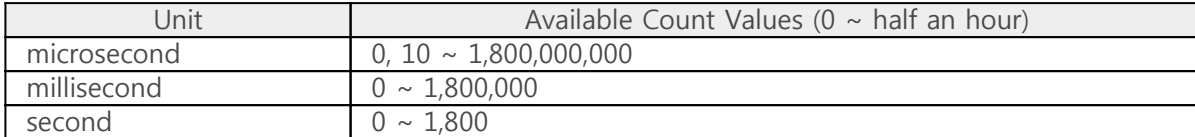

The figure below shows waveform in the case of setting T1 and T2 with delay D in PWM mode.

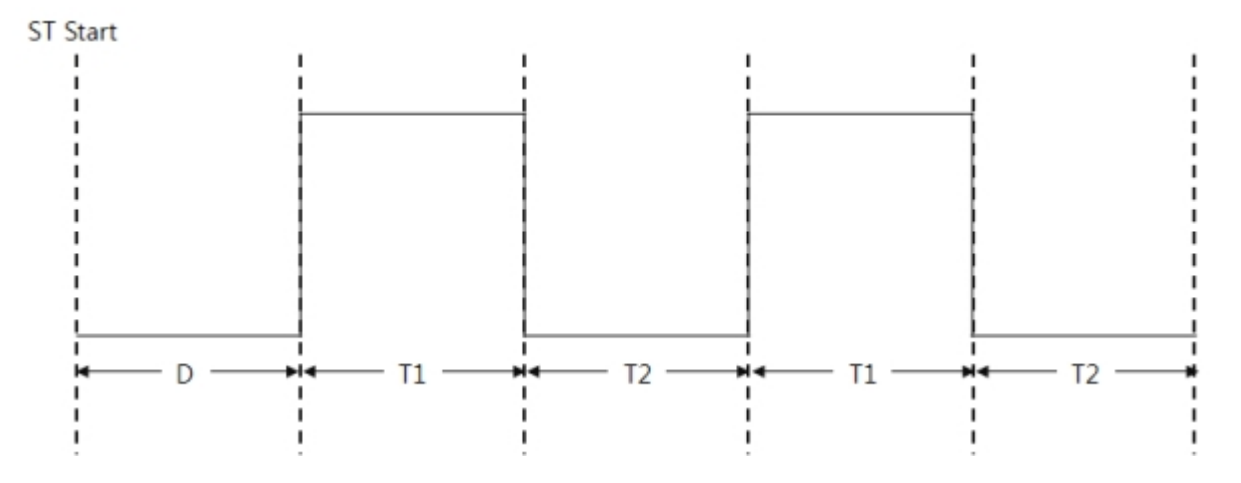

#### Set Trigger

This command is used when you want to synchronize an ST start time with another ST. Target of trigger should be one of ST devices.

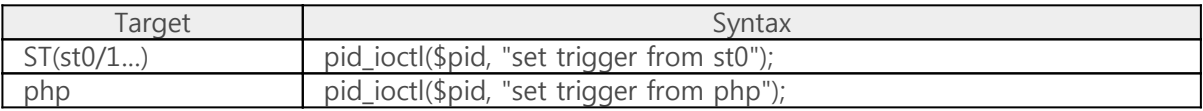

Default value of trigger target is "php"(no target).

### Example of PWM Mode

example of PWM mode

```
$pid = pid\_open("/mmap/st0"); // open ST 0
pid_ioctl($pid, "set div sec"); // set unit: second
pid_ioctl($pid, "set mode output pwm"); // set mode: PWM
pid_ioctl($pid, "set output dev uio0 0"); // set output dev / pin: uio0 / 0
pid_ioctl($pid, "set count 1 1"); // set count values: 1 and 1
pid_ioctl($pid, "start"); // start ST
sleep(10);
pid_ioctl($pid, "stop"); // stop ST
pid_close($pid);
```
The figure below shows waveform of the example above.

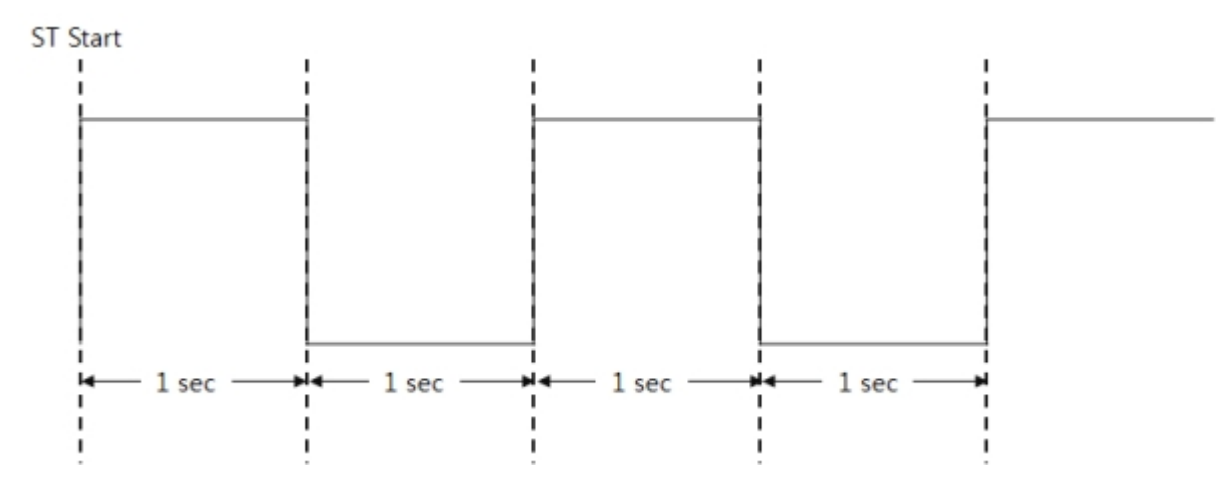

## Trigger

Trigger command is used when you want to synchronize an ST start time with another ST. The example below shows how to synchronize ST1 to ST0 using trigger.

example of trigger

```
$pid0 = pid\_open("/mmap/st0"); // open ST 0
pid_ioctl($pid0, "set div sec"); // set unit: second
pid_ioctl($pid0, "set mode output pulse"); // set mode: pulse
pid_ioctl($pid0, "set count 1 1"); // set count values: 1 and 1
pid_ioctl($pid0, "set repc 2"); // set repeat count: 2
pid_ioctl($pid0, "set output dev uio0 0"); // set output dev / pin: uio0 / 0
$pid1 = pid\_open("/mmap/st1"); // open ST 1
pid_ioctl($pid1, "set div sec"); // set unit: second
pid_ioctl($pid1, "set mode output pulse"); // set mode: pulse
pid_ioctl($pid1, "set trigger from st0"); // set trigger target: st0
pid_ioctl($pid1, "set count 1 1"); // set count values: 1 and 1
pid_ioctl($pid1, "set repc 2"); // set repeat count: 2
pid_ioctl($pid1, "set output dev uio0 1"); // set output dev / pin: uio0 / 1
pid_ioctl($pid1, "start"); // start ST 1
pid_ioctl($pid0, "start"); // start ST 0
while(pid_ioctl($pid1, "get state"));
pid_close($pid0);
pid_close($pid1);
```
As you see the example above, ST which you want to synchronize the output time should start before the trigger target starts.

The output is as follows:

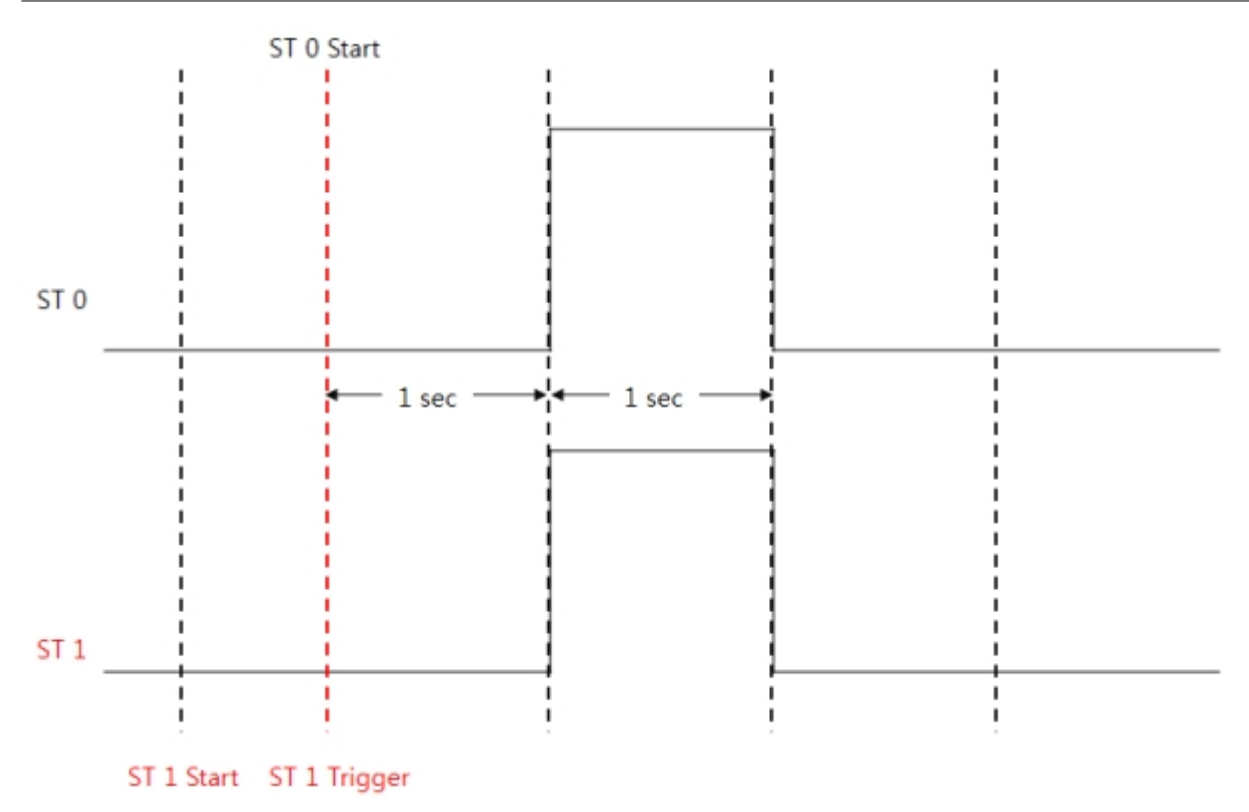

### error range of ST

ST leads some error ranges and those are as follows:

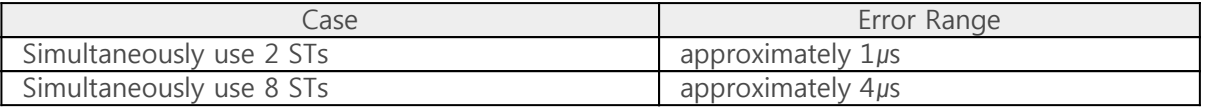

※ Use HT if you need the high accuracy.

## Steps of Using HT

General steps of using HT are as follows:

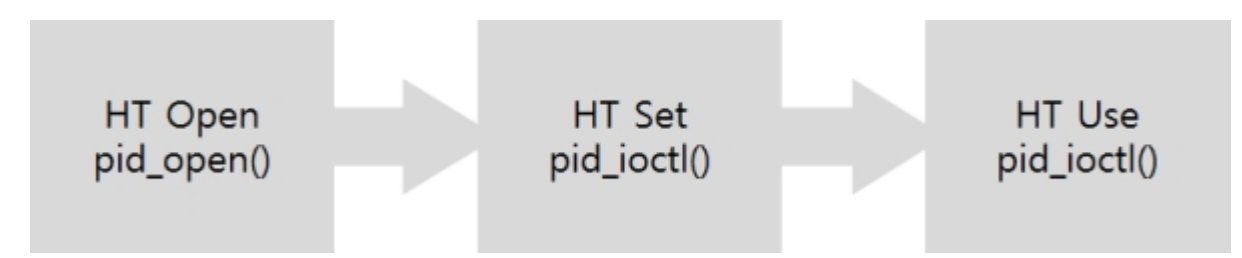

# Opening HT

To open HT, pid\_open function is required.

\$pid = pid\_open("/mmap/ht0"); // open HT0

※ Refer to [Appendix](http://ns3.phpoc.com/support/manual/phpoc_device_programming_guide_for_p40/contents.php?id=app_devinfo) for detailed HT information depending on the types of products.

# Setting and Using HT

HT provides four operation modes and you need to use required commands of pid\_ioctl function in each mode.

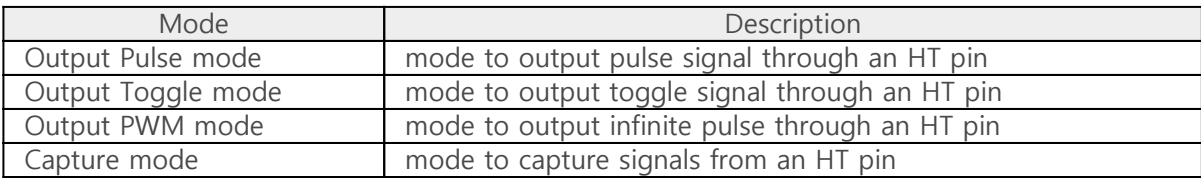

## Common Commands

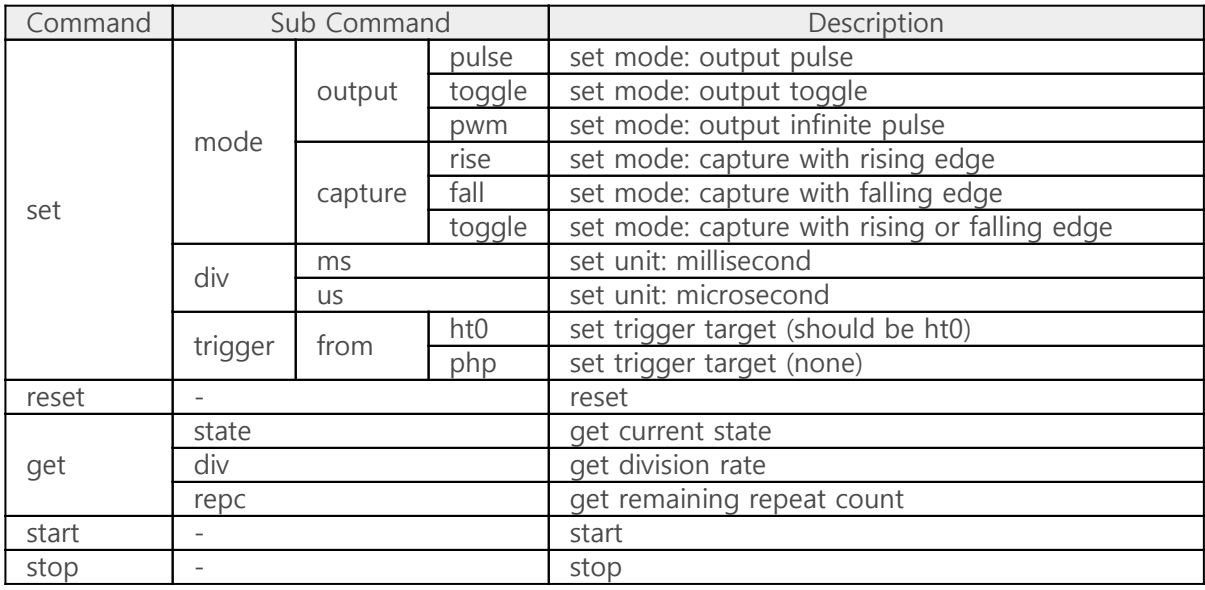

Commands listed in the table below are used in all modes of HT.

#### Set Mode

HT provides various output modes as well as capture mode. How to set each mode is as follows:

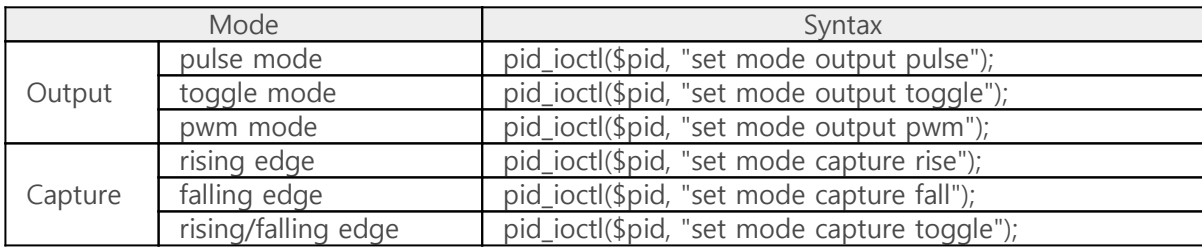

#### Set Unit

HT provides millisecond and microsecond unit and the default value is microsecond. How to set each unit is as follows:

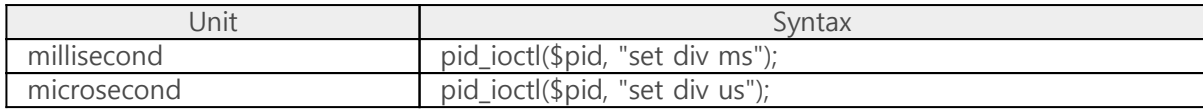

#### □ Set Trigger

How to set trigger is as follows:

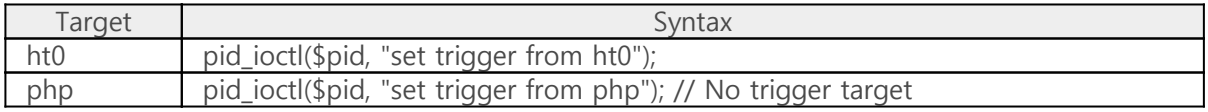

HT0 is only option for setting HT as target of trigger in output mode. The default value is "php".
#### Reset

Command "reset" immediately stops operation of HT and reset.

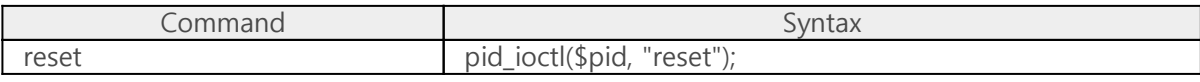

#### Get Status

This command is for getting status of HT.

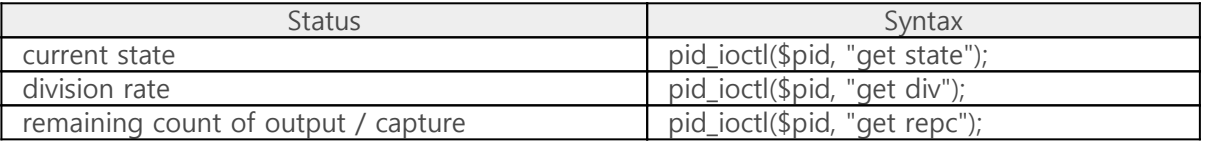

#### Return values of this command are as follows:

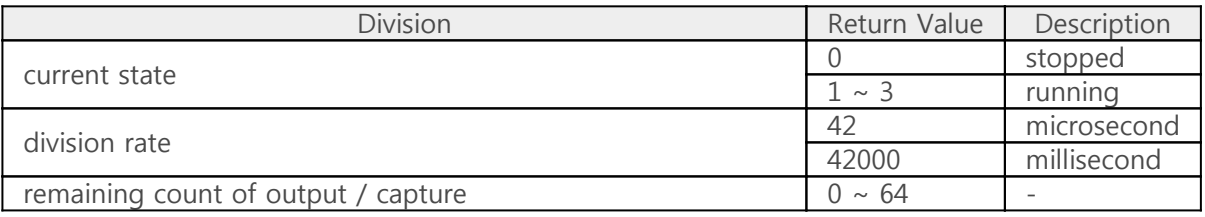

#### Start

This command starts HT.

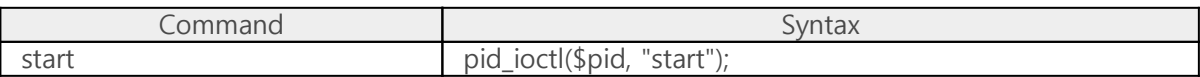

#### Stop

Command "stop" immediately stops operation of HT. In output modes, state of output pin keeps unchanged.

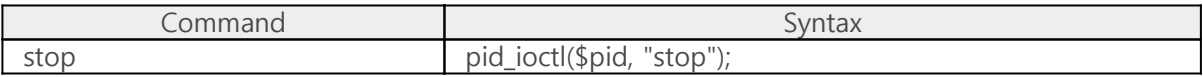

# Toggle Mode

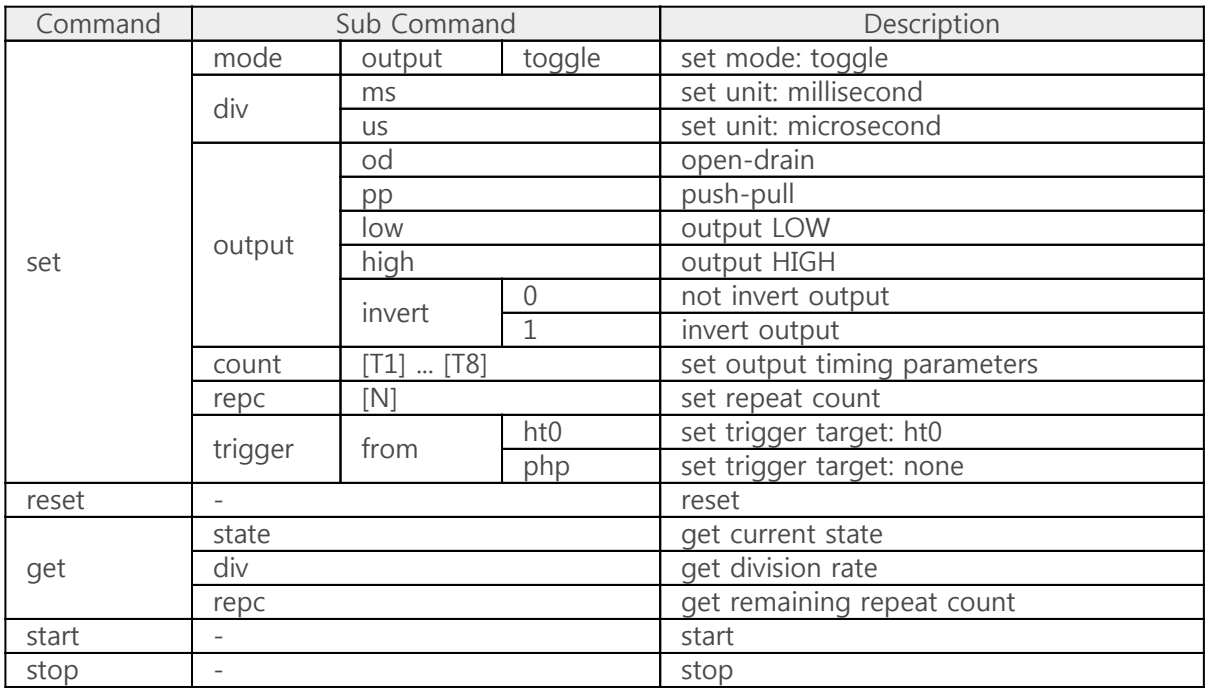

This mode toggles output signal. Available commands in this mode are as follows:

#### Set Output

Sub commands of "set output" command in toggle mode are as follows:

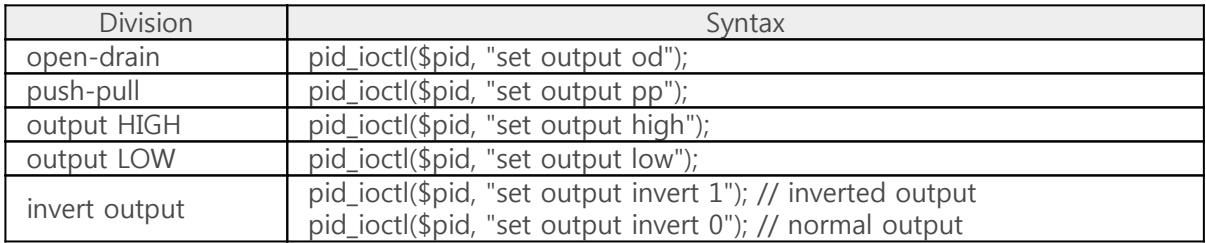

All commands are implemented right after each command line is executed.

#### Set Repeat Count

This command is for setting repeat count of output. You can set any values from zero to 64 for the repeat count N. If you do not specify N, it is set to zero by default. Setting this value to zero means the maximum repeat count (64).

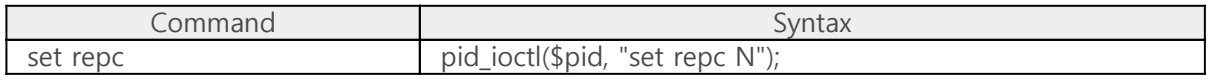

#### Set Count Values

This command is for defining point of time to output signal. In toggle mode, the valid number of count value ranges from one to eight. How to use this command is as follows:

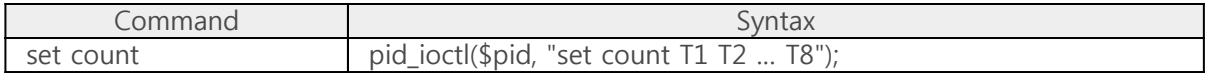

Available values for count in toggle mode are as follows:

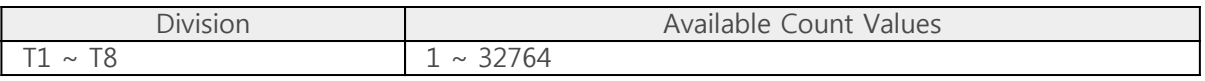

The figure below shows waveform in the case of setting just one count value T1.

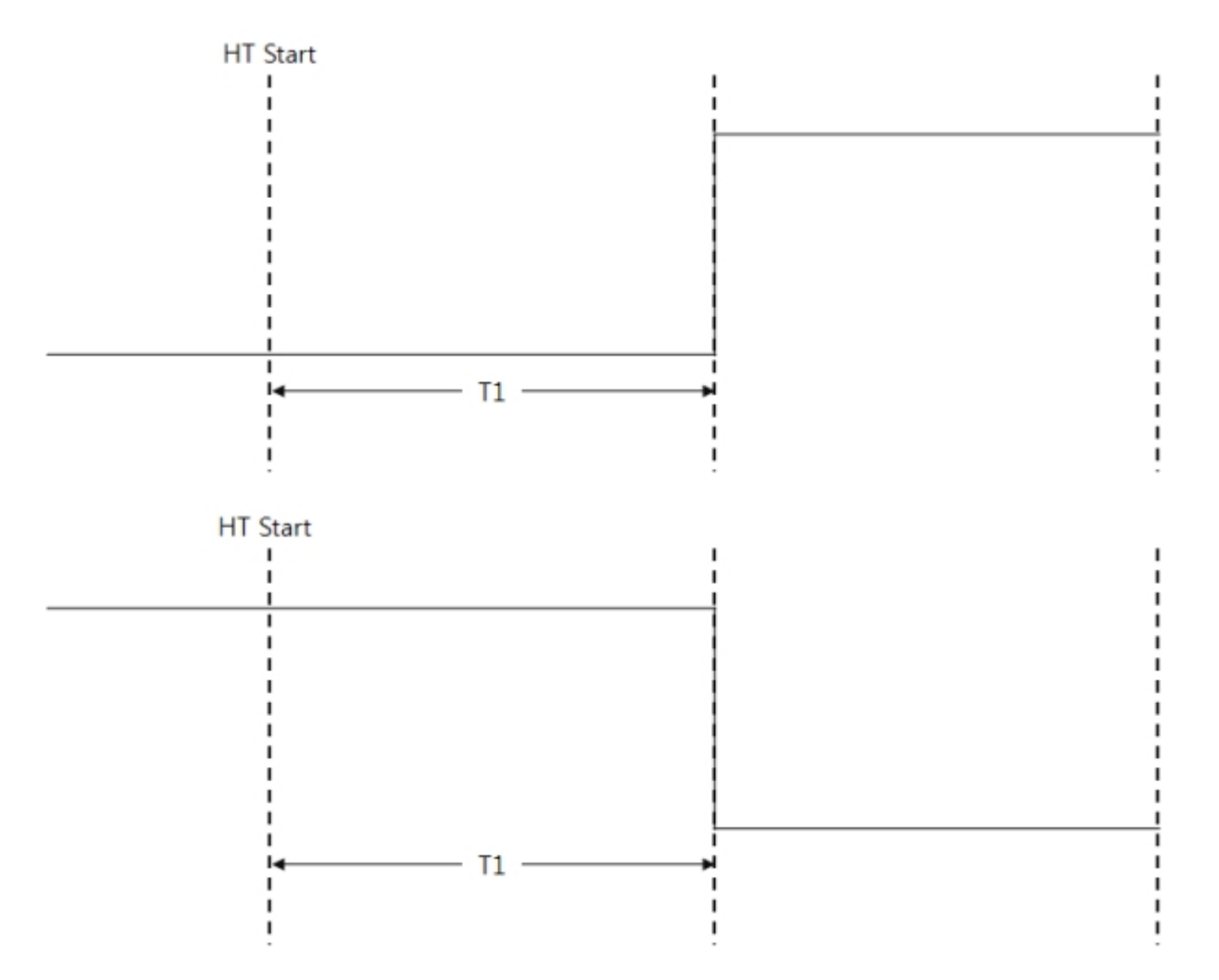

If you set two count values or more than that, every count value is used in order. When repeat count is greater than the number of setting counts, count values are used again from the first count value. For example, waveform of setting 3 count values (T1, T2 and T3) with 4 repeat count is as follows:

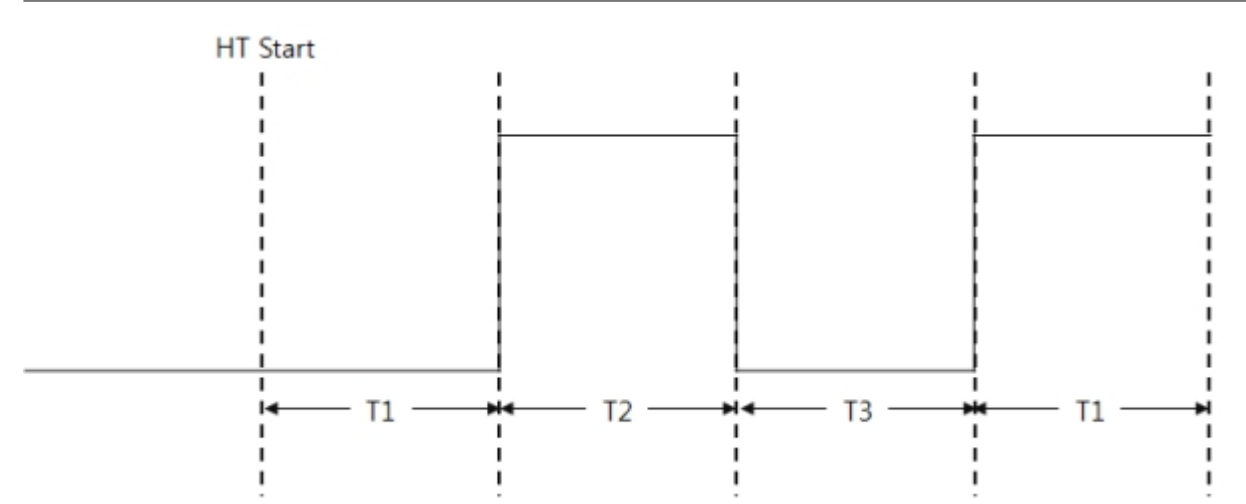

Example of Toggle Mode

example of toggle mode

\$pid = pid\_open("/mmap/ht0"); // open HT 0 pid ioctl(\$pid, "set div us"); // set unit: microsecond pid\_ioctl(\$pid, "set mode output toggle"); // set mode: toggle pid ioctl(\$pid, "set repc 1"); // set repeat count: 1 pid\_ioctl(\$pid, "set count 1"); // set count T1: 1 pid\_ioctl(\$pid, "start"); // start HT while(pid\_ioctl(\$pid, "get state")); pid\_close(\$pid);

The meaning of "set count" is amount of time between starting HT and output toggle signal. The figure below shows waveform of the above example.

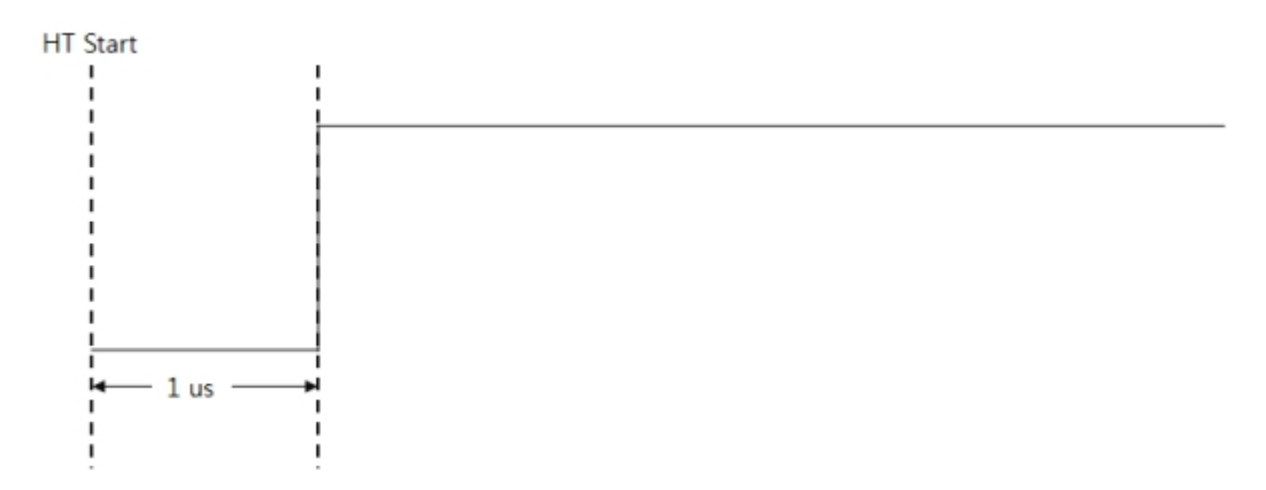

example of repetitive toggle mode

```
$pid = pid\_open("/mmap/ht0"); // open HT 0
pid ioctl($pid, "set div us"); // set unit: microsecond
pid ioctl($pid, "set mode output toggle"); // set mode: toggle
pid_ioctl($pid, "set repc 3"); // set repeat count: 3
pid_ioctl($pid, "set count 1 2 1"); // set count values: 1, 2 and 1
```
pid\_ioctl(\$pid, "start"); // start HT while(pid\_ioctl(\$pid, "get state")); pid\_close(\$pid);

In the example above, three count values (T1, T2 and T3) are set and those are 1, 2 and 1 microsecond. The waveform of HT output is as follows:

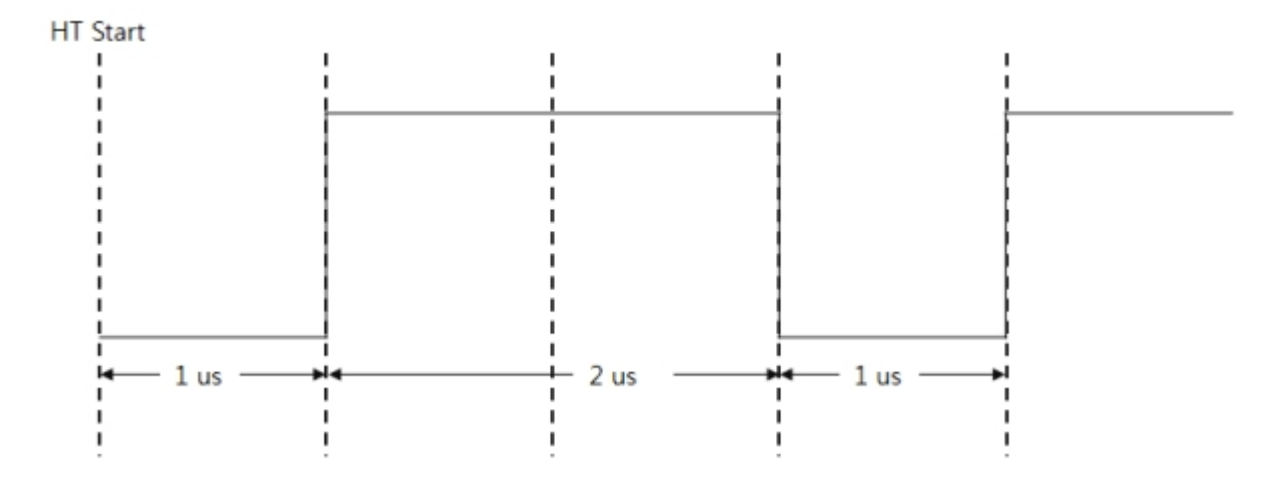

## Pulse Mode

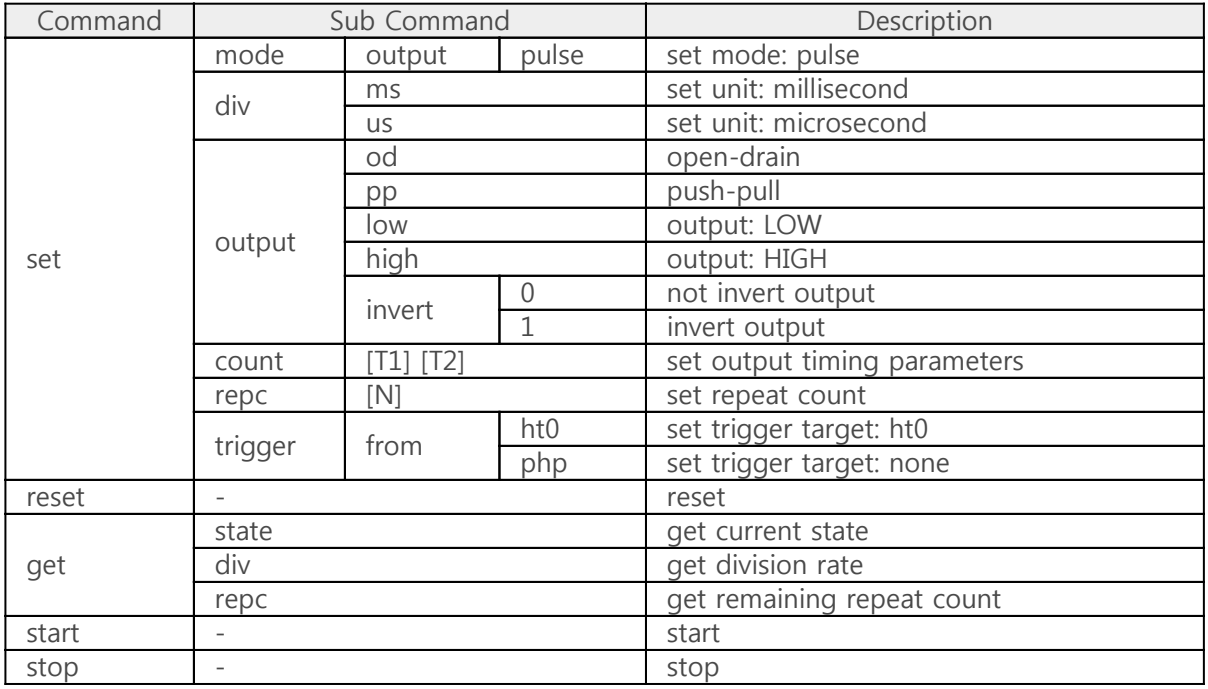

This mode outputs square wave. Available commands in pulse mode are as follows:

#### Set Output

Sub commands of "set output" command in pulse mode are as follows:

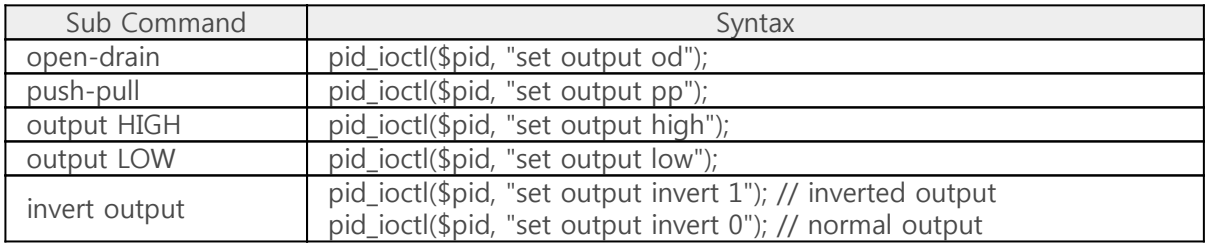

All commands are implemented right after each command line is executed.

#### Set Repeat Count

This command is for setting repeat count of output. You can set any values from zero to 64 for the repeat count N. If you do not specify N, it is set to zero which is default value. Setting this value to zero means the maximum repeat count (64).

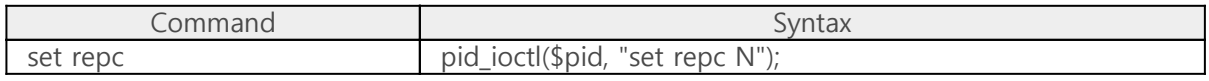

#### Set Count Values

Setting counts is for defining point of time to output signal. In pulse mode, two count values (T1 and T2) are required.

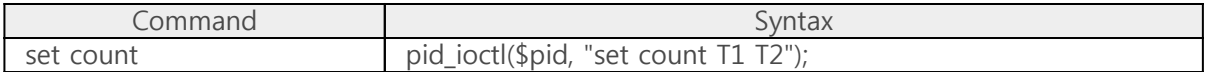

Available values for count in pulse mode are as follows:

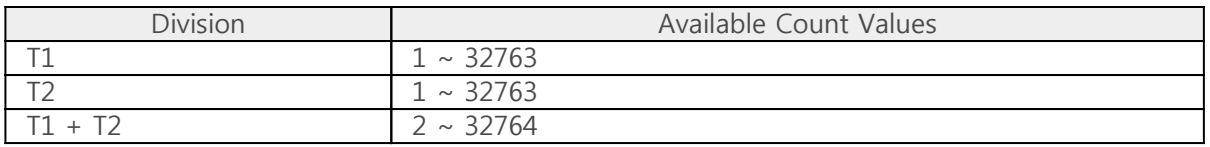

The figure below shows waveform in the case of setting T1 and T2 in pulse mode.

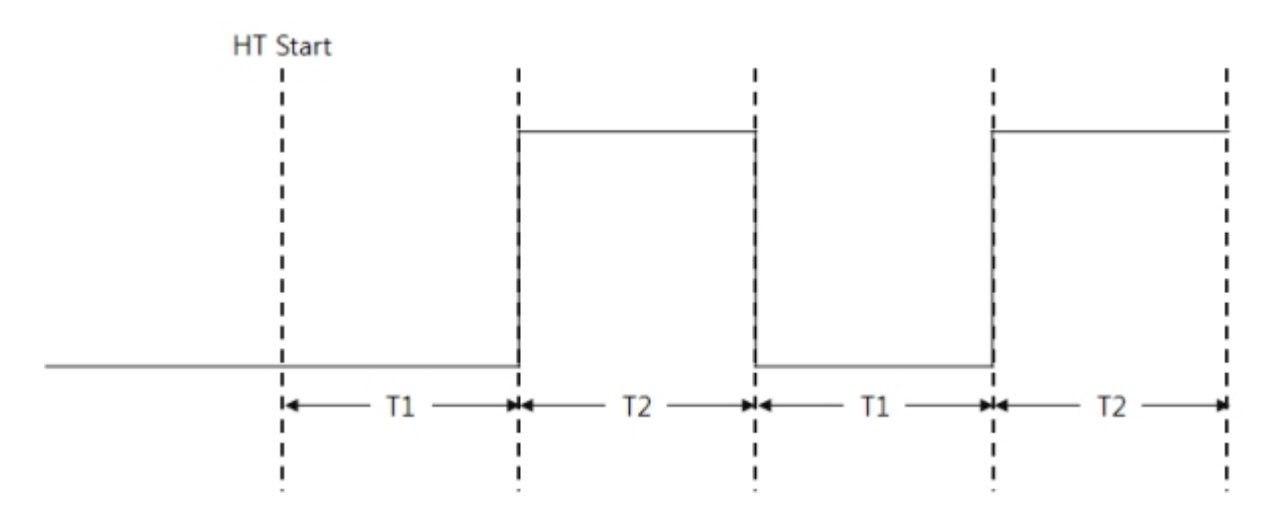

### Example of Pulse Mode

example of pulse mode (HIGH pulse)

 $$pid = pid\_open("/mmap/ht0");$  // open HT 0 pid\_ioctl(\$pid, "set div us"); // set unit: microsecond pid\_ioctl(\$pid, "set mode output pulse"); // set mode: pulse pid ioctl(\$pid, "set count  $1 2$ "); // set count values: 1, 2 pid\_ioctl(\$pid, "set repc 1"); // set repeat count: 1 pid\_ioctl(\$pid, "start"); // start HT while(pid\_ioctl(\$pid, "get state")); pid\_close(\$pid);

Pulse mode basically changes level from low to high. The timing of change depends on both division rate and count values (T1 and T2). The figure below shows waveform of the example above.

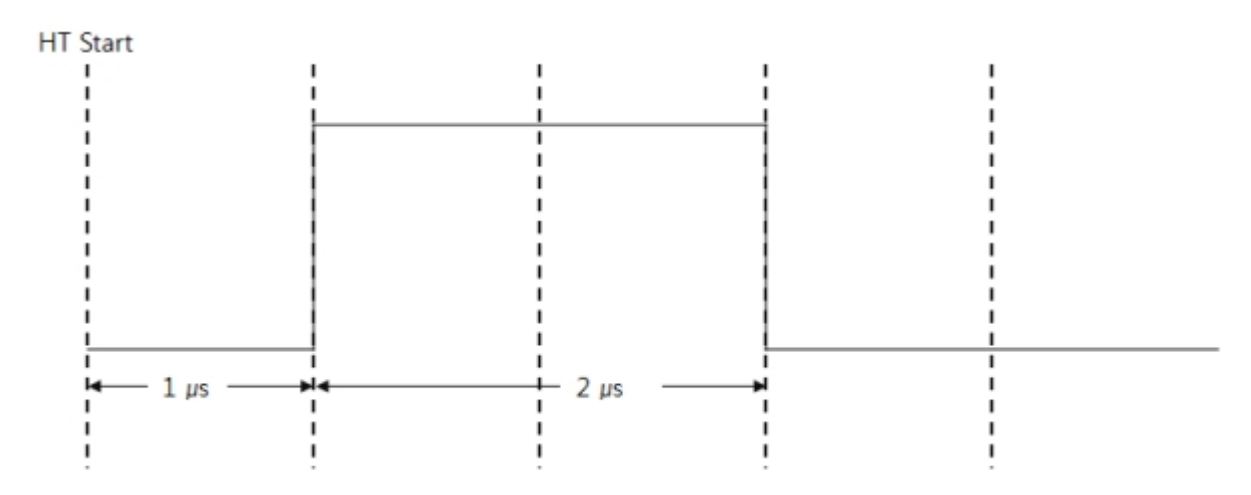

example of pulse mode (LOW pulse)

 $$pid = pid\_open("/mmap/ht0");$  // open HT 0 pid\_ioctl(\$pid, "set div us"); // set unit: microsecond pid\_ioctl(\$pid, "set mode output pulse"); // set mode: pulse pid\_ioctl(\$pid, "set count  $1 2$ "); // set count values: 1, 2 pid\_ioctl(\$pid, "set repc 1"); // set repeat count: 1 pid\_ioctl(\$pid, "set output invert 1"); // invert output pid\_ioctl(\$pid, "start"); // start HT while(pid\_ioctl(\$pid, "get state")); pid close(\$pid);

After executing the command line "set output invert 1", all output levels are inverted including a pulse output. The figure below shows waveform of the example above.

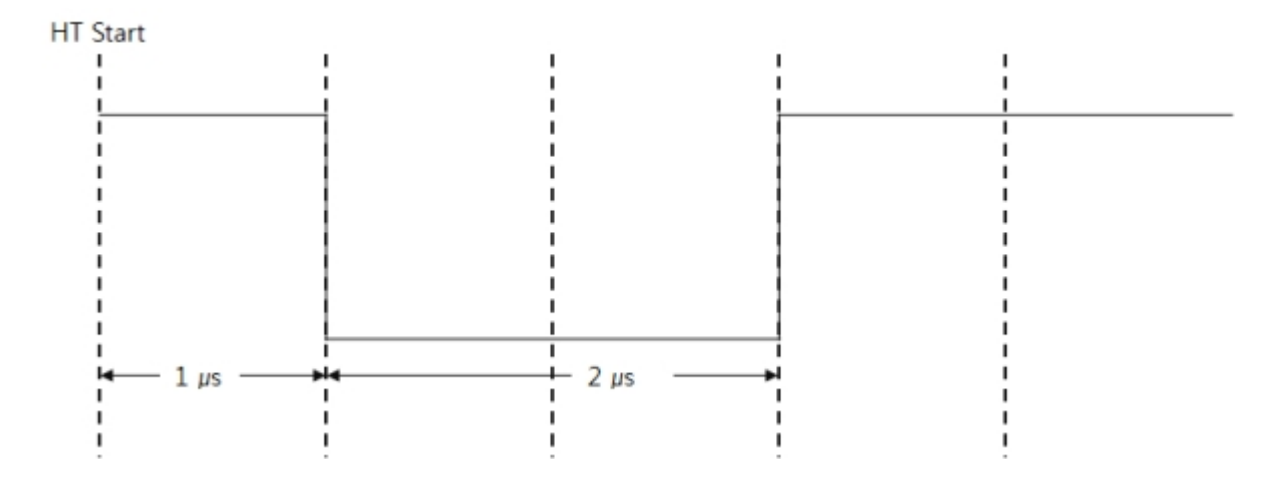

## PWM Mode

PWM mode is called infinite pulse mode so syntax is almost the same with pulse mode but a little difference. Available commands in PWM mode are as follows:

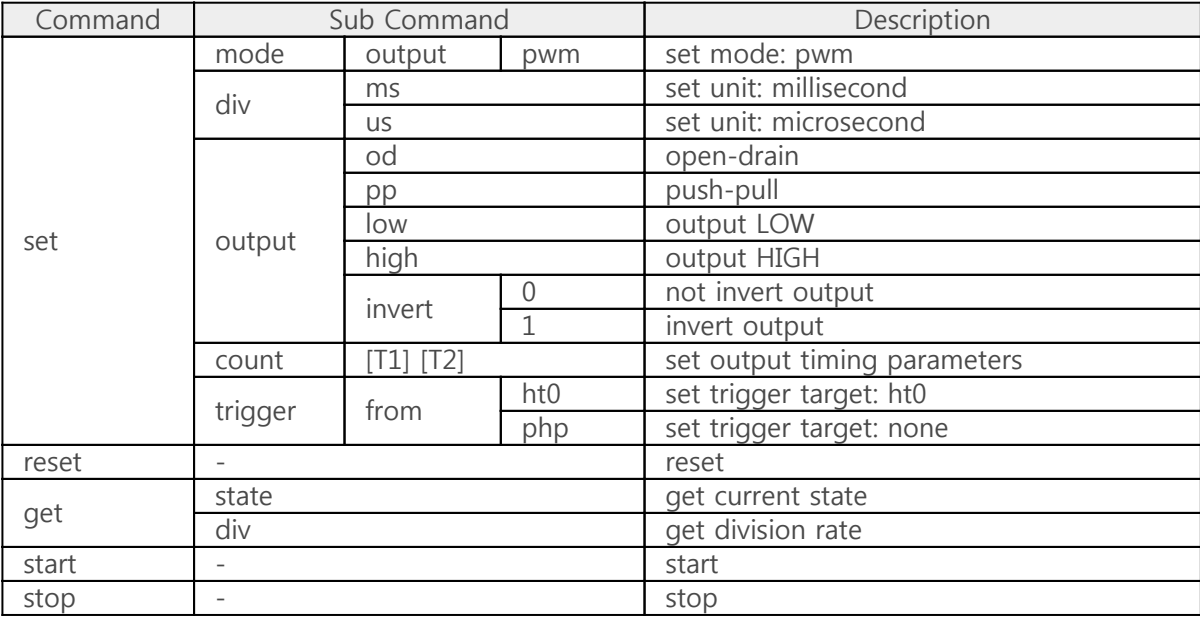

#### Set Count Values

Setting counts is for defining point of time to change levels. In PWM mode, two count values are required. How to set count values is as follows:

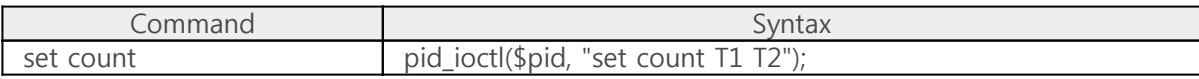

Available values for count T1 and T2 in PWM mode are as follows:

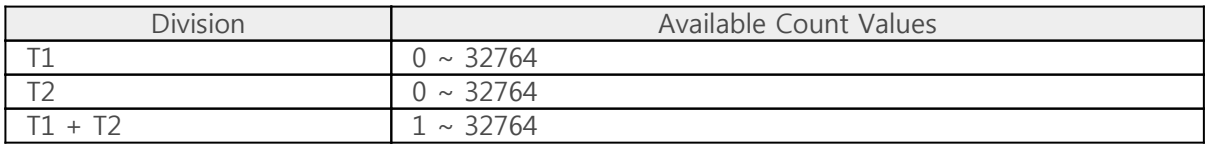

The figure below shows waveform of PWM mode.

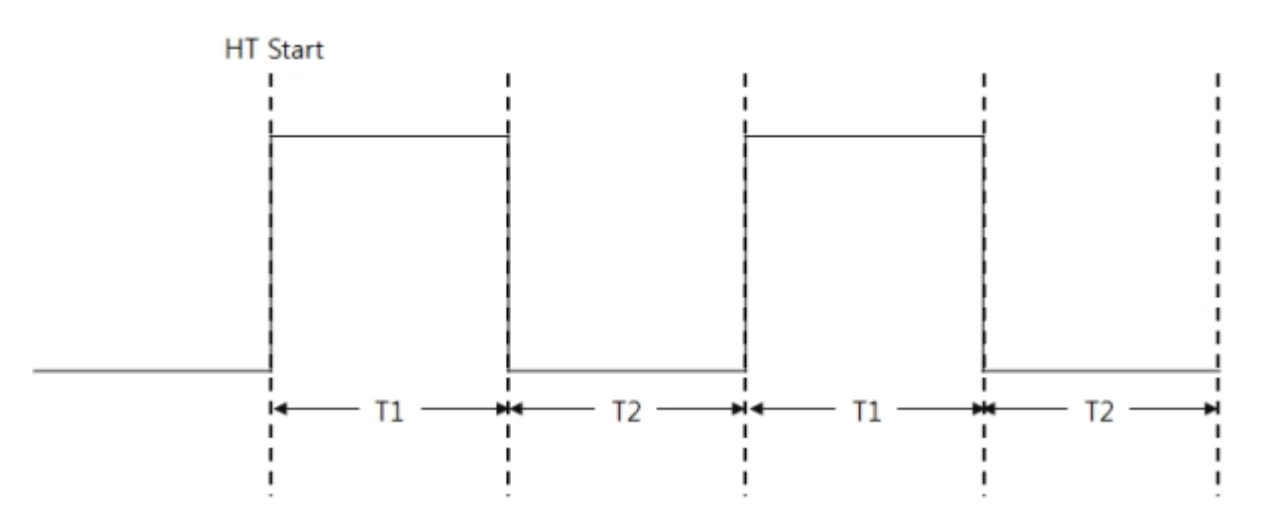

### Example of PWM Mode

example of PWM mode

 $$pid = pid\_open("/mmap/ht0");$  // open HT 0 pid\_ioctl(\$pid, "set div us"); // set unit: microsecond pid\_ioctl(\$pid, "set mode output pwm"); // set mode: PWM mode pid\_ioctl(\$pid, "set count  $1 1$ "); // set count values: 1, 1 pid\_ioctl(\$pid, "start"); // start HT usleep(50); pid\_ioctl(\$pid, "stop"); // stop HT pid\_close(\$pid);

The figure below shows waveform of the example above.

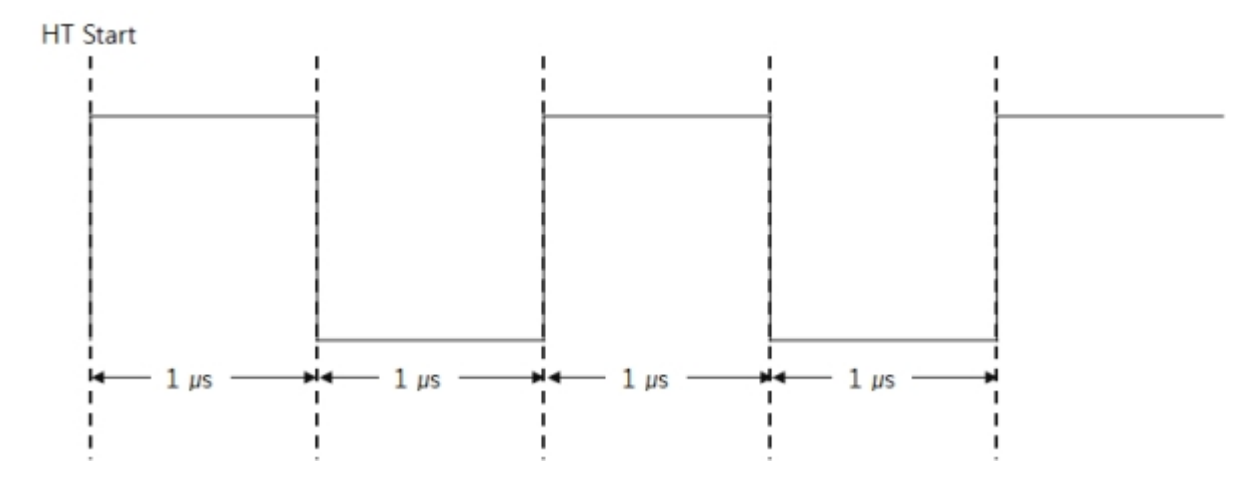

## Trigger with Output Modes

Trigger command is used when you want to synchronize an HT start time with HT 0 in output modes. The example below shows how to synchronize HT 1 to HT 0 using trigger.

example of trigger in pulse mode

 $$pid0 = pid\_open("/mmap/ht0");$  // open HT 0 pid\_ioctl(\$pid0, "set div us"); // set unit: microsecond pid\_ioctl(\$pid0, "set mode output pulse"); // set mode: pulse pid\_ioctl(\$pid0, "set count 10 10"); // set count values: 10 and 10 pid\_ioctl(\$pid0, "set repc 2"); // set repeat count: 2  $$pid1 = pid open("/mmap/ht1");$  // open HT 1 pid\_ioctl(\$pid1, "set div us"); // set unit: microsecond pid\_ioctl(\$pid1, "set mode output pulse"); // set mode: pulse pid\_ioctl(\$pid1, "set trigger from ht0"); // set a target of trigger: ht0 pid\_ioctl(\$pid1, "set count 10 10"); // set count values: 10 and 10 pid ioctl(\$pid1, "set repc 1"); // set repeat count: 1 pid\_ioctl(\$pid1, "start"); // start HT 1 pid\_ioctl(\$pid0, "start"); // start HT 0 while(pid\_ioctl(\$pid1, "get state")); pid\_close(\$pid0); pid\_close(\$pid1);

As you see the example above, HT which you want to synchronize the output time should start before the trigger target (HT 0) starts.

The output signal is as follows:

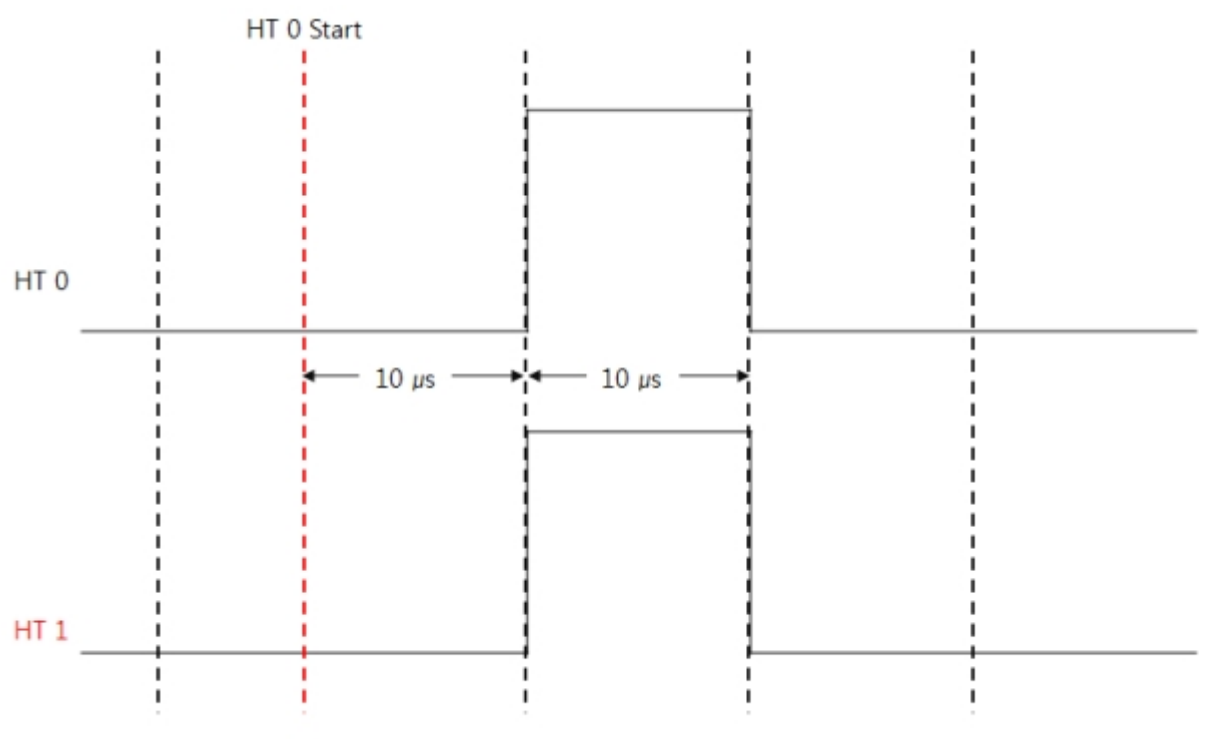

HT 1 Start HT 1 Trigger

## Capture Mode

This mode is used when you want to get a count value from a specific time which an event occurs. Available commands in the capture mode are as follows:

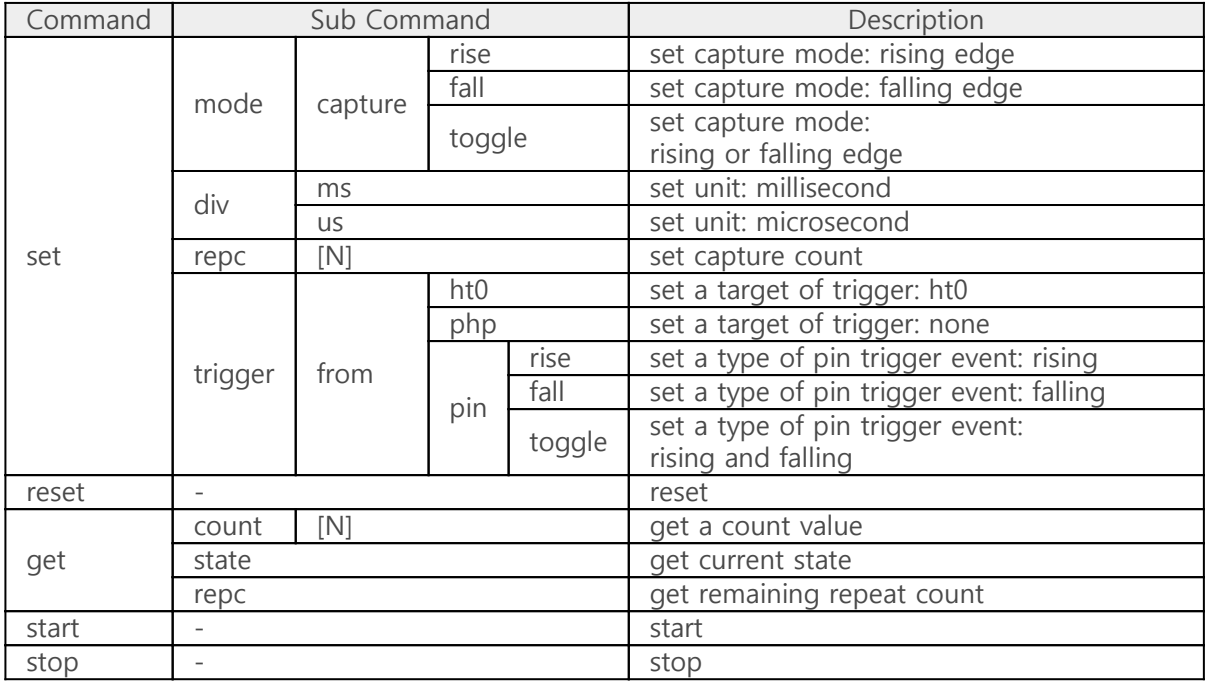

#### Set Repeat Count

Repeat count in the capture mode means the number of capturing a specific event. Available repeat count N is from 0 to 64. The default value is 0 and it is regarded as maximum value (64).

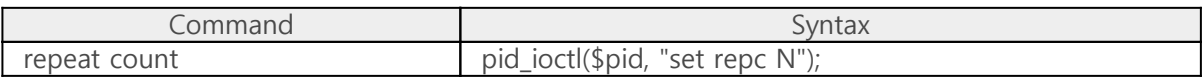

#### Set Trigger

You can set a trigger target to a HT pin with event as well as HT 0 in the capture mode. How to set this command is as follows:

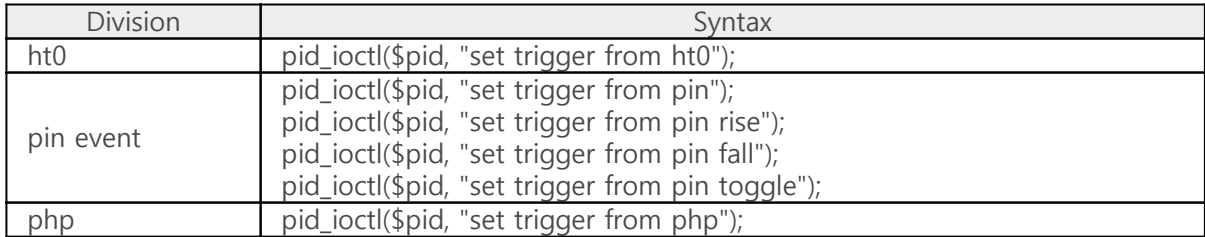

There are three event types for pin event: rising edge, falling edge and toggle. You can set the pin event trigger to one of them and the default is toggle when you do not specify any of event types. The default value of setting trigger is "php" which means no trigger target is selected. Although a trigger target is set, you can cancel the designation by specifying the trigger target to "php". In this case, HT starts capturing when it starts.

※ Note that HT2 does not support pin event trigger.

#### Get a Count Value

This command is for reading a captured count value of HT. Index of the count values can be specified behind this command. How to use it is as follows:

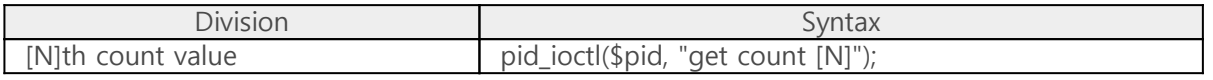

The counter index starts from 0. If you do not specify the index, it will be set to 0. The maximum value of the index is 64.

Accumulated counter values cannot be greater than 32764 in the capture mode. If it exceeds the limitation, HT immediately stops capturing.

## Trigger with Capture Mode

Capture mode also defines trigger timing by setting trigger target. Pin input as well as HT 0 can be a trigger target. Trigger timing means the point of time that HT starts internal counter for capturing signal so it is possible to implement capturing signals even if HT is not triggered and the count values are all zero.

The following example shows setting a trigger target to rising edge event and capturing two count values with falling edge.

\$pid = pid\_open("/mmap/ht0"); // open HT 0 pid\_ioctl(\$pid, "set div us"); // set unit: microsecond pid\_ioctl(\$pid, "set mode capture fall"); // set mode: capture with falling edge // set trigger target: pin event with rising edge pid\_ioctl(\$pid, "set trigger from pin rise"); pid\_ioctl(\$pid, "set repc 2"); // set repeat count: 2 pid\_ioctl(\$pid, "start"); // start HT 0 while(pid\_ioctl(\$pid, "get state"))  $\ddot{i}$ for( $$i = 0;$   $$i < 2;$   $$i++$ ) echo "[\$i]", pid\_ioctl(\$pid, "get count \$i"), "\rwn"; // read count values pid\_close(\$pid);

If two square waves with period of 20µs and duty cycle of 50% are coming while running an example above, counter values of index 0 and 1 are as follows:

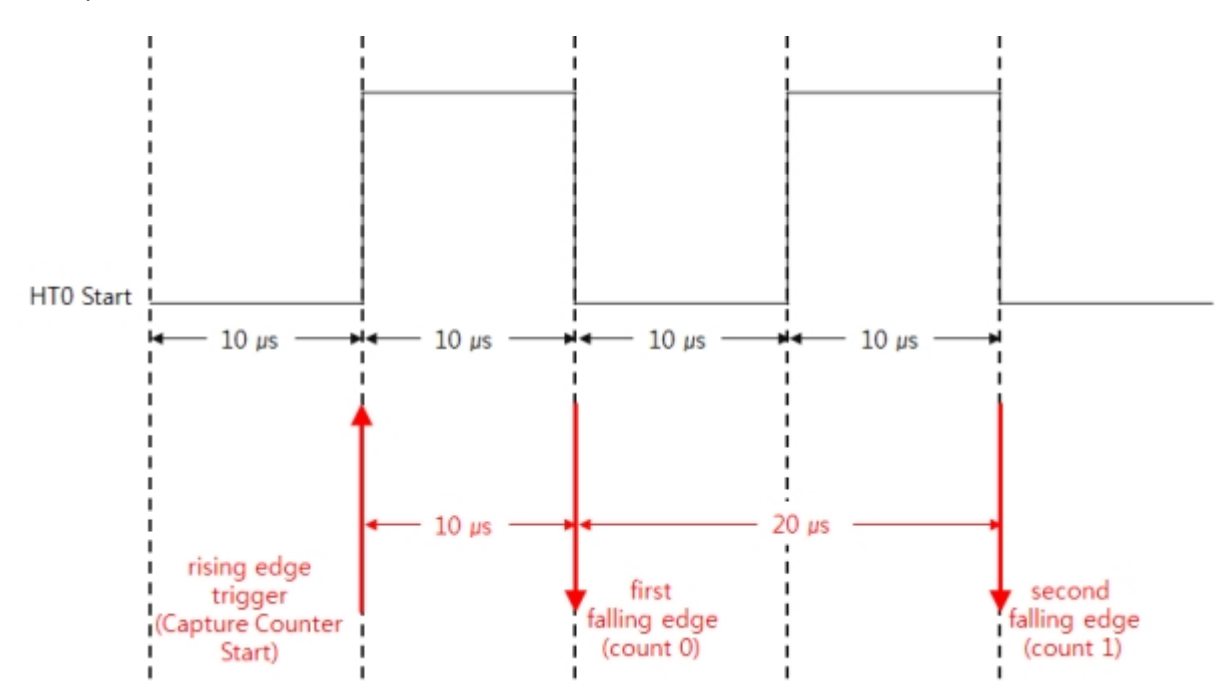

The result is as follows:

[0]10

# Steps of Using ADC

General steps of using ADC are as follows:

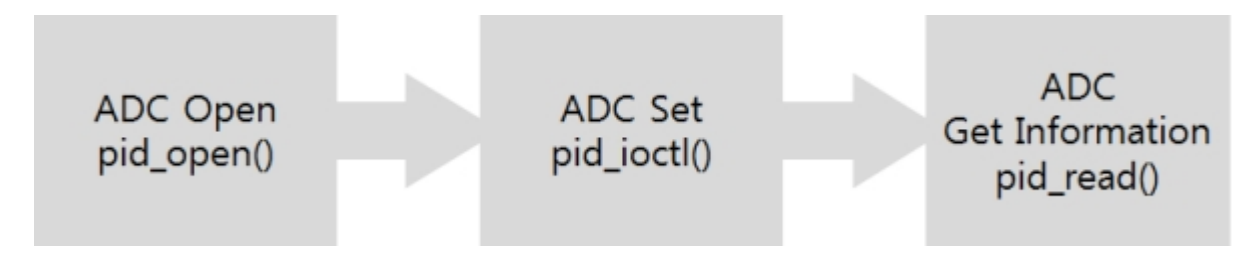

# Opening ADC

To open ADC, pid\_open function is required.

\$pid = pid\_open("/mmap/adc0"); // open ADC

※ Refer to [Appendix](http://ns3.phpoc.com/support/manual/phpoc_device_programming_guide_for_p40/contents.php?id=app_devinfo) for detailed ADC information depending on the types of products.

## Setting ADC Channel

Setting an ADC channel is required to be set before using ADC. If you do not set this, a channel which has the same index of channel with the ADC device's index will be assigned. For example, Channel 0 is automatically assigned to ADC 0 as default channel. You can read ADC values from the channels sequentially by switching among channels.

To set channel or switch to another channel, use the following command:

pid\_ioctl(\$pid, "set ch N"); // set channel

You can get current channel id by using following command:

pid\_ioctl(\$pid, "get ch"); // get the current channel

Parameter N means the number of channel.

example of setting ADC channel

\$pid = pid\_open("/mmap/adc0"); // open ADC 0 pid ioctl(\$pid, "set ch 1"); // set channel to 1 pid\_ioctl(\$pid, "set ch 2"); // set channel to 2 echo pid\_ioctl(\$pid, "get ch"); // print the current channel(output: 2) pid\_close(\$pid); // close ADC

## Reading ADC Value

pid\_read function is used to read value of ADC.

pid\_read(\$pid, \$value);

Parameter \$value is a variable to contain the returned ADC value.

The maximum value of reference voltage is 3.3V and this is used as a default value. If you want to use lower voltage than this, you can input it through reference voltage interface pin(AREF).

An analog input which ranges from 0V to the reference voltage is linearly converted to a digital value which ranges from 0 to 4095.

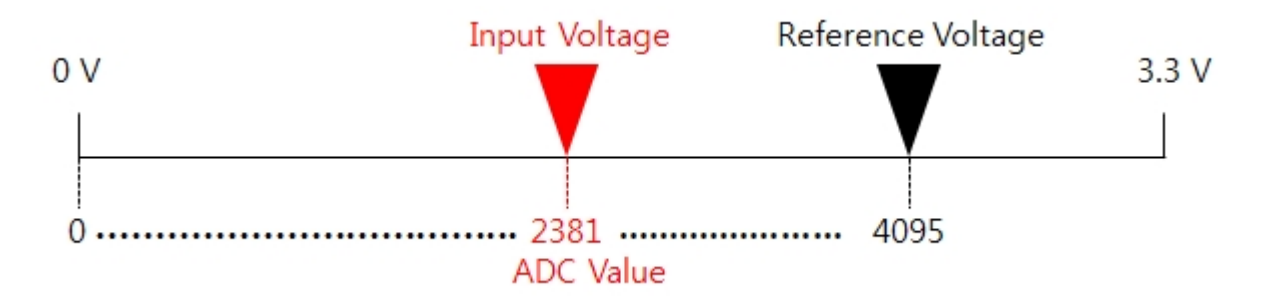

example of reading ADC value

The example below reads ADC value and calculates the equivalent analog input voltage

```
\text{Sadc} value = 0;
$pid = pid open("/mmap/adc0"); // open ADC 0
pid_ioctl($pid, "set ch 0"); // set channel to 0
pid_read($pid, $adc_value); // read the ADC value
echo "adc value: $adc_value\r\m"; // print the ADC value
$voltage = $adc value * 3.3 / 4095.0;
echo "voltage : \sqrt[6]{\text{voltage}}[V]\r\m"; // print the voltage
pid_close($pid); // close ADC
```
## SPI Overview

PHPoC provides Serial Peripheral Interface (SPI) as one of methods to communicate with other serial device.

### SPI Connection

SPI requires 4 signal lines between a master and a slave.

#### SPI Signal Lines

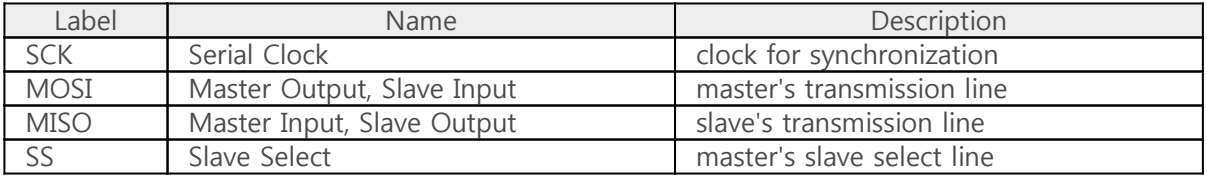

#### SPI connection

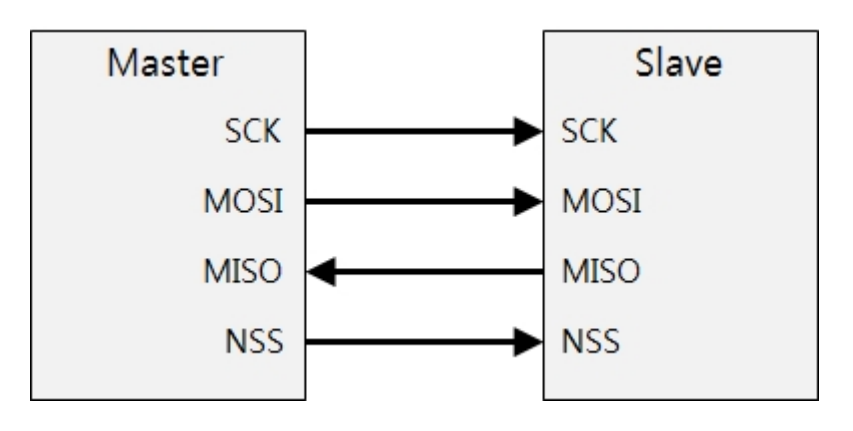

#### Selecting a Slave

A master's three lines except for SS are commonly connected to all slaves while SS is separately connected to individual slave. Therefore, a master which has three slaves should have at least three SS ports. To select a slave, the master outputs LOW to the line which is connected to the slave and output HIGH to the other lines. That means a master can communicate with a single slave at a time. After finishing communication, the master outputs HIGH to the line.

### Data Communication

#### SPI Modes

There are four SPI modes ( $0 \sim 3$ ) according to the sampling methods.

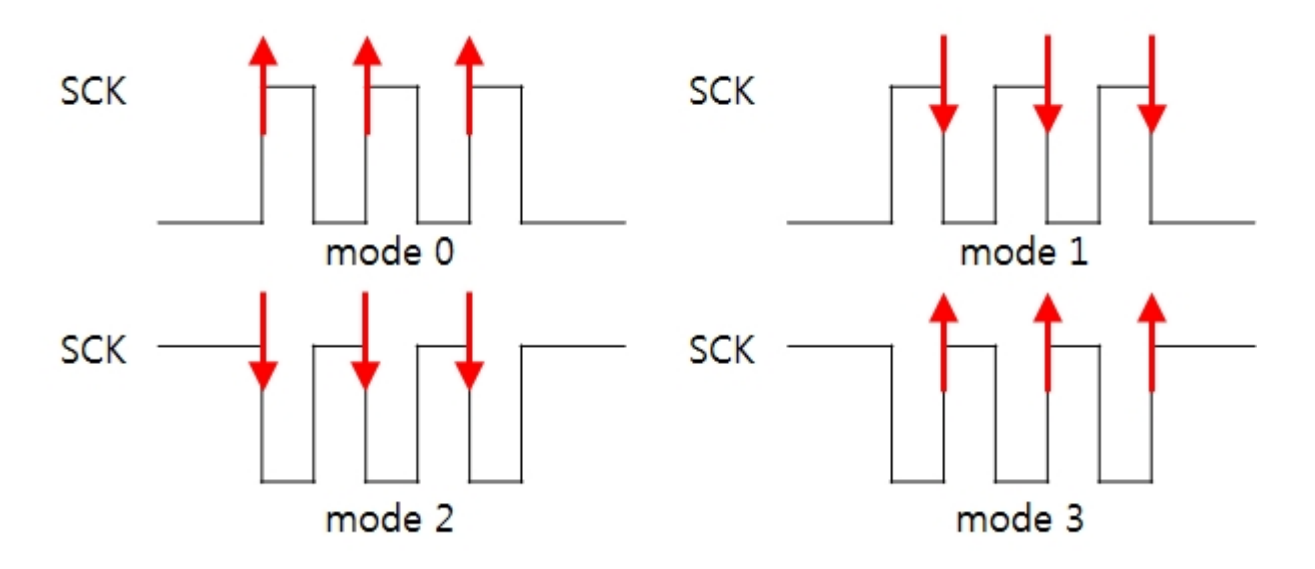

#### Bit Transmission Order

A master and a slave should be set to have the same bit transmission order. There are two ways: One is to send LSB first and the other is to send MSB first.

#### Transmission Sequence

Data buffer of a master and a slave has a type of ring buffer. Thus, sending and receiving data are simultaneously implemented at all times. The following figure shows data flow in case of sending LSB first.

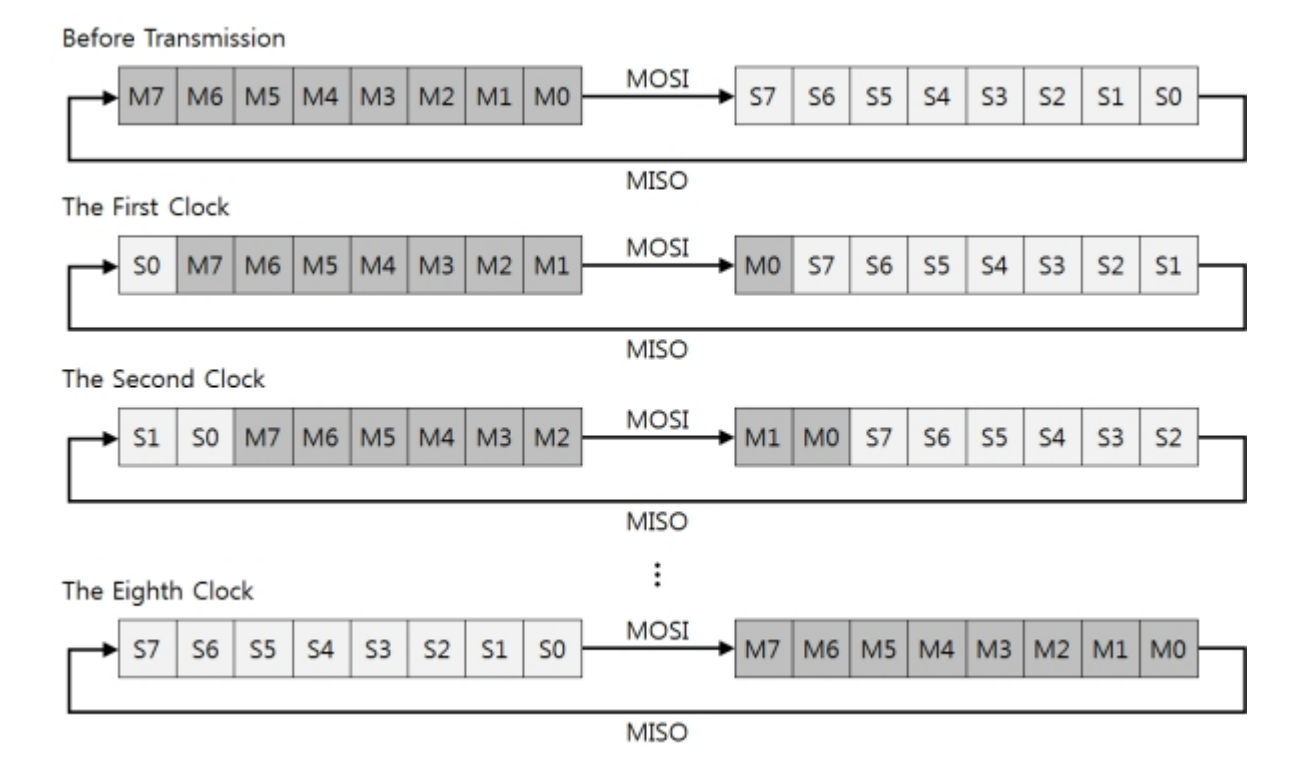

## Steps of Using SPI

General steps of using SPI are as follows:

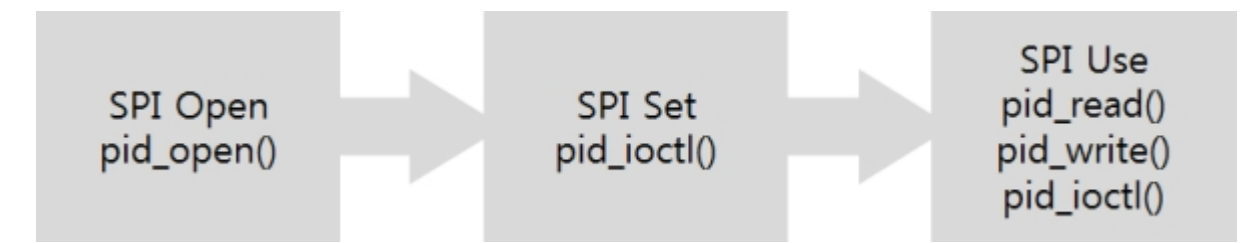

# Opening SPI

To open SPI, pid\_open function is required.

\$pid = pid\_open("/mmap/spi0"); // open SPI

※ Refer to [Appendix](http://ns3.phpoc.com/support/manual/phpoc_device_programming_guide_for_p40/contents.php?id=app_devinfo) for detailed SPI information.

## Setting and Using SPI

It is required to call pid\_ioctl function when you set or use SPI. Available commands of pid\_ioctl function for SPI are as follows:

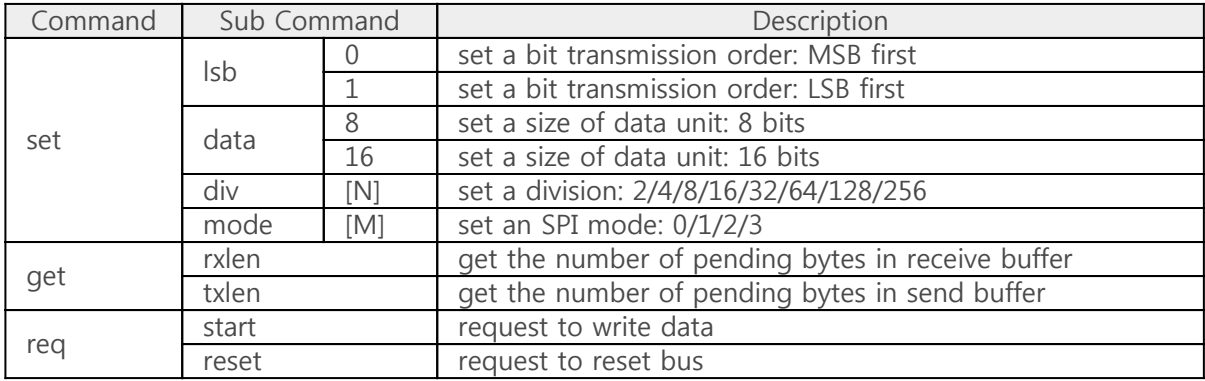

## Setting SPI

You can set SPI mode, bit transmission order, size of data unit and division by using a "set" command.

#### Set a Bit Transmission Order

You can set 0 or 1 for setting SPI bit transmission order and the default value is 0. If this value is set to 0, MSB will be transmitted first. How to set the bit transmission order is as follows:

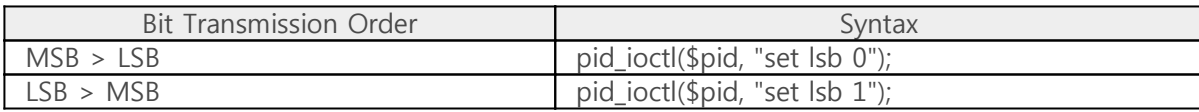

#### Set a Size of Data Unit

You can set 8 or 16 for setting size of data unit and the default value is 8. How to set the size of data unit is as follows:

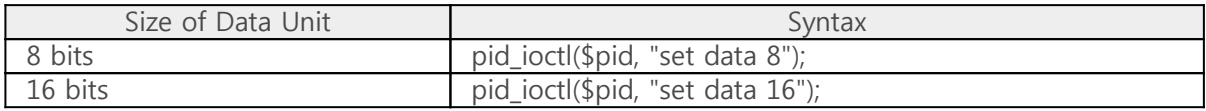

#### Set a Data Rate

Data rate depends on division rate of PHPoC's basic clock and you can choose one of the division rate values of 2 / 4 / 8 / 16 / 32 / 64 / 128 / 256. The default value is 256. How to set the data rate is as follows:

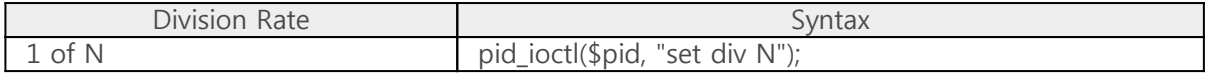

※ Basic clock of P4S-341/P4S-342 is 42MHz. Thus, data rate is approximately 164Kbps when the division rate is set to 256.

#### SPI Mode

You can set one of SPI modes of 0 to 3 and the default value is 3. How to set SPI mode is as follows:

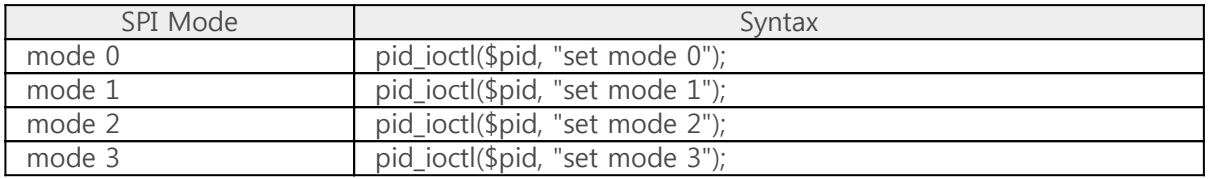

### Getting SPI Status

You can get status of SPI by using "get" command.

Get the Number of Pending Bytes in Receive and Send Buffer

How to get the number of pending bytes in receive and send buffer as follows:

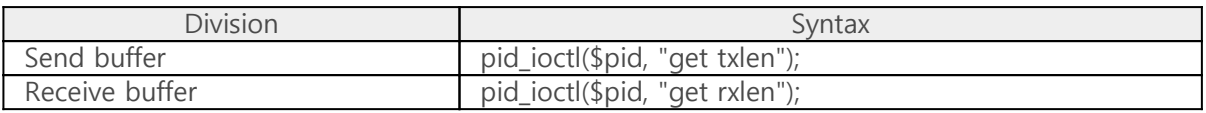

### Using SPI

#### Request to Write Data

You can request to write data with this command. You should input data to send buffer before using this command. After writing data, you should read data from an SPI slave as much as you sent. How to use this command is as follows:

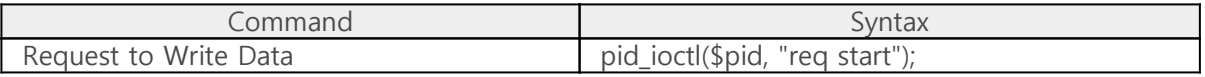

#### Request to Reset Bus

You can reset an SPI bus with this command when communication is bad.

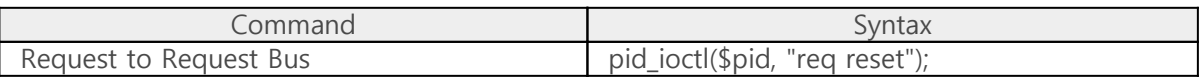

## Example of Using SPI

### Write Data to a Slave

The following code is a common example that an SPI master writes data to a slave.

#### example of writing data

 $$wbuf = 0xA2;$  // Data to be sent  $$rbuf = "$ ;  $$pid = pid open("/mmap/spi0")$ ; // open SPI0 pid\_ioctl(\$pid, "set mode 3"); // set SPI mode to 3 pid\_ioctl(\$pid, "set lsb 0"); // set bit transmission order: MSB first pid\_write(\$pid, \$wbuf, 1); // write 1 byte to buffer: 0xA2 pid\_ioctl(\$pid, "req start"); // request to write data while(pid\_ioctl(\$pid, "get txlen")) // check the size of transmitted data  $\ddot{i}$ pid read( $$pid, $rbuf, 1$ ); // read 1 byte pid\_close(\$pid);

The reason of reading 1 byte in the bottom of the above example is because reading and writing data are simultaneously implemented at all times in SPI communication.

### Read Data from a Slave

The following code is a common example that an SPI master reads data from a slave.

#### example of reading data

```
$wbuf = 0x00; // Data to be sent
$rbuf = ";
$pid = pid open("/mmap/spi0"); // open SPI0
pid ioctl($pid, "set mode 3"); // set SPI mode to 3
pid_ioctl($pid, "set lsb 0"); // set bit transmission order: MSB first
pid_write($pid, $wbuf, 1); // write 1 byte to buffer: 0x00
pid_ioctl($pid, "req start"); // request to write data
while(pid ioctl($pid, "get txlen")) // check the size of transmitted data
\ddot{i}pid_read($pid, $rbuf, 1); // read 1 byte
pid_close($pid);
```
## I2C Overview

PHPoC provides I2C, two lines bus interface.

### I2C Data Structure

I2C data is always sent in 8-bit unit. Structure of I2C data is as follows:

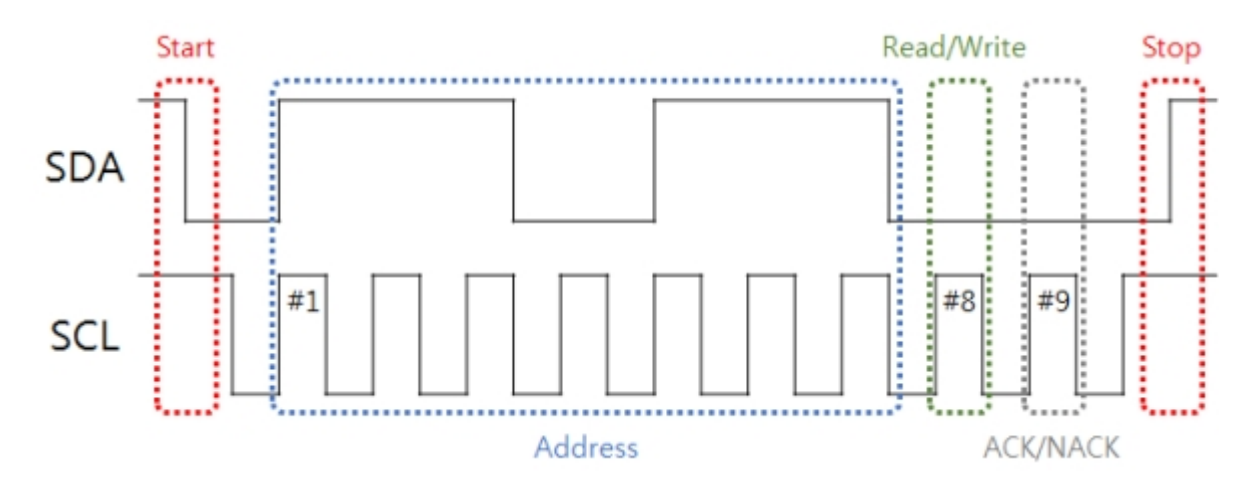

Start and Stop Conditions

Start and stop conditions of I2C are as follows:

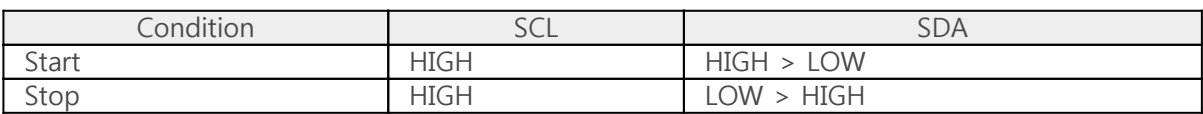

#### Slave Addressing

PHPoC uses 7-bit slave addressing. The LSB of address byte defines that the frame is for reading or for writing.

**COL** 

 $\overline{a}$ 

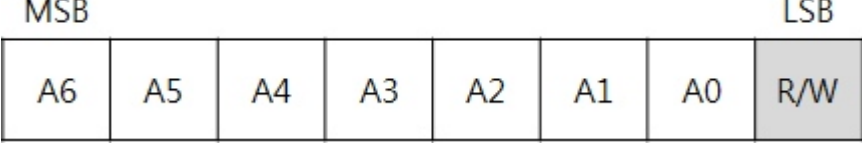

Read / Write Conditions

I2C communication consist of reading or writing data from a master.

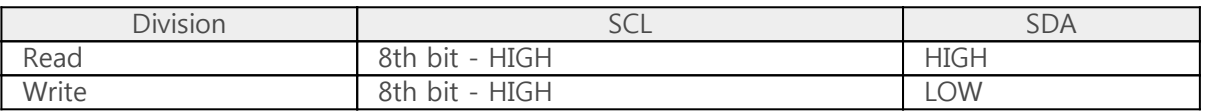

#### ACK / NACK

Both an I2C master and a slave send acknowledgement (ACK) when receive 8 bits data. Correct acknowledgement is implemented by output HIGH on 9th bit. If the state of bus is HIGH, has not received data yet.

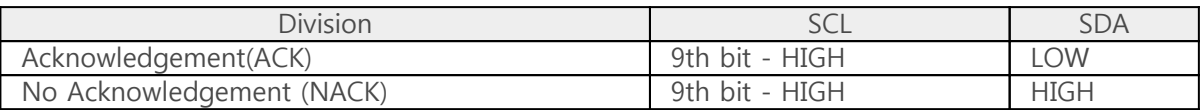

### I2C Commuication Scenario

4 different scenarios of I2C communication are as follows. In the scenarios below, white background areas are a master's output and gray background areas are a slave's output.

Success to Write Data

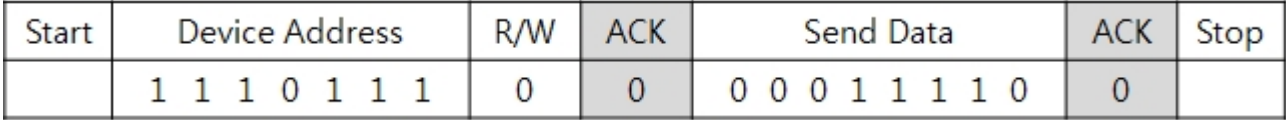

Fail to Write Data

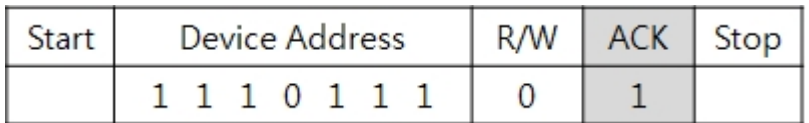

Success to Read Data

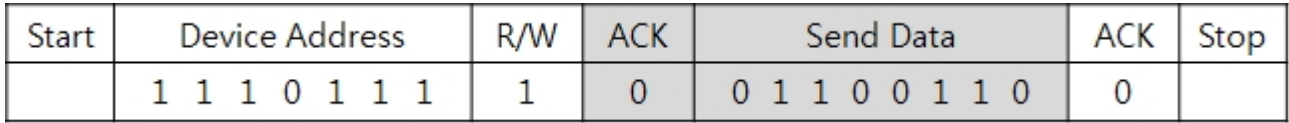

Fail to Read Data

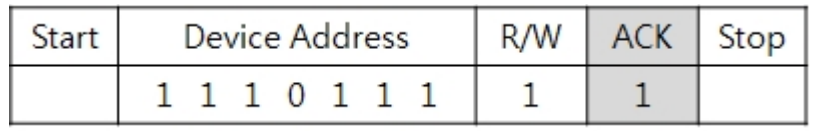

## Steps of Using I2C

General steps of using I2C is as follows:

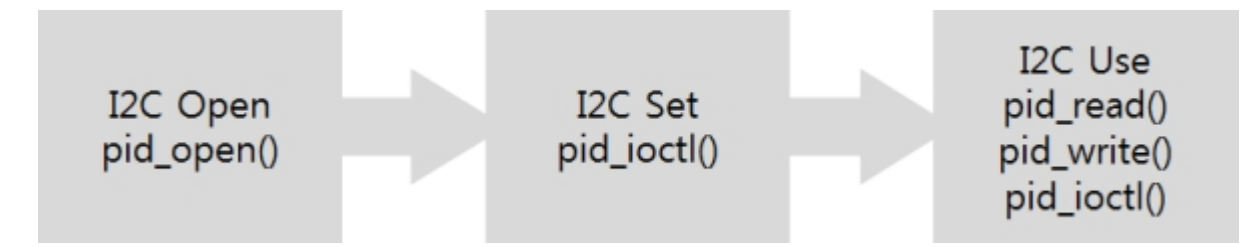

# Opening I2C

To open I2C, pid\_open function is required.

\$pid = pid\_open("/mmap/i2c0"); // open I2C

※ Refer to [Appendix](http://ns3.phpoc.com/support/manual/phpoc_device_programming_guide_for_p40/contents.php?id=app_devinfo) for detailed I2C information.

## Setting and Using I2C

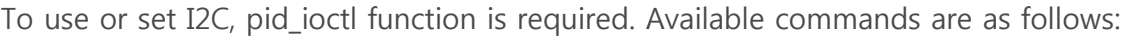

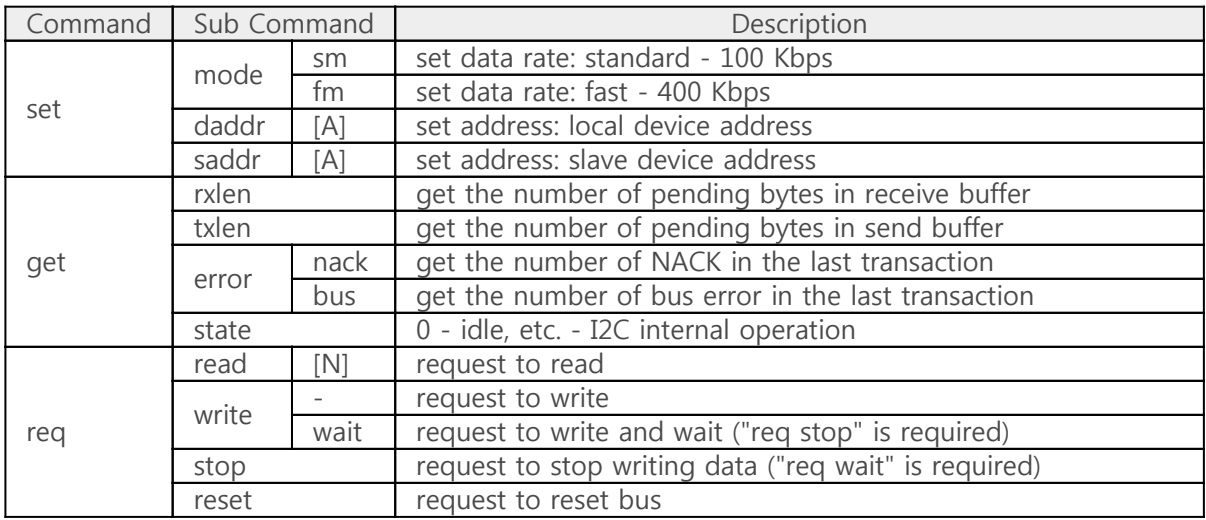

### Setting I2C

You can set a communication mode and a device address by using a "set" command.

#### Set Data Rate

PHPoC provides standard mode and fast mode. The standard mode is the default value.

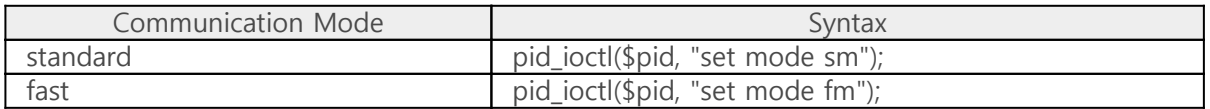

#### Set Device Address

An I2C master uses a device address to select a slave to send data and a local device address to set its own device address. How to set those addresses is as follows:

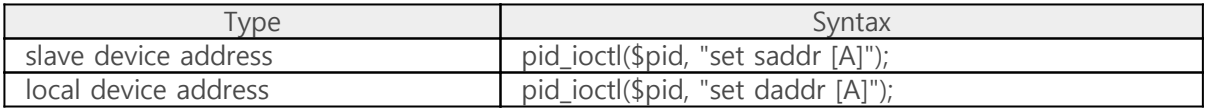

Each device address should be entered in 2 digits hexadecimal number. LSB of this byte is always zero because PHPoC supports 7 bits addressing for I2C. Note that there are some reserved addresses. If you use those addresses, PHPoC will stop due to errors.

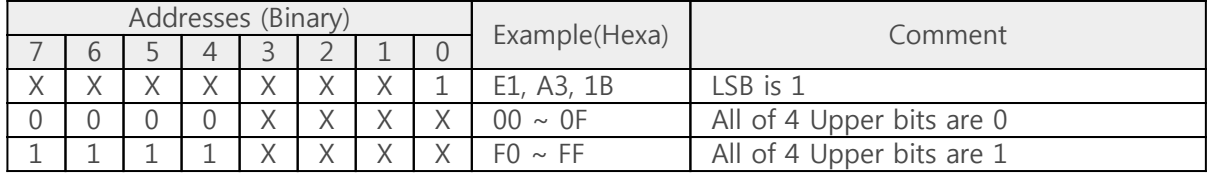

### Getting I2C Status

You can get status of I2C by using "get" command.

Get the Number of Pending Bytes in Send and Receive Buffer

How to get the number of pending bytes in send and receive buffer is as follows:

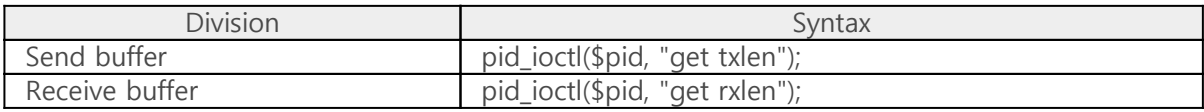

#### Get Amount of Errors

You can check the amount of bus errors and NACK in the last transaction.

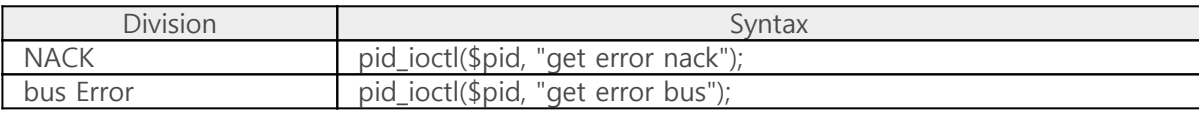

#### Get Status

How to get an I2C state is as follows: 0 will be returned in idle state and the other values will be returned if otherwise.

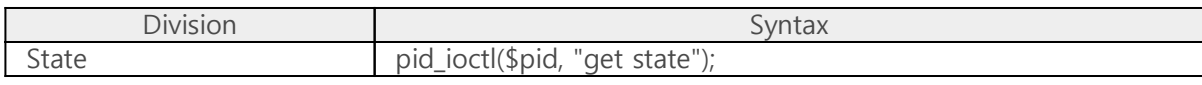

### Using I2C

#### Request to Read Data

An I2C master requests to read data from an I2C slave with this command. After sending this data, you can read it by the slave by pid read function.

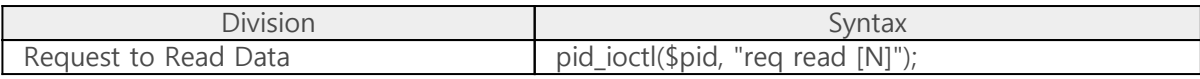

#### Request to Write Data

An I2C master requests to write data to an I2C slave with this command. There are two ways and those are as follows:

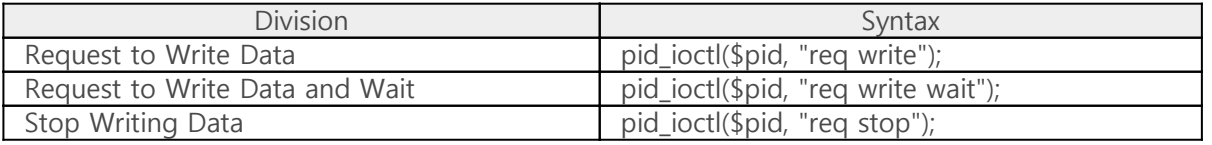

When "req write" command runs, a master immediately sends data. Thus, you have to input data to a buffer before running this command. On the other hand, "req wait" command changes bus state to start condition and does not change it to stop condition until "req stop" command runs. Thus, you can write data to a slave by using pid\_write function before "req stop" command runs.

### Request to Reset Bus

You can reset an I2C bus with this command when communication is bad.

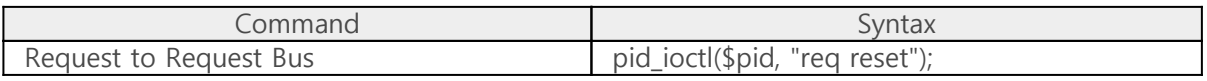

## Example of Using I2C

## Writng Data to a Slave

The following code is a common example that an I2C master writes data to a slave.

example of writing data

```
$wbuf = 0x7A;$pid = pid\_open("/mmap/izc0"); // open I2C 0
pid_ioctl($pid, "set mode fm"); // set data rate: fast mode
pid ioctl($pid, "set saddr ee"); // set slave device address: 0xEE
pid_write($pid, $wbuf, 1); // input a byte to buffer: 0x7A
pid_ioctl($pid, "req write"); // request to write
while(pid_ioctl($pid, "get txlen")) // check received data
\ddot{i}pid_close($pid);
```
example of standing by and running of writing data

```
$pid = pid\_open("/mmap/izc0"); // open I2C 0
pid_ioctl($pid, "set mode fm"); // set data rate: fast mode
pid_ioctl($pid, "set saddr ee"); // set slave device address: 0xEE
pid_ioctl($pid, "req write wait"); // request to write and wait
pid_write($pid, 0x7A, 1); // write 1 byte: 0x7A
pid_write($pid, 0x8A, 1); // write 1 byte: 0x8A
pid_write($pid, 0x9A, 1); // write 1 byte: 0x9A
while(pid_ioctl($pid, "get txlen")) // check received data
\ddot{i}pid_ioctl($pid, "req stop"); // stop writing data
pid_close($pid);
```
### Reading Data from a Slave

The following code is a common example that an I2C master receives data from a slave.

example of reading data

```
$rbuf = "":$pid = pid\_open("/mmap/i2c0"); // open I2C
pid_ioctl($pid, "set mode fm"); // set data rate: fast mode
pid_ioctl($pid, "set saddr ee"); // set slave device address: 0xEE
pid ioctl($pid, "req read 2"); \frac{1}{2} request to read 2 bytes
while(pid_ioctl($pid, "get rxlen") < 2) // check received data
   ;
```
pid\_read(\$pid, \$rbuf); // read buffer pid\_close(\$pid);
## RTC Overview

PHPoC provides Real Time Clock (RTC) for keeping accurate time. RTC is powered by an internal battery show it keep running even when system power is off.

# Steps of Using RTC

General steps of using RTC are as follows:

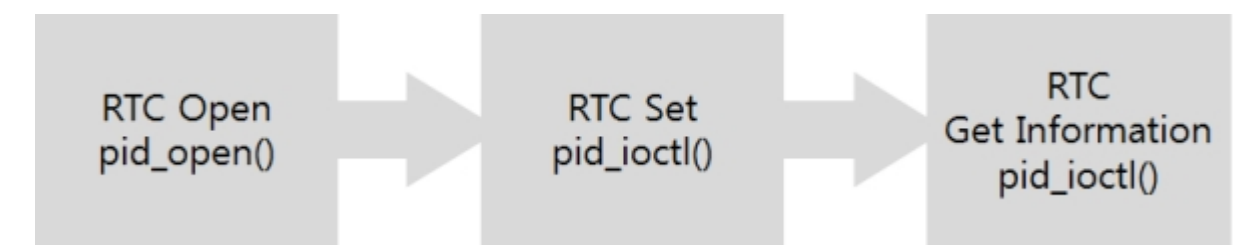

# Opening RTC

To open RTC, pid\_open function is required.

\$pid = pid\_open("/mmap/rtc0"); // open RTC

※ Refer to [Appendix](http://ns3.phpoc.com/support/manual/phpoc_device_programming_guide_for_p40/contents.php?id=app_devinfo) for detailed RTC information depending on the types of products.

# Setting RTC Time

To set current time of RTC, "set date" command of pid\_ioctl function is used.

pid\_ioctl(\$pid, "set date TIME");

TIME is a string and the structure is as follows:

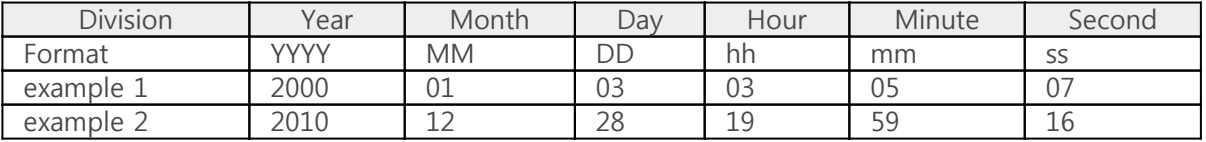

The following example shows how to set time.

#### example of setting RTC

\$pid = pid\_open("/mmap/rtc0"); // open RTC0  $\text{4}$ date = "20160720135607"; // 13:56:07, 20th July, 2016 pid\_ioctl(\$pid, "set date \$date"); // set RTC time pid\_close(\$pid);

# Getting RTC Time

To read current time from RTC, pid\_ioctl function is used.

pid\_ioctl(\$pid, "get ITEM");

### Available RTC Information

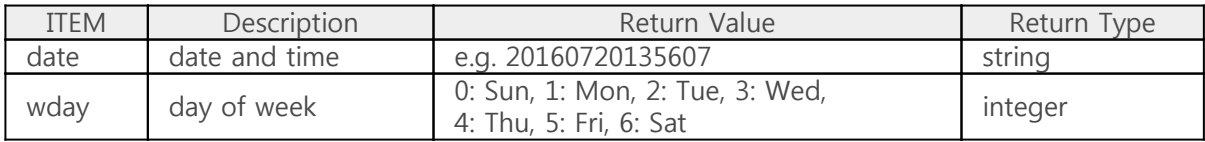

example of getting RTC information

```
\text{State} = \text{""};
$wday = 0;$pid = pid open("/mmap/rtc0"); // open RTC 0
\deltadate = pid_ioctl(\deltapid, "get date"); // get the date and time
$wday = pid\_ioctl($pid, "get wday"); // get the day of weekpid_close($pid);
```
※ Return value of RTC time has the same structure with a value for setting time.

### "date()" Function

PHPoC provides an internal function for getting RTC information. You can get RTC information with various formats by using this function.

example of getting RTC information by "date()" function

```
\deltadate1 = date("Y-m-d H:i:s");
\deltadate2 = date("D M j H:i:s Y");
echo "$date1\r\n"; // output e.g. 2016-07-20 13:56:07
echo "$date2\r\m"; // output e.g. Wed Jul 20 13:56:07 2016
```
※ Refer to the [PHPoC Internal Functions](http://ns3.phpoc.com/support/manual/phpoc_internal_functions/) document for detailed information of date function.

# Device Related Functions

PHPoC provides a bunch of internal functions for using devices as follows:

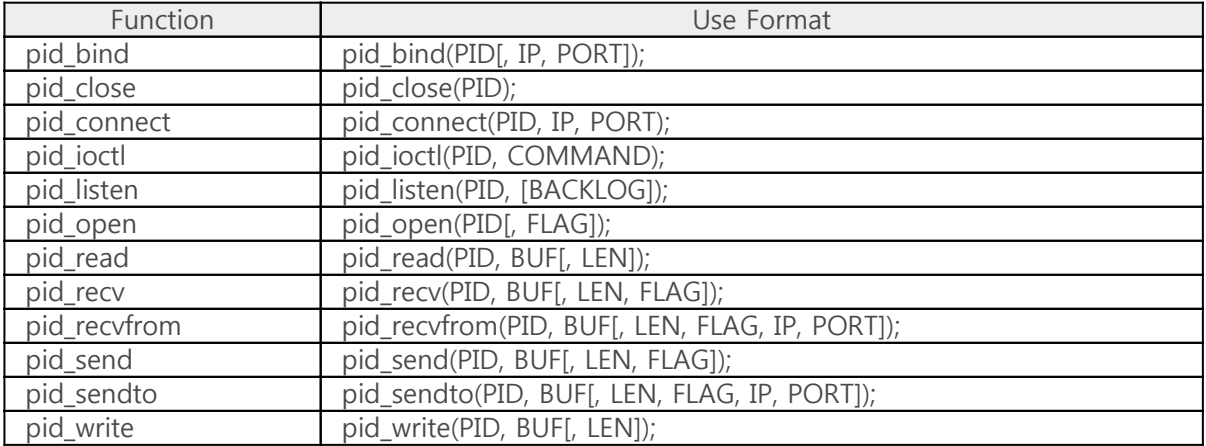

※ Refer to the [PHPoC Internal Functions](http://ns3.phpoc.com/support/manual/phpoc_internal_functions/) document for detailed information of internal functions.

# Device Information

### The Number of Device Depending on Product Types

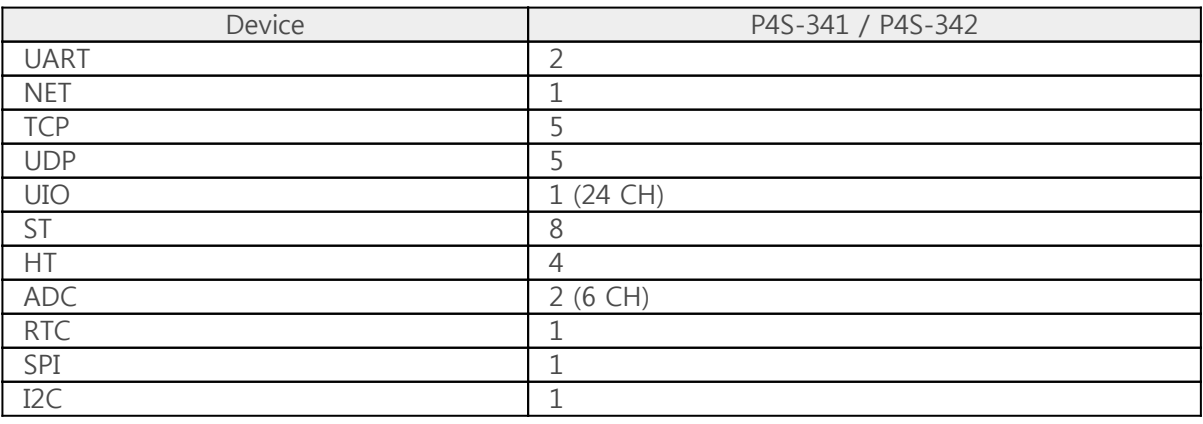

### Device File Path Depending on Product Types

#### UART

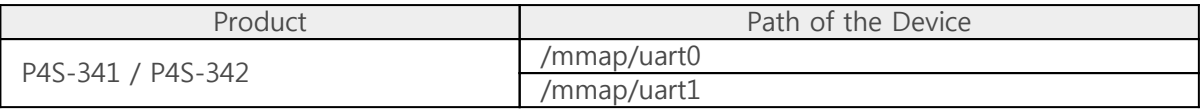

#### NET

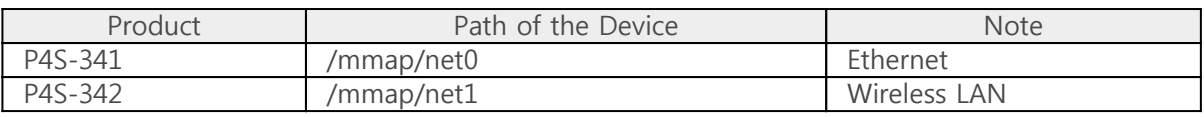

#### **TCP**

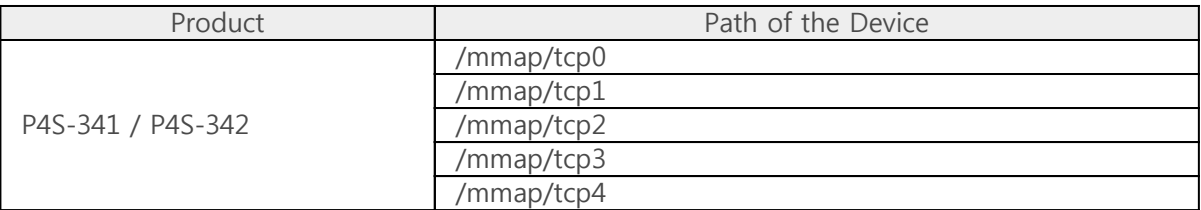

#### UDP

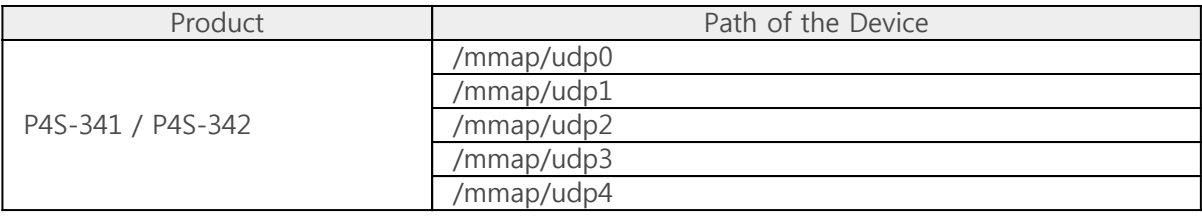

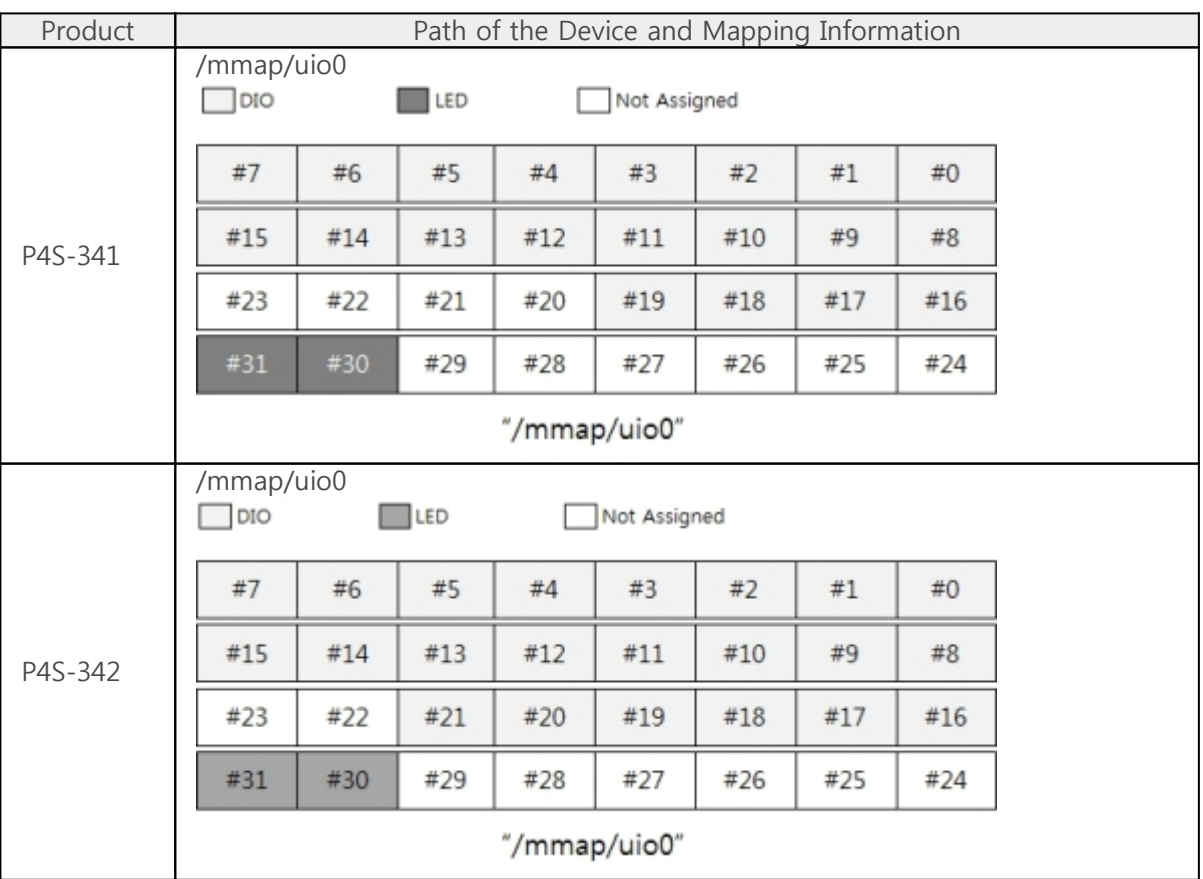

### ST

I/O

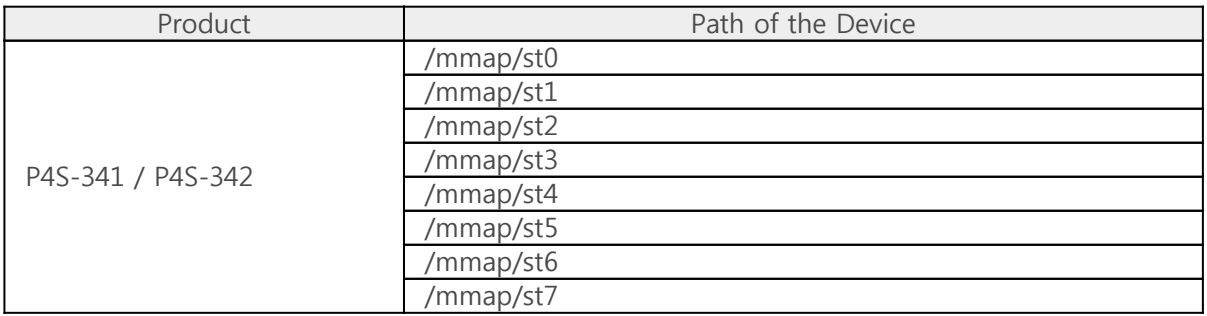

#### HT

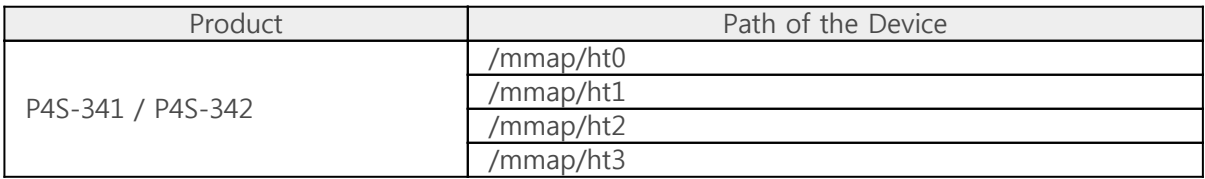

### ADC

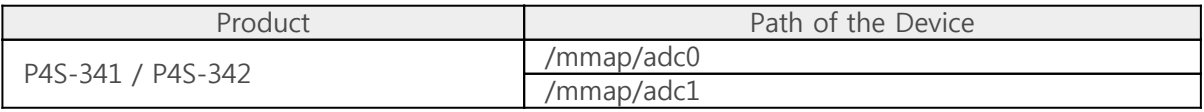

SPI

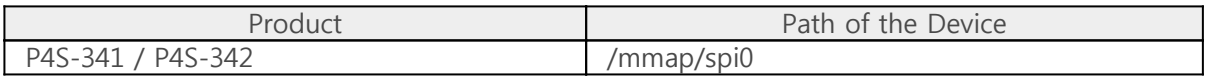

I2C

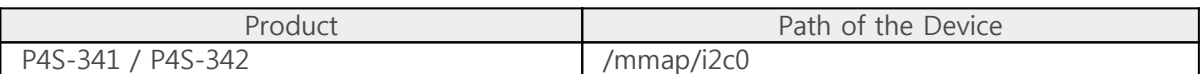

RTC

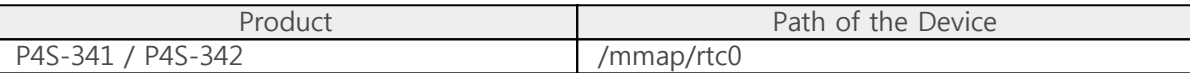

### ENV and User Memory

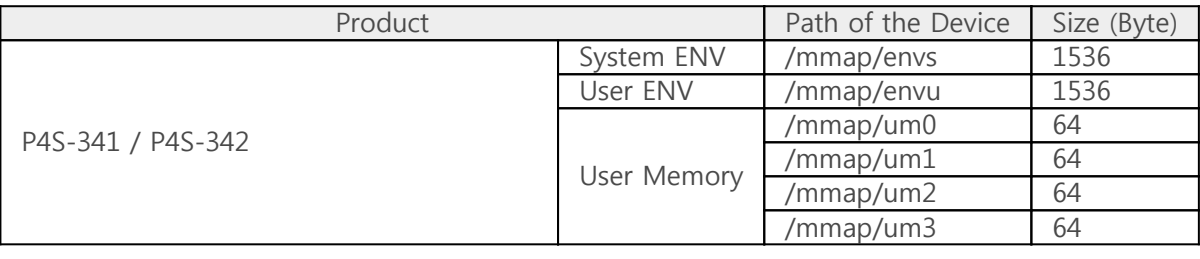

# F/W Specification and Restriction

#### Firmware

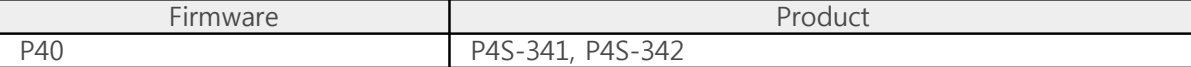

### Specification

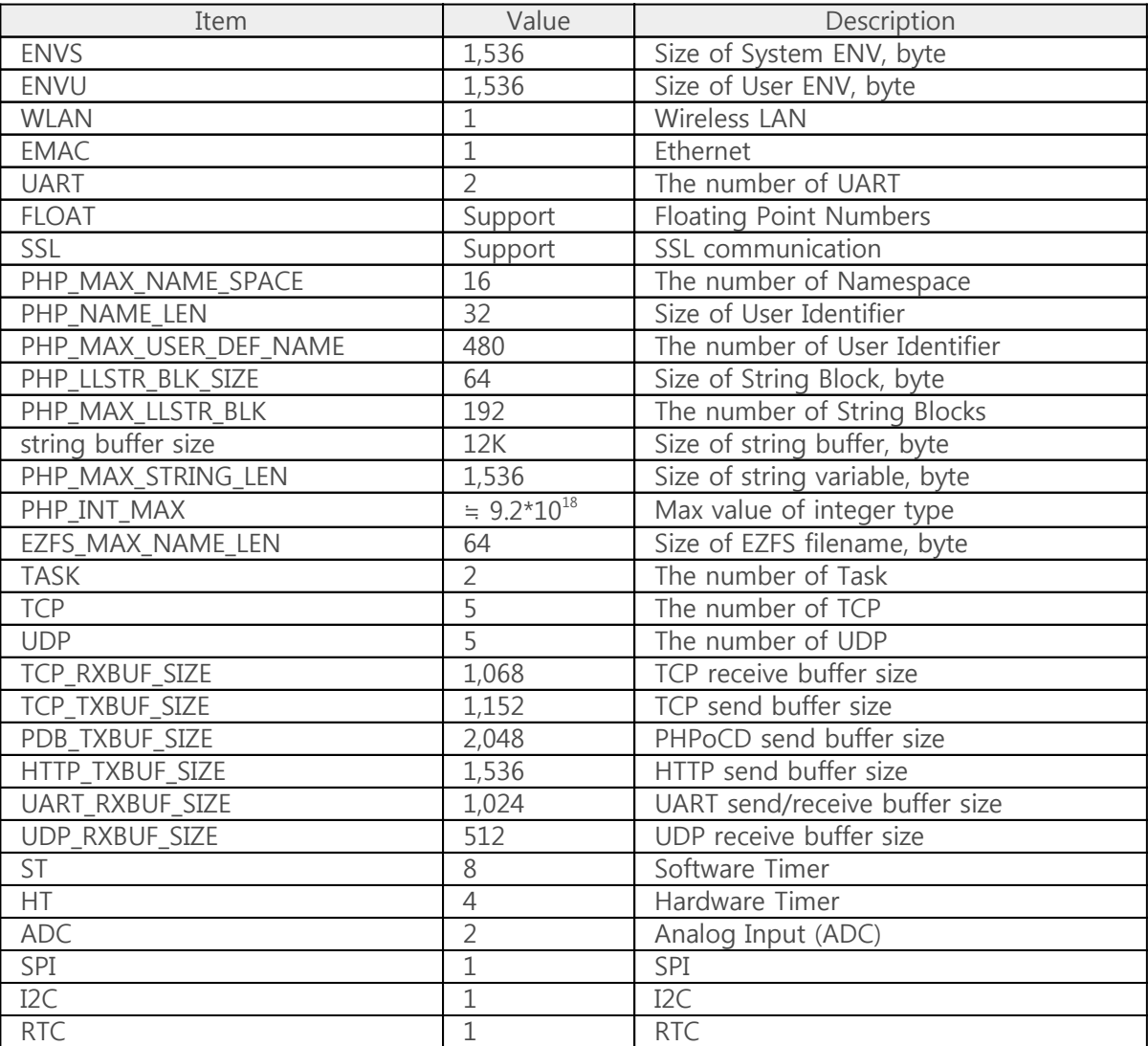

#### Limitations

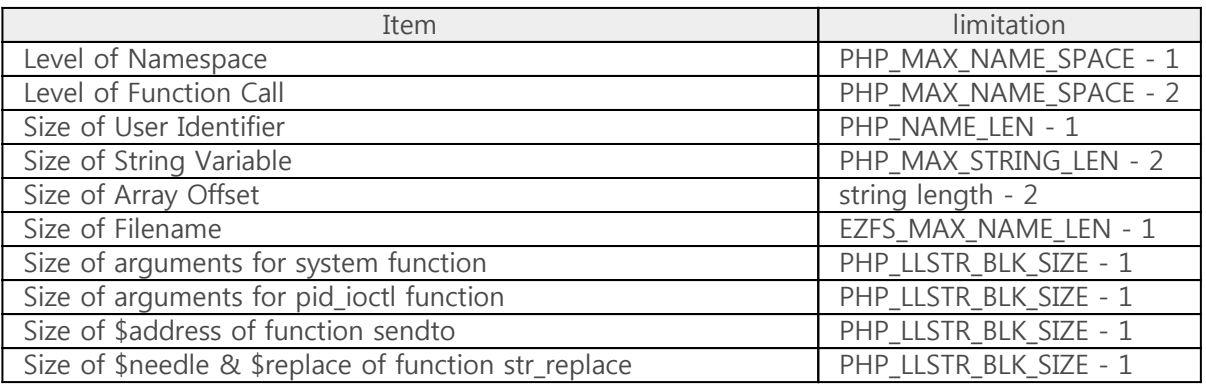

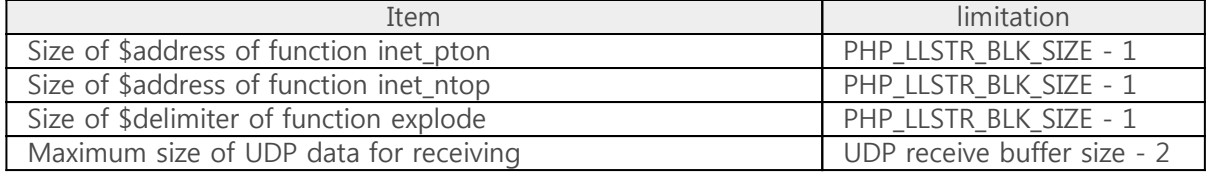